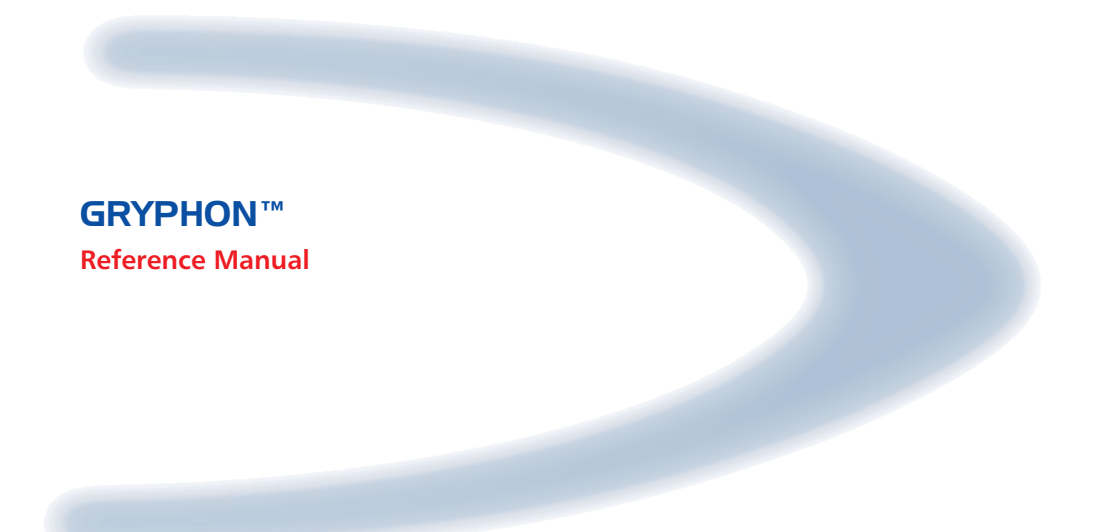

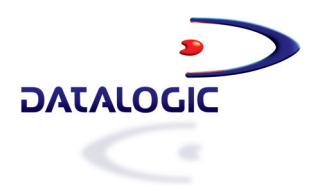

# **GRYPHON™**

**REFERENCE MANUAL** 

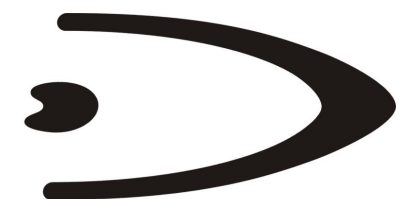

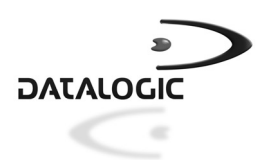

DATALOGIC S.p.A. Via Candini 2 40012 - Lippo di Calderara di Reno Bologna - Italy

GRYPHON™

Ed.: 01/2003

This manual refers to software version 2.04 and later

ALL RIGHTS RESERVED Datalogic reserves the right to make modifications and improvements without prior notification.

Datalogic shall not be liable for technical or editorial errors or omissions contained herein, nor for incidental or consequential damages resulting from the use of this material.

Product names mentioned herein are for identification purposes only and may be trademarks and or registered trademarks of their respective companies.

© Datalogic S.p.A. 2000-2003

Rev. E

# **CONTENTS**

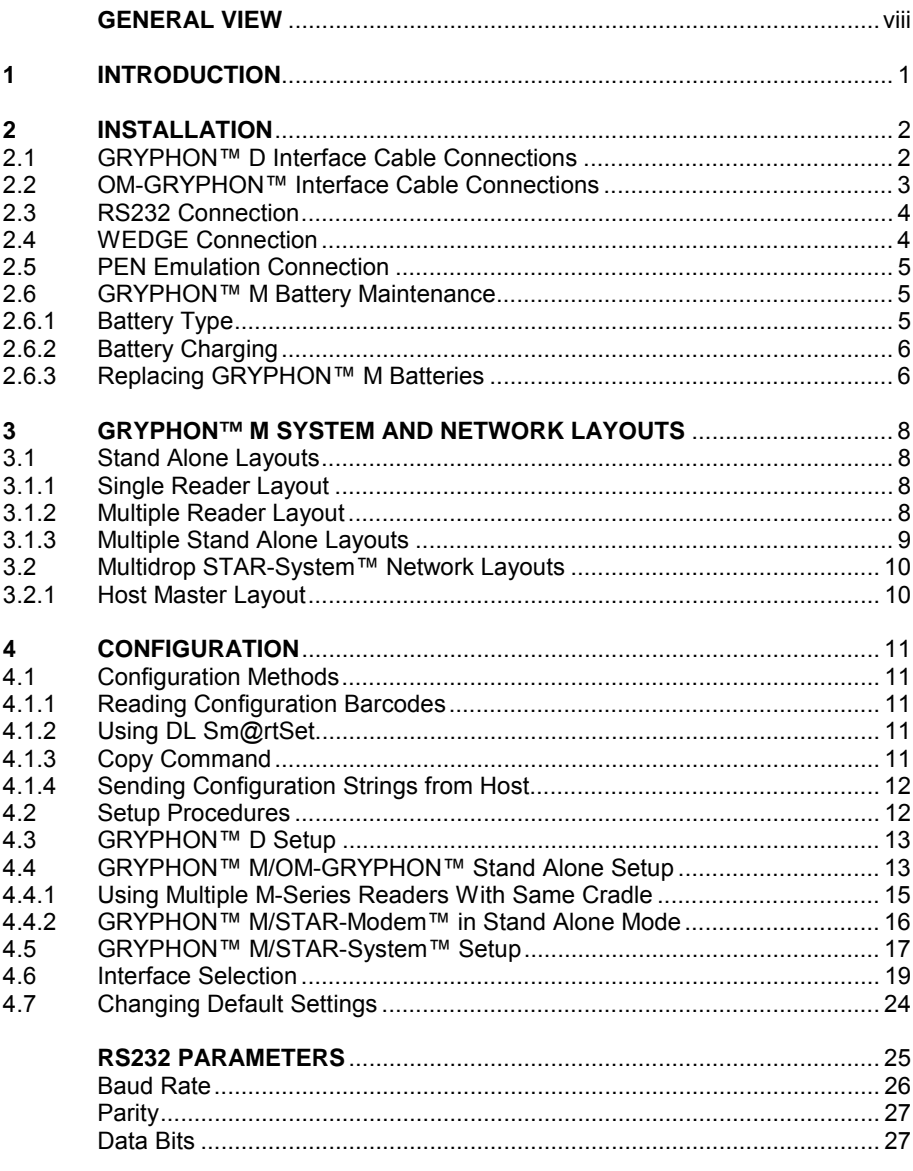

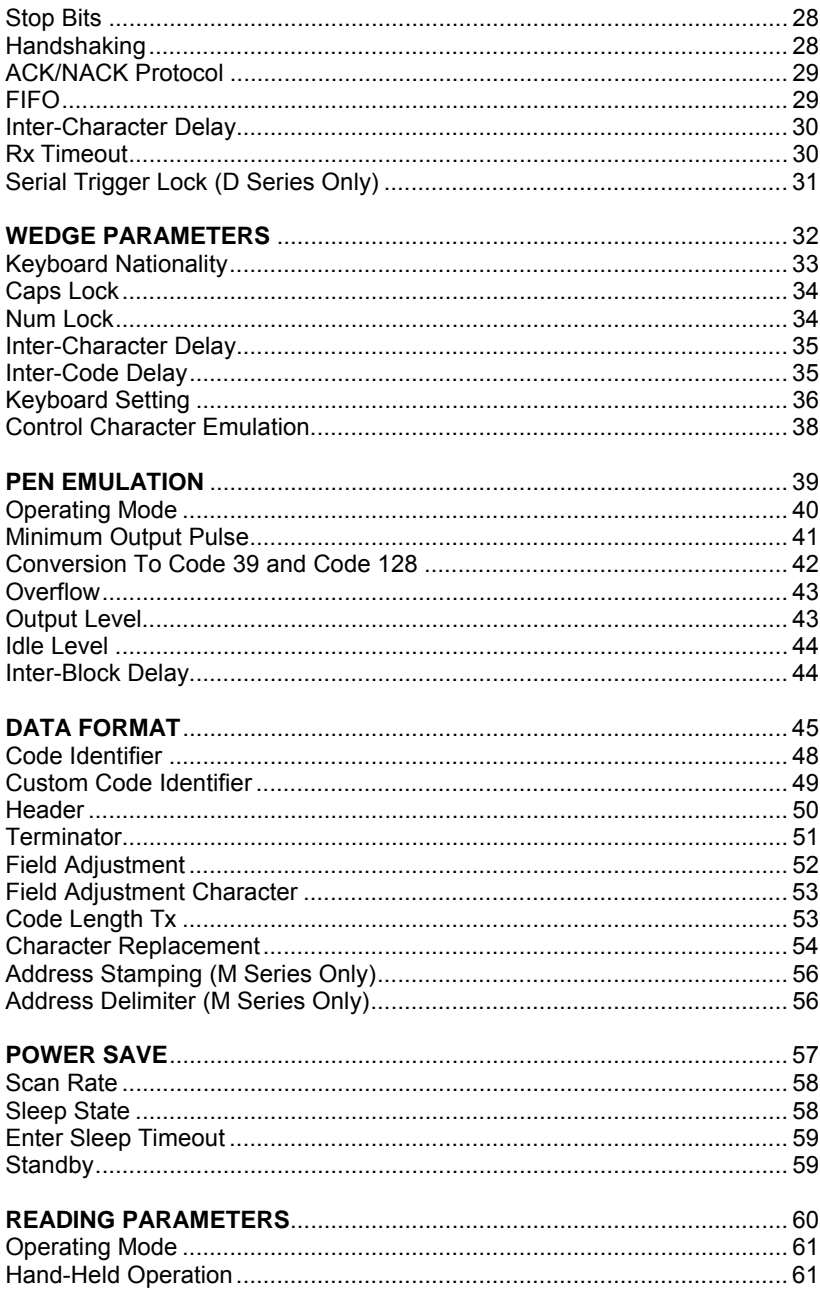

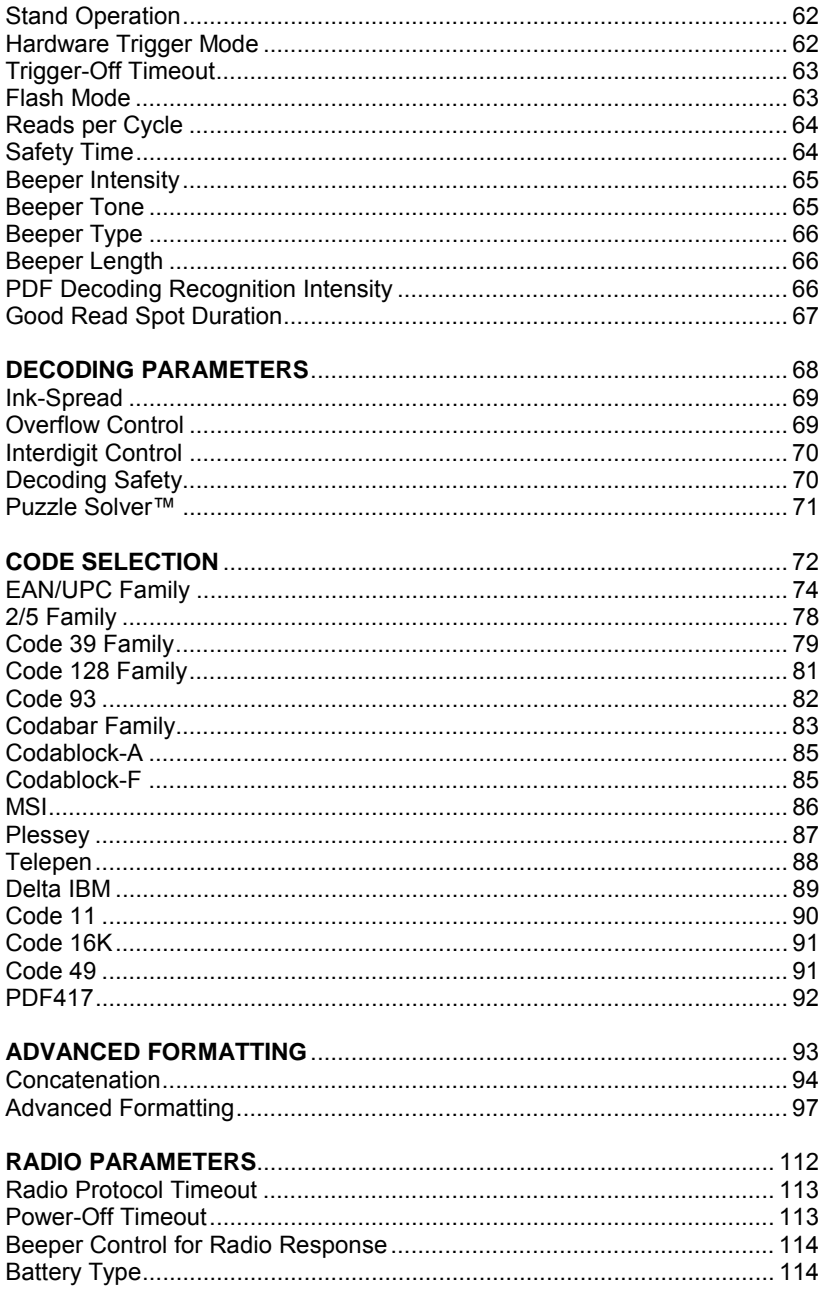

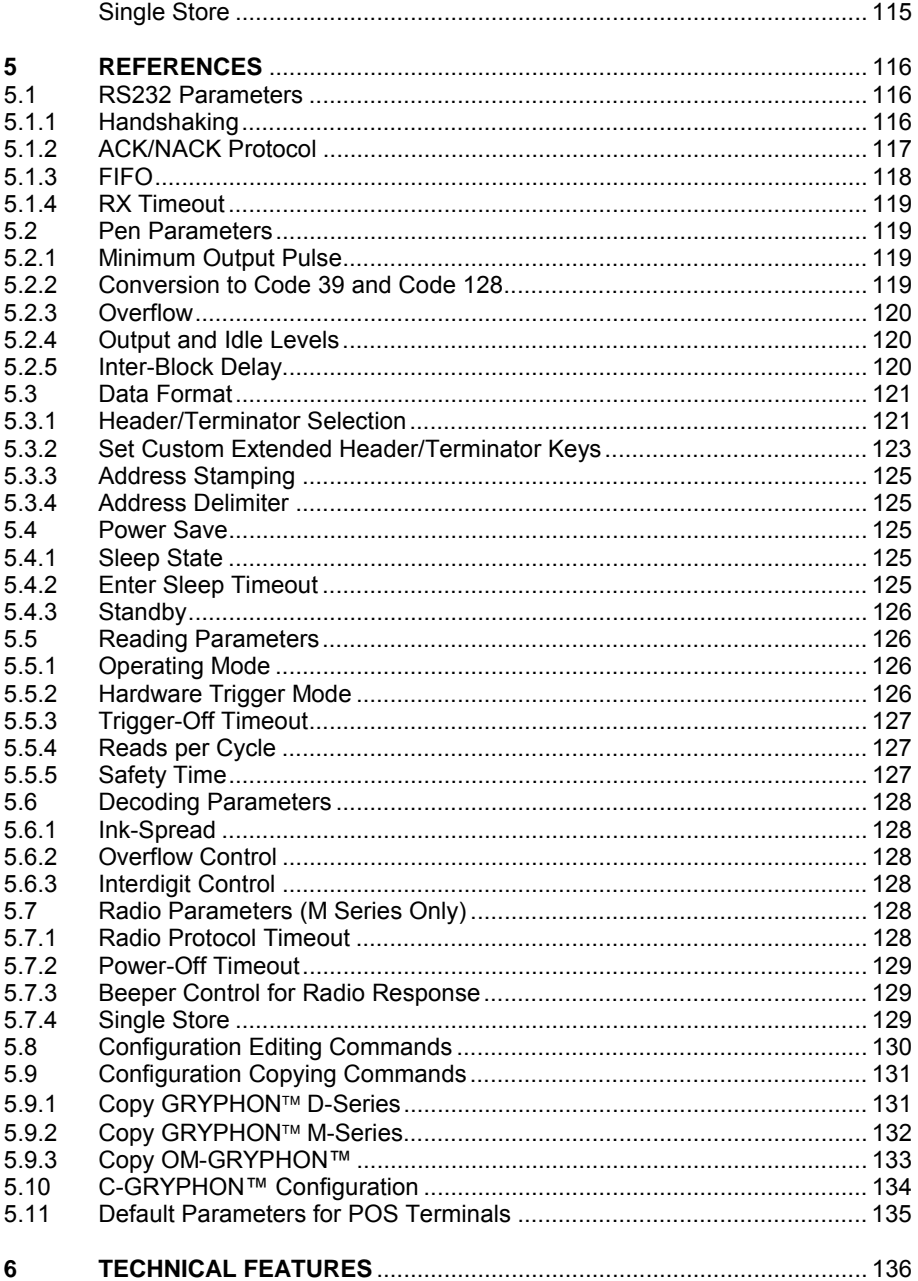

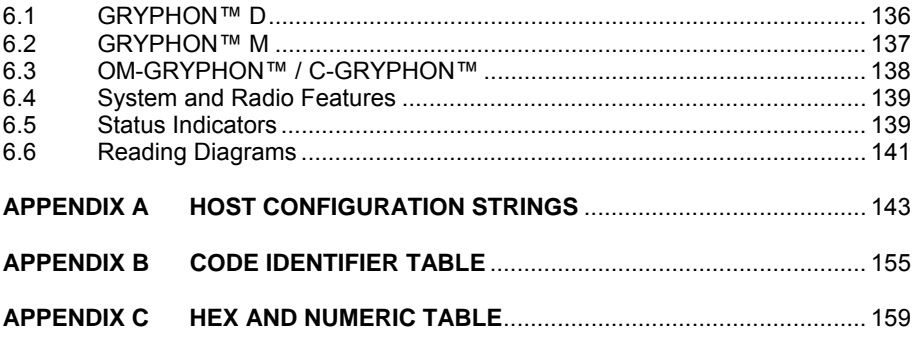

# **GENERAL VIEW**

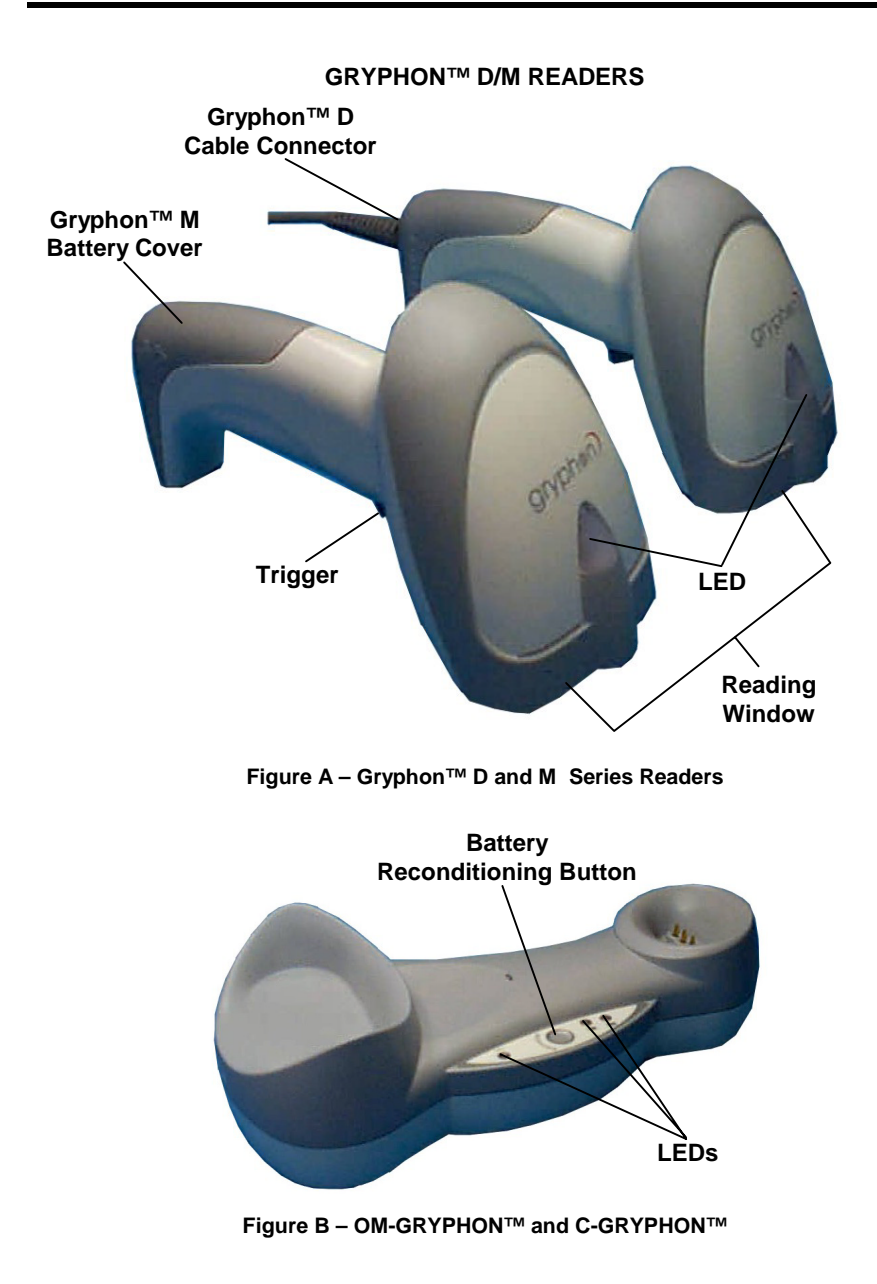

# **1 INTRODUCTION**

Datalogic has moved a step ahead in the concept of "instinctive reading. "The new **Gryphon™** reader series has been developed to provide optimised reading performance through excellent ergonomic design, a natural instinctive reading approach and innovative good reading feedback.

The "INSTINCTIVE READING DISTANCE," a concept introduced by Datalogic a few years ago based on in-depth ergonomic studies, represents the natural position of the user while reading a code. The **Gryphon™** series takes this concept one step further. The series includes two tethered (D100 and D200) and two cordless (M100 and M200) models, allowing operations anywhere mobility is required at the desk/POS and around the shop floor, as well as in a small warehouse. The new "green spot," (Datalogic patent application) produced by the **Gryphon™** provides "good reading" feedback directly on the code, where the user usually tends to be looking. Correct pointing becomes quick and easy thanks to the sharp and bright illumination line. All these characteristics are coupled with outstanding performance in terms of reading quickness and decoding capability thanks to state-of-the-art optics and a decode rate of 270 scans/sec, making the **Gryphon™** very user friendly, intuitive and fast.

Specially optimised optics allow reading of the most popular standard codes with superior depths of field from near contact to over 30 cm. High resolution codes, which can reach 3 mils are also easily read. Two specific models of the Gryphon™ series (D200 and M200) have also been designed to provide decoding of the PDF417, as well as traditional barcodes. The **Gryphon™** reader series is paving the road for innovative barcode reading.

# **2 INSTALLATION**

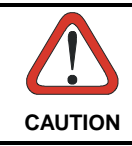

**2** 

*Connections should always be made with power OFF!* 

#### **2.1 GRYPHON™ D INTERFACE CABLE CONNECTIONS**

The GRYPHON™ D reader incorporates a multi-standard interface which can be connected to a Host by plugging an RS232, Wedge or Pen emulation cable into the connector as shown below.

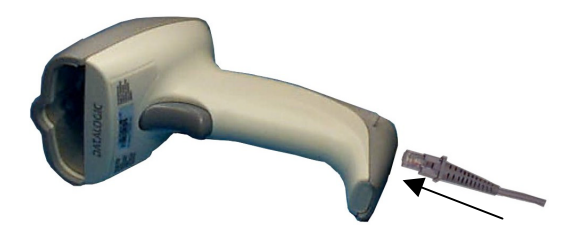

To disconnect the cable, insert a paper clip or other similar object into the slot on the reader battery cover while unplugging the cable from the GRYPHON™ D body.

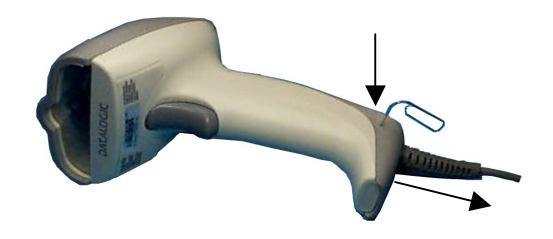

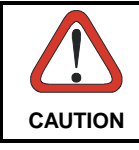

*Connections should always be made with power OFF!* 

#### **2.2 OM-GRYPHON™ INTERFACE CABLE CONNECTIONS**

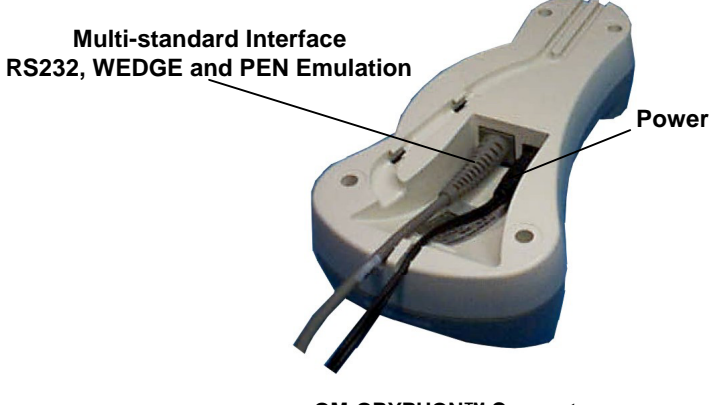

**OM-GRYPHON™ Connectors** 

The OM-GRYPHON™ incorporates a multi-standard interface which can be connected to a Host by simply plugging an RS232, Wedge or Pen emulation cable into the Host connector, placed on the base of the cradle. In addition the cradle must be connected to an external power supply.

To disconnect the cable, insert a paper clip or other similar object into the hole corresponding to the Host connector on the body of the cradle.

Push down on the clip while unplugging the cable.

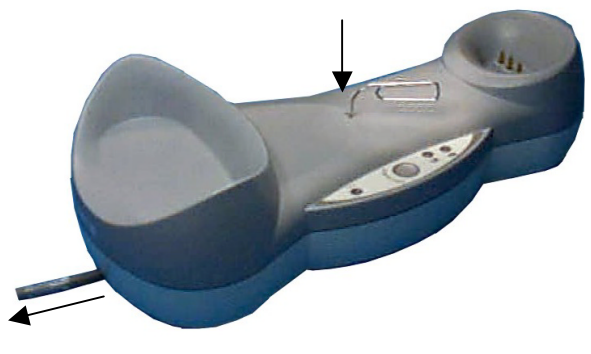

**Disconnecting the OM-GRYPHON™ Cable** 

## **2.3 RS232 CONNECTION**

**2** 

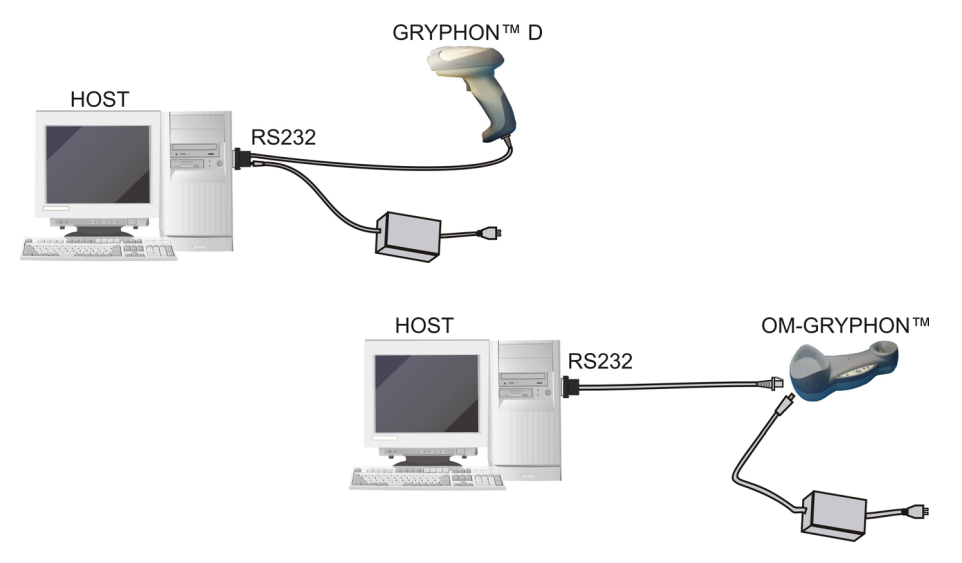

## **2.4 WEDGE CONNECTION**

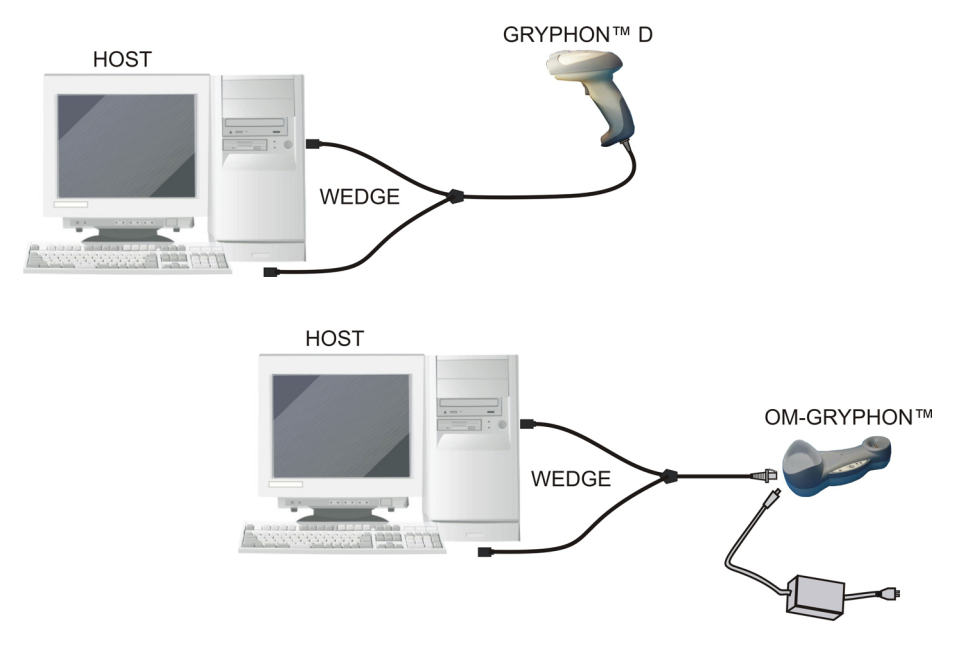

## **2.5 PEN EMULATION CONNECTION**

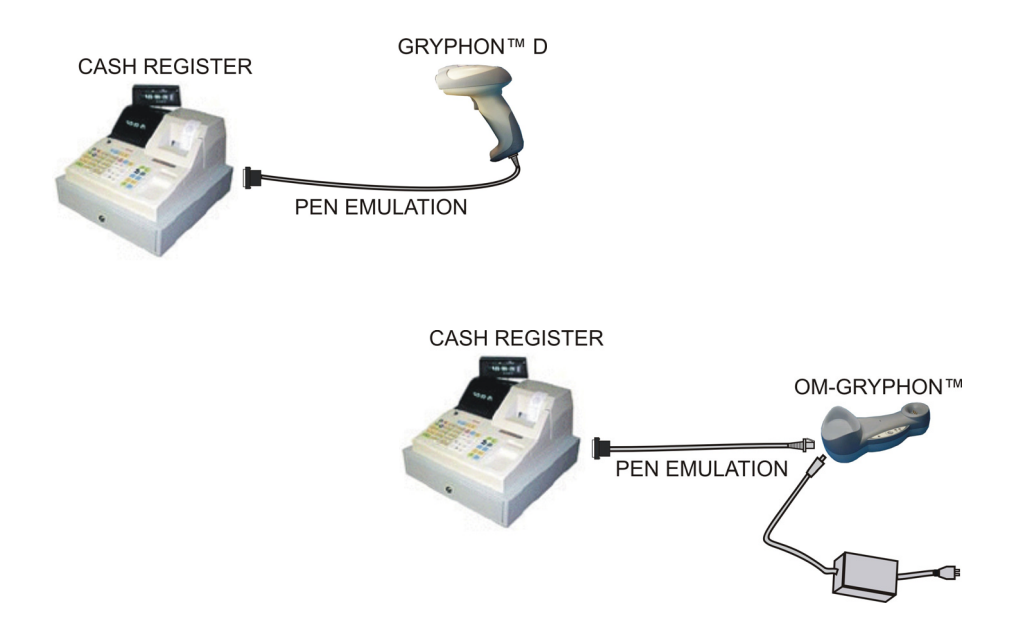

### **2.6 GRYPHON™ M BATTERY MAINTENANCE**

#### **2.6.1 Battery Type**

You can install NiMh, NiCd or Alkaline AA batteries in the GRYPHON™ M.

Download from Www.Somanuals.com. All Manuals Search And Download.

## **2.6.2 Battery Charging**

**2** 

Once the system is connected and powered, you can place the GRYPHON™ M into the cradle to charge the battery.

When the scanner is correctly inserted in the cradle, the red LED on the cradle goes on to indicate that the battery is charging. The green LED on the cradle goes on when the battery is completely charged.

When using NiCd or NiMh batteries, frequent recharging before fully discharging can cause a "memory effect" in which the batteries assume a reduced capacity.

Since it is not practical to wait for the reader to be fully discharged before recharging it, the OM-GRYPHON™ and the C-GRYPHON™ are provided with a batteryreconditioning feature which overcomes the "memory effect" problem.

To perform battery reconditioning, simply press the battery-reconditioning key on the cradle control panel: the battery will be fully discharged in a short period of time (red LED flashing), then automatically recharged.

We recommend performing the battery reconditioning once every few months or whenever you feel the battery capacity has decreased.

## **2.6.3 Replacing GRYPHON™ M Batteries**

To change the batteries in your GRYPHON™ M scanner, proceed as follows:

1. Unscrew the battery cover screw. **Battery** 

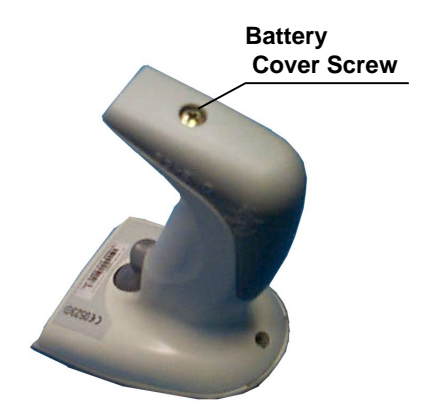

2. Open the battery cover.

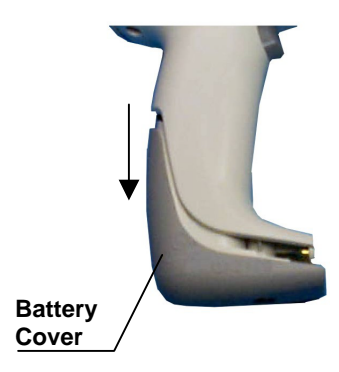

**2** 

3. Replace the old batteries with new ones, then screw the battery cover back into place.

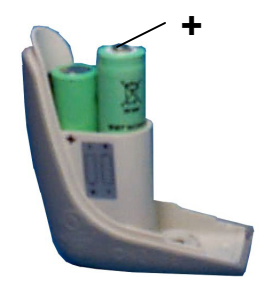

**NiMh, NiCd, or Alkaline AA Batteries** 

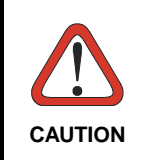

*Dispose of used batteries properly.* 

*Do not disassemble, modify, heat or throw batteries into fire. This could cause leakage of liquid, generation of heat or, in extreme cases, explosion.* 

*Replace only with the same type recommended.*

# **3 GRYPHON™ M SYSTEM AND NETWORK LAYOUTS**

There are two basic system layouts that can be employed: Stand Alone systems and Multidrop STAR-System™ Networks.

## **3.1 STAND ALONE LAYOUTS**

**HOST** 

**3** 

# **3.1.1 Single Reader Layout GRYPHON™ M BIND HOST OM-GRYPHON™ 3.1.2 Multiple Reader Layout**  GRYPHON™ **JOIN**

In stand alone systems, each cradle is connected to a single Host.

**BIND** 

๎OM-GRYPHON™

#### **3.1.3 Multiple Stand Alone Layouts**

Many stand alone connections can operate in the same physical area without interference, provided all readers and cradles in the system have different addresses.

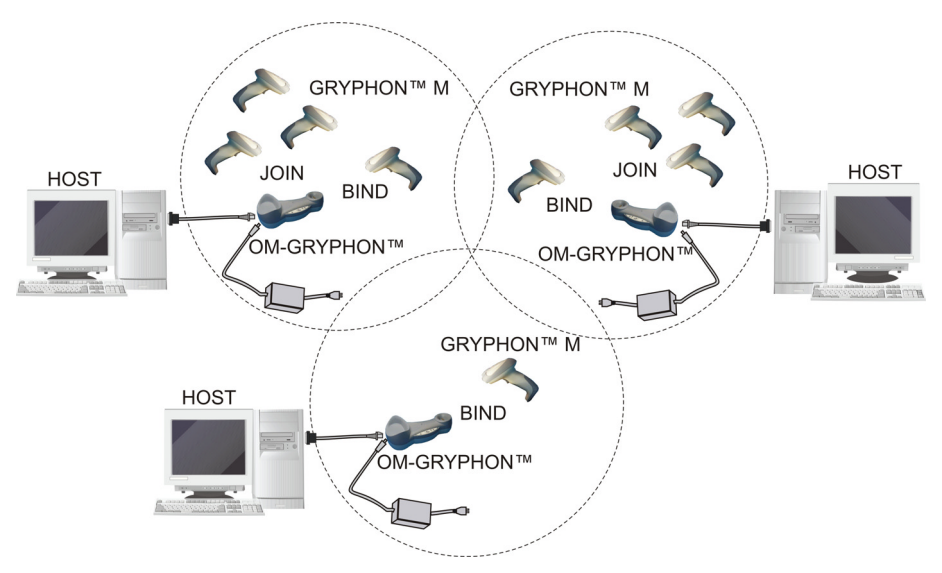

**Multiple Stand Alone Systems in the Same Area** 

Since the cradles can communicate to multiple GRYPHON™ M scanners, you might find it useful to employ one or more C-GRYPHON™ battery chargers in addition to the OM-GRYPHON™ cradle, so that the battery re-charging operation can be performed for several scanners at the same time.

## **3.2 MULTIDROP STAR-SYSTEM™ NETWORK LAYOUTS**

Even though many stand alone systems can operate in the same physical area without interfering with each other, it may be desirable to bridge data from multiple base stations in a network to a single Host. GRYPHON™ M readers are compatible with STAR-System™ networks. These networks provide seamless active roaming for any RF reading device in the system.

#### **3.2.1 Host Master Layout**

**3** 

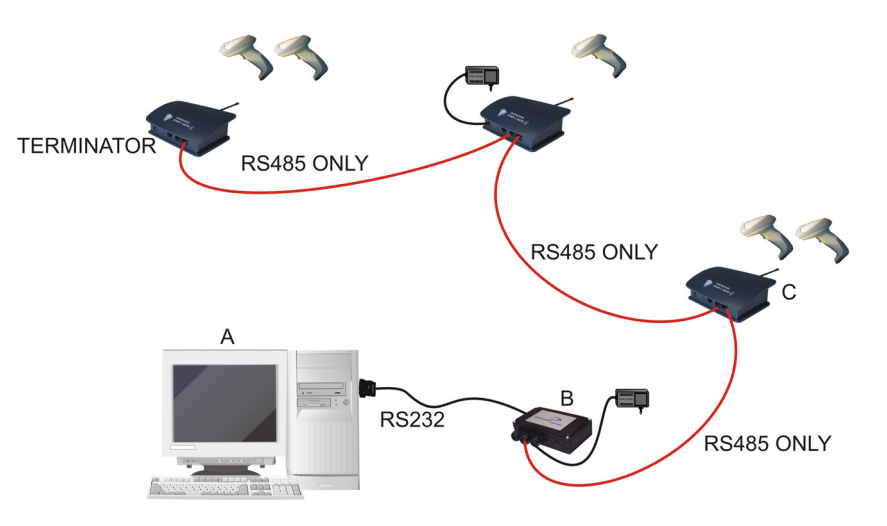

- A. Host Master with STAR-Link™
- B. STAR-Box™ converter
- C. STARGATE™ base stations

#### **Example Multidrop STAR-System™ Network with Host as Master**

In this layout the Host acts as the Master using STAR-Link™ software. The Host is connected in RS232 to a STAR-Box™ converter which is connected to the first slave in the RS485 network. In this way the base stations provide communications between a single Host and all readers in the system. STARGATE™ base stations are used as slaves in this network. The Slaves at the ends of the network must be terminated (see the STARGATE™ and STAR-Box™ Installation Manuals).

See par. 4.5 and or the Sm@rtSet Help On-Line for system configuration specifications.

# **4 CONFIGURATION**

#### **4.1 CONFIGURATION METHODS**

#### **4.1.1 Reading Configuration Barcodes**

This manual can be used for complete setup and configuration of your reader by following the setup procedures in this chapter (see par. 4.2 for an overview).

If you wish to change the default settings, this manual provides complete configuration of your reader in an easy way.

#### **To configure your reader:**

- **1)** Open the folded page in Appendix C with the hex-numeric table and keep it open during the device configuration.
- **2)** Read the **Enter Configuration** code ONCE, available at the top of each page of configuration.
- **3)** Modify the desired parameters in one or more sections following the procedures given for each group.
- **4)** Read the **Exit and Save Configuration** code ONCE, available at the top of each page of configuration.

Reference notes describing the operation of the more complex parameters are given in chapter 5.

#### **4.1.2 Using DL Sm@rtSet**

DL Sm@rtSet is a Windows-based utility program providing a quick and user-friendly configuration method via the RS232 interface.

It also allows upgrading the software of the connected device (see the DL Sm@rtSet User's Manual for more details).

#### **4.1.3 Copy Command**

A previously configured device (Master), can be used to send its configuration directly to other devices of the same type (Slaves). The particular procedure for each device is given in par. 5.9.

Download from Www.Somanuals.com. All Manuals Search And Download.

### **4.1.4 Sending Configuration Strings from Host**

An alternative configuration method is provided in Appendix A using the RS232 interface. This method is particularly useful when many devices need to be configured with the same settings. Batch files containing the desired parameter settings can be prepared to configure devices quickly and easily.

#### **4.2 SETUP PROCEDURES**

**4** 

For GRYPHON™ D-Series readers, follow the setup procedures in pars. 4.3 and 4.6.

For GRYPHON™ M-Series readers, the setup procedures depend on two basic applications, Stand Alone or STAR-System™.

Stand Alone applications allow communication with the Host by either the OM-GRYPHON™ cradle (par.4.4), or by the STAR-Modem™ radio modem (par. 4.4.2).

STAR-Svstem™ applications allow communication with the Host through an RS485 network by the STARGATE™ RF base station or by the STAR-Modem™ radio modem (par. 4.5).

Proceed as shown in the following diagram:

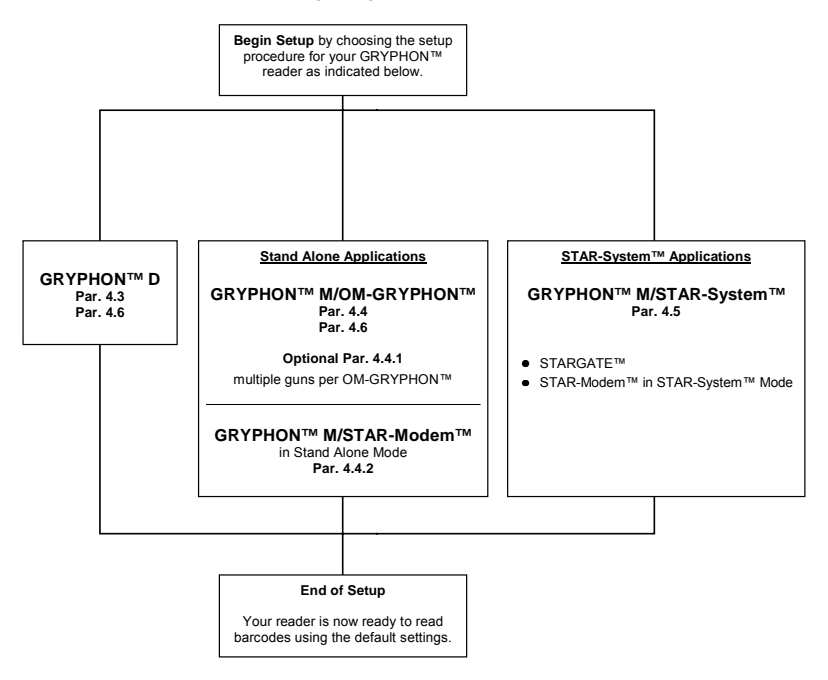

### **4.3 GRYPHON™ D SETUP**

**1.** Read the restore default parameters code below.

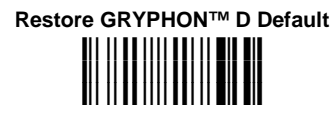

After reading the above code, go to par, 4.6 Interface Selection.

### **4.4 GRYPHON™ M/OM-GRYPHON™ STAND ALONE SETUP**

Read the restore default parameters code below.

#### **Restore GRYPHON™M Default 1. iPk iPk** <u>ii III ili IIII ili ili mii ili</u>

Read the codes below to set the radio address of the GRYPHON $\mathbb{M}$  M reader.

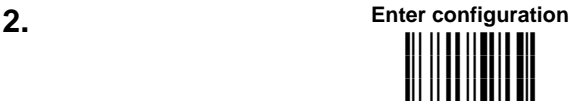

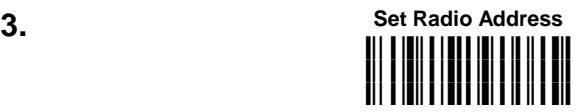

**+** four digits for the GRYPHON™ M Address (from **0000** to **1999**).

**All readers used in the same area must have different addresses.** 

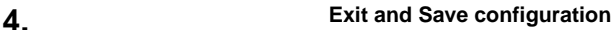

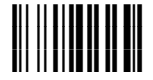

Download from Www.Somanuals.com. All Manuals Search And Download.

**5.** Read the **Bind** code to pair the GRYPHON™ M to the OM-GRYPHON™ cradle.

The reader is dedicated to the cradle. Any previously **bound** reader will be excluded.

*To connect several readers to the same cradle see the following paragraph 4.4.1, 'Using Multiple M Series Readers with Same Cradle'.* 

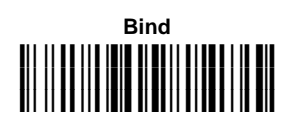

The green LED on the GRYPHON™ M will blink; the reader is ready to be positioned onto the cradle.

**6.** Firmly position the reader onto the OM-GRYPHON™ cradle within 10 seconds, a beep will be emitted, signaling that the OM-GRYPHON™ cradle has been paired to the GRYPHON™ M, and the green LED on the reader will go off.

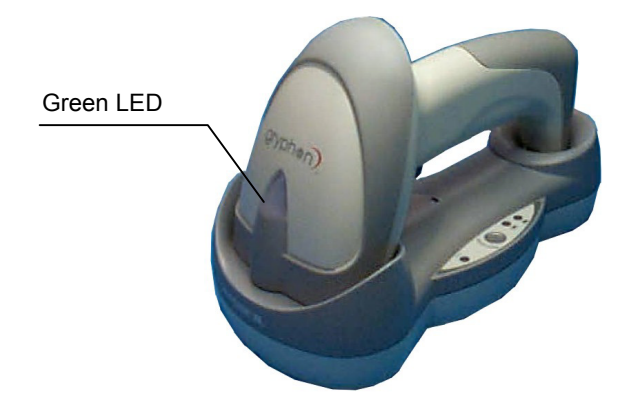

**7.** Read the OM-GRYPHON™ restore default code:

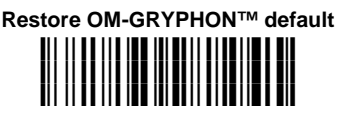

Go to par. 4.6 Interface Selection.

#### **4.4.1 Using Multiple M-Series Readers With Same Cradle**

If you want to use several M-Series readers with the same OM-GRYPHON™ cradle, you must first **Bind** the cradle with one of the readers (see previously described configuration procedure).

Successive readers can be associated with the same cradle by following the configuration procedure substituting the **Bind** command with **Join** (step 5).

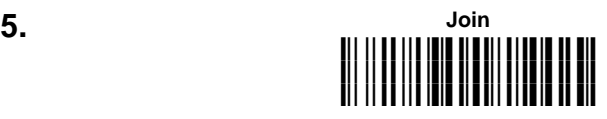

The green LED on the GRYPHON™ M will blink: the reader is ready to be positioned onto the cradle. **Complete step 6.**

### **END of procedure.**

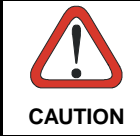

*If the cradle is not Bound to a reader, its address assumes a random value which can cause conflicts and malfunctions to other cradles within its range.* 

#### **YOUR READER IS NOW READY TO READ BARCODES.**

To change the defaults see par. 4.7.

### **4.4.2 GRYPHON™ M/STAR-Modem™ in Stand Alone Mode**

To configure a GRYPHON™ M reader to communicate with STAR-Modem™ in Stand Alone Mode, follow the procedure in par. 4.4 substituting steps 4 and 5 with those below:

**4** 

## **STAR-Modem™ Address 4.**

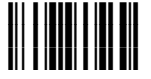

Read the code above and the four-digit address of the STAR-Modem™.

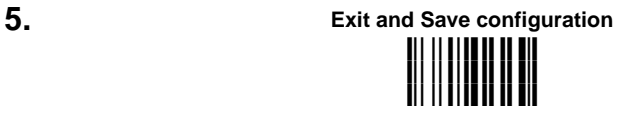

## **END of procedure.**

#### **YOUR READER IS NOW READY TO READ BARCODES.**

To change the defaults see par. 4.7.

#### **4.5 GRYPHON™ M/STAR-SYSTEM™ SETUP**

The following procedure allows configuring a GRYPHON™ M reader to communicate with various STAR-System™ devices such as STARGATE™ RF base stations.

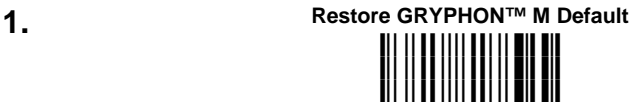

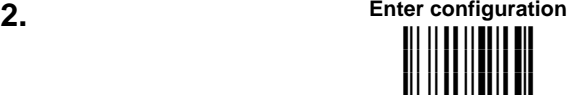

**3.** Set the connection according to the length of the codes to be read:

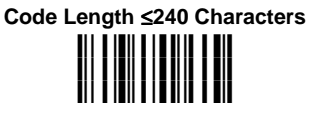

#### **Code Length >240 Characters i**3 Ekkel **Farik 19 Ekk i**3 Ekkel **Farik 19 Ekk**

<mark>i</mark>s e kon e kon en din

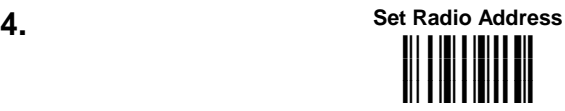

**+**  four digits from the Numeric Table in the range **0000-1999**.

**All readers must have different addresses.**

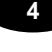

#### **First STAR-System™ Address 5.**

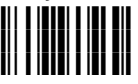

Read the code above and the four-digit address of the First STAR-System™ device in the system.

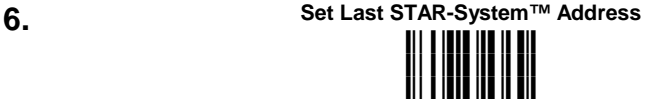

Read the code above and the four-digit address of the Last STAR-System™ device in the system.

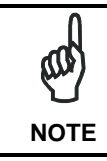

*Whenever the system is composed of a single base station, the first and last base station addresses (steps 5 and 6) must have the same value.* 

**7. i k i k**

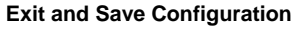

ii ii ku<mark>ku ka k</mark>

**END of procedure.** 

#### **YOUR READER IS NOW READY TO READ BARCODES.**

To change the defaults see par. 4.7.

## **4.6 INTERFACE SELECTION**

Read the interface selection code for your application.

#### **RS232**

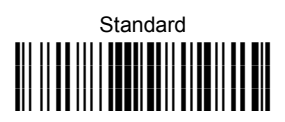

**POS Terminals** 

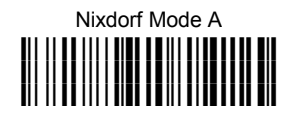

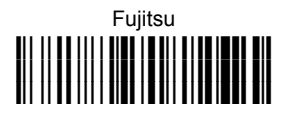

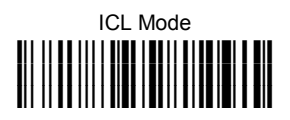

For POS terminal default settings refer to par. 5.11.

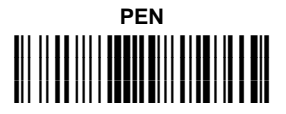

Download from Www.Somanuals.com. All Manuals Search And Download.

**WEDGE** 

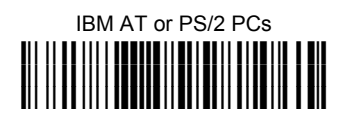

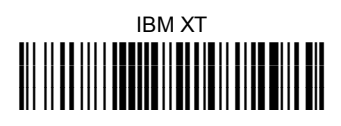

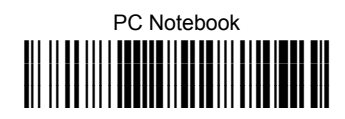

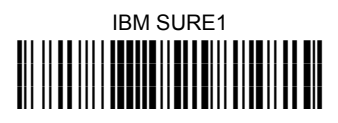

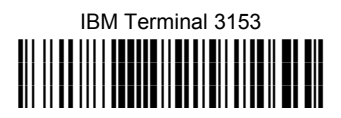

#### **WEDGE (continued)**

#### **IBM Terminals 31xx, 32xx, 34xx, 37xx:**

To select the interface for these IBM Terminals, read the correct KEY TRANSMISSION code. Select the KEYBOARD TYPE if necessary (default = advanced keyboard).

KEY TRANSMISSION MODE

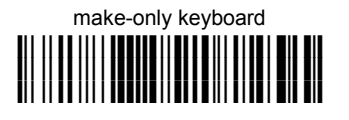

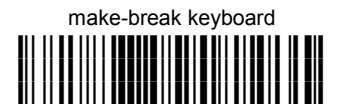

KEYBOARD TYPE

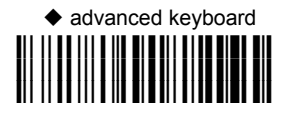

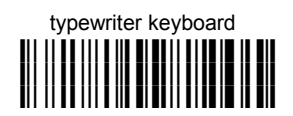

Download from Www.Somanuals.com. All Manuals Search And Download.

#### **WEDGE (continued)**

#### **ALT MODE**

The ALT-mode selection allows barcodes sent to the PC to be interpreted correctly independently from the Keyboard Nationality used. **You do not need to make a Keyboard Nationality selection.** 

(default = Num Lock Unchanged). **Make sure the Num Lock key on your keyboard is ON.** 

 IBM AT - ALT mode **i\$1k**

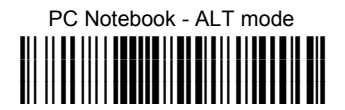

**WYSE TERMINALS** 

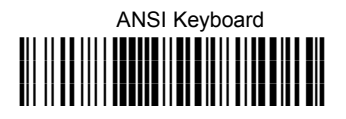

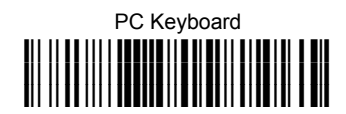

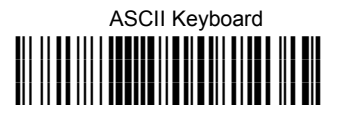

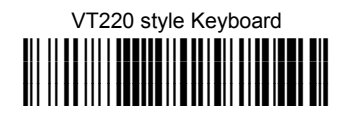

#### **WEDGE (continued)**

#### **DIGITAL TERMINALS**

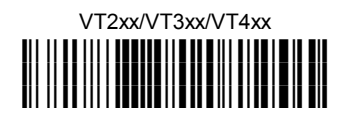

**APPLE**

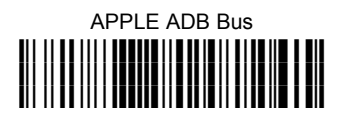

Download from Www.Somanuals.com. All Manuals Search And Download.

## **4.7 CHANGING DEFAULT SETTINGS**

Once your reader is setup, you can change the default parameters to meet your application needs. Refer to the preceding paragraphs for initial configuration in order to set the default values and select the interface for your application.

In this manual, the configuration parameters are divided into logical groups making it easy to find the desired function based on its reference group.

The first three groups are for Standard Interface parameter configuration for all GRYPHON™ D series readers and GRYPHON™ M/OM-GRYPHON™ Stand Alone configurations only:

• **RS232** 

**4** 

- **WEDGE**
- **PEN EMULATION**

The following parameter groups are common to all interface applications:

**DATA FORMAT** parameters regard the messages sent to the Host system for all interfaces except Pen Emulation.

**POWER SAVE** manages overall current consumption in the reading device.

**READING PARAMETERS** control various operating modes and indicator status functioning.

**DECODING PARAMETERS** maintain correct barcode decoding in certain special reading conditions.

**CODE SELECTION** parameters allow configuration of a personalized mix of codes, code families and their options.

**ADVANCED FORMATTING PARAMETERS** allow code concatenation and advanced formatting of messages towards the Host. It cannot be used with Pen Emulation connections.

**RADIO PARAMETERS (M series only)** allow configuration of radio control parameters.

# **RS232 PARAMETERS**

**All GRYPHON™ D Series readers + GRYPHON™ M/OM-GRYPHON™ configurations only**

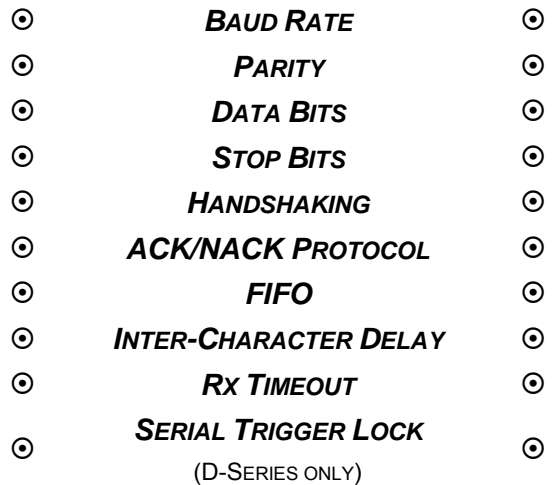

- **1.** Read the **Enter Configuration** code ONCE, available at the top of each page.
- **2.** Read configuration codes from the desired groups.

 $C\rightarrow\infty$  Read the code and follow the procedure given

= Default value

**3.** Read the **Exit and Save Configuration** code ONCE, available at the top of each page.

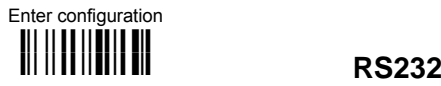

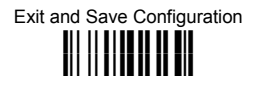

*BAUD RATE*

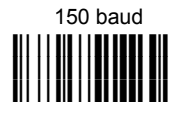

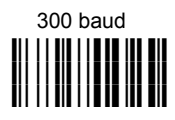

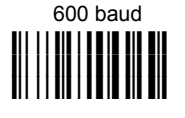

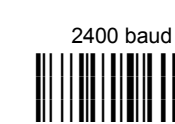

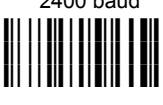

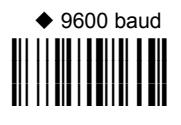

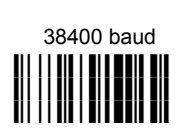

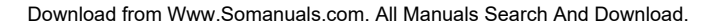

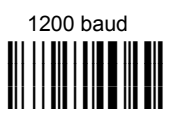

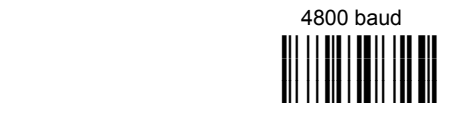

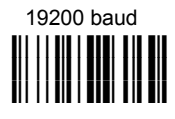
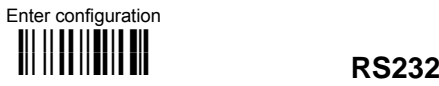

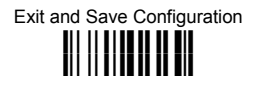

*PARITY*

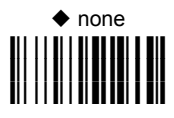

even parity **i\$\$7k i\$\$7k i\$\$7k**

odd parity **i\$\$:k i\$\$:k i\$\$:k**

*DATA BITS*

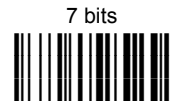

 $\triangle$  8 bits **i\$"3k i\$"3k i\$"3k**

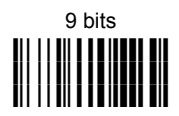

Download from Www.Somanuals.com. All Manuals Search And Download.

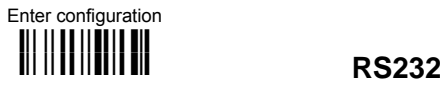

Exit and Save Configuration **i** kka ka katifa ka ka <mark>i</mark> kata kata <mark>i</mark> k

*STOP BITS*

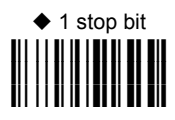

2 stop bits **i\$#5k i\$#5k** <mark>i</mark> i i i i i i i i i i i i i i

#### *HANDSHAKING*

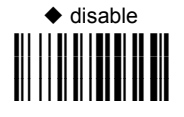

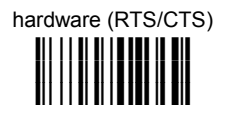

 software (XON/XOFF) **i\$&>k i\$&>k** <mark>i</mark>ii ii ii ii i ii ii ii iii

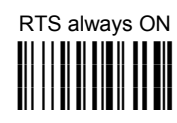

See par. 5.1.1 for details.

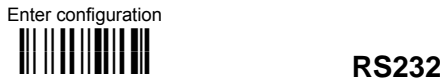

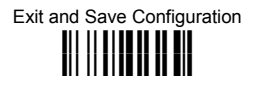

#### *ACK/NACK PROTOCOL*

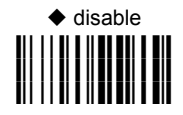

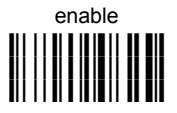

See par. 5.1.2 for details, particularly on implementing this parameter with GRYPHON™ M.

*FIFO* 

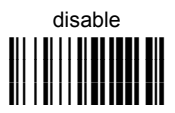

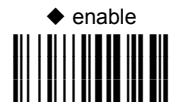

See par. 5.1.3 for details.

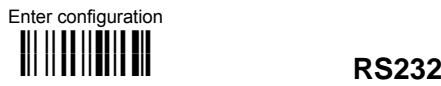

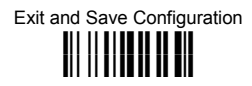

#### *INTER-CHARACTER DELAY*

delay between characters transmitted to Host

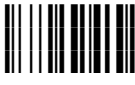

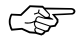

#### **Read 2 numbers from the table where**:

 00 = DELAY disabled 01-99 = DELAY from **1** to **99** milliseconds

 $\blacklozenge$  delay disabled

*RX TIMEOUT*

timeout control in reception from Host

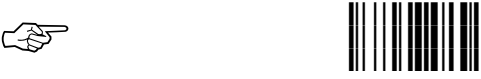

**Read 2 numbers from the table where:** 

 00 = TIMEOUT disabled 01-99 = TIMEOUT from **.1** to **9.9** seconds

 $\bullet$  rx timeout 5 seconds

See par. 5.1.4 for details.

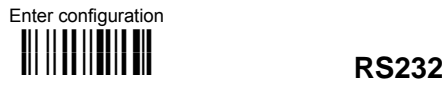

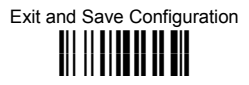

## *SERIAL TRIGGER LOCK (D SERIES ONLY)*

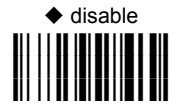

enable and select characters ☞ **i\$3Uk i\$3Uk i\$3Uk**

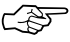

## **Read 2 characters from the Hex/Numeric table in the range 00-FE where:**

- − First character enables device trigger
- − Second character inhibits device trigger until the first character is received again.

## **WEDGE PARAMETERS**

**All GRYPHON™ D Series readers + GRYPHON™ M/OM-GRYPHON™ configurations only**

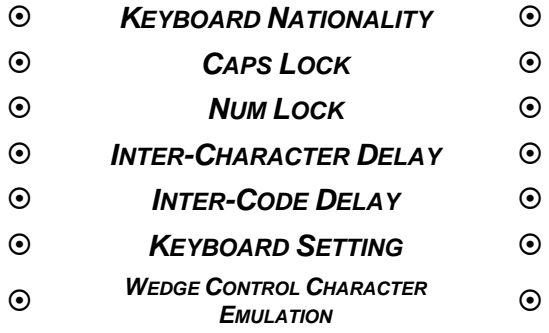

- **1.** Read the **Enter Configuration** code ONCE, available at the top of each page.
- **2.** Read configuration codes from the desired groups.

 $C = F$  Read the code and follow the procedure given

- = Default value
- **3.** Read the **Exit and Save Configuration** code ONCE, available at the top of each page.

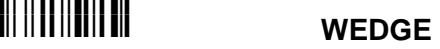

#### *KEYBOARD NATIONALITY*

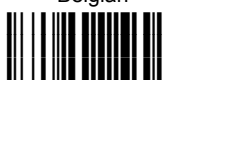

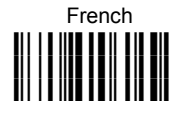

Belgian

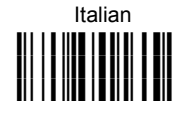

**i'+Tk i'+Tk i'+Tk**

Swedish

The Japanese Keyboard Nationality selection is valid only for IBM AT compatible PCs.

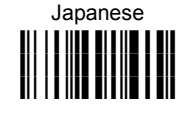

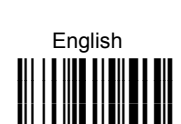

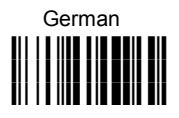

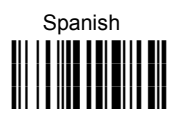

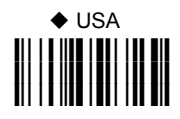

**33**

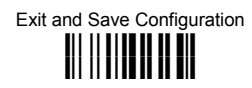

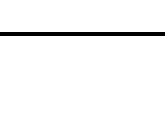

Enter configuration

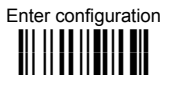

**ik WEDGE**

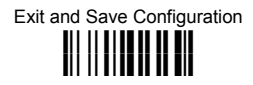

*CAPS LOCK*

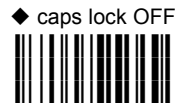

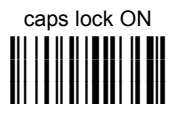

Select the appropriate code to match your keyboard caps lock status.

**Note:** For **IBM AT and PC Notebook** interface selections, the caps lock status is automatically recognized, therefore this command is not necessary.

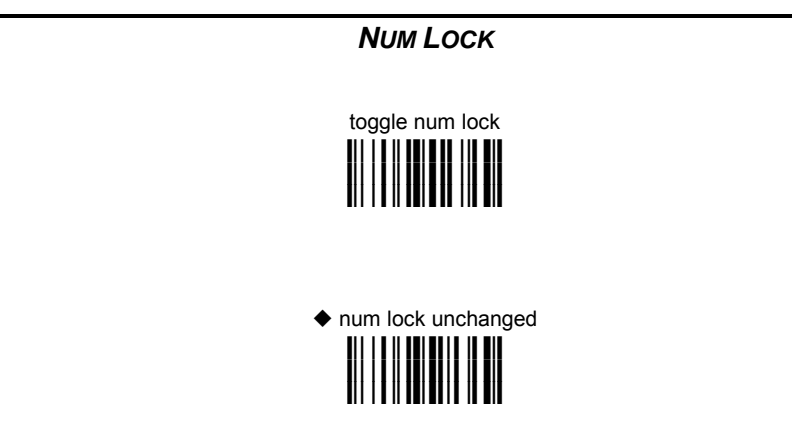

This selection is used together with the Alt Mode interface selection for AT or Notebook PCs.

It changes the way the Alt Mode procedure is executed, therefore it should be set as follows:

- if your keyboard Num Lock is normally on use **num lock unchanged**
- if your keyboard Num Lock is normally off use **toggle num lock**

In this way the device will execute the Alt Mode procedure correctly for your application.

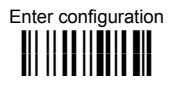

Exit and Save Configuration **i** kka ka katifa ka ka <mark>i</mark> kata kata <mark>i</mark> k

#### **ik WEDGE**

#### *INTER-CHARACTER DELAY*

delay between characters transmitted to Host

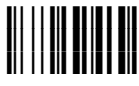

#### **Read 2 numbers from the table where**:

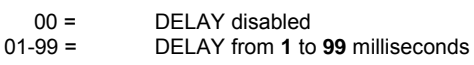

◆ delay disabled

## *INTER-CODE DELAY*

delay between codes transmitted to Host

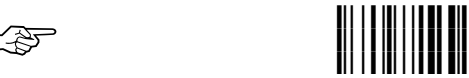

#### **Read 2 numbers from the table where:**

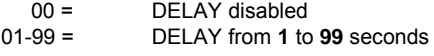

 $\blacklozenge$  delay disabled

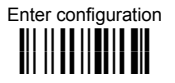

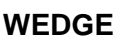

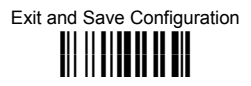

#### *KEYBOARD SETTING*

#### **ALPHANUMERIC KEYBOARD SETTING**

The reader can be used with terminals or PCs with various keyboard types and nationalities through a simple keyboard setting procedure.

The type of computer or terminal must be selected before activating the keyboard setting command.

Keyboard setting consists of communicating to the reader how to send data corresponding to the keyboard used in the application. The keys must be set in a specific order.

Press and release a key to set it.

Some characters may require more than one key pressed simultaneously during normal use (refer to the manual of your PC or terminal for keyboard use). The exact sequence must be indicated to the reader in this case pressing and releasing the different keys.

#### **Example:**

If one has to press the "Shift" and "4" keys simultaneously on the keyboard to transmit the character "\$" to the video, to set the "\$", press and release "Shift" then press and release "4".

Each pressed and released key must generate an acoustic signal on the reader, otherwise repress the key. Never press more than one key at the same time, even if this corresponds to the normal use of your keyboard.

**Press "Backspace" to correct a wrong key entry. In this case the reader emits 2 beeps. Note: "CAPS LOCK" and "NUM LOCK" must be off before starting the keyboard setting procedure. "SHIFT" must be repressed for each character and cannot be substituted by "CAPS LOCK".** 

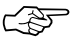

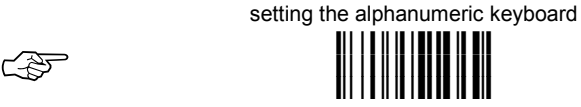

Read the code above.

Press the keys shown in the following table according to their numerical order.

Some ASCII characters may be missing as this depends on the type of keyboard: these are generally particular characters relative to the various national symbologies. In this case:

- **The first 4 characters (Shift, Alt, Ctrl, and Backspace) can only be substituted with keys not used, or substituted with each other.**
- characters can be substituted with other single symbols (e.g. "SPACE") even if not included in the barcode set used.
- characters can be substituted with others corresponding to your keyboard.

**The reader signals the end of the procedure with 2 beeps indicating the keys have been registered.**

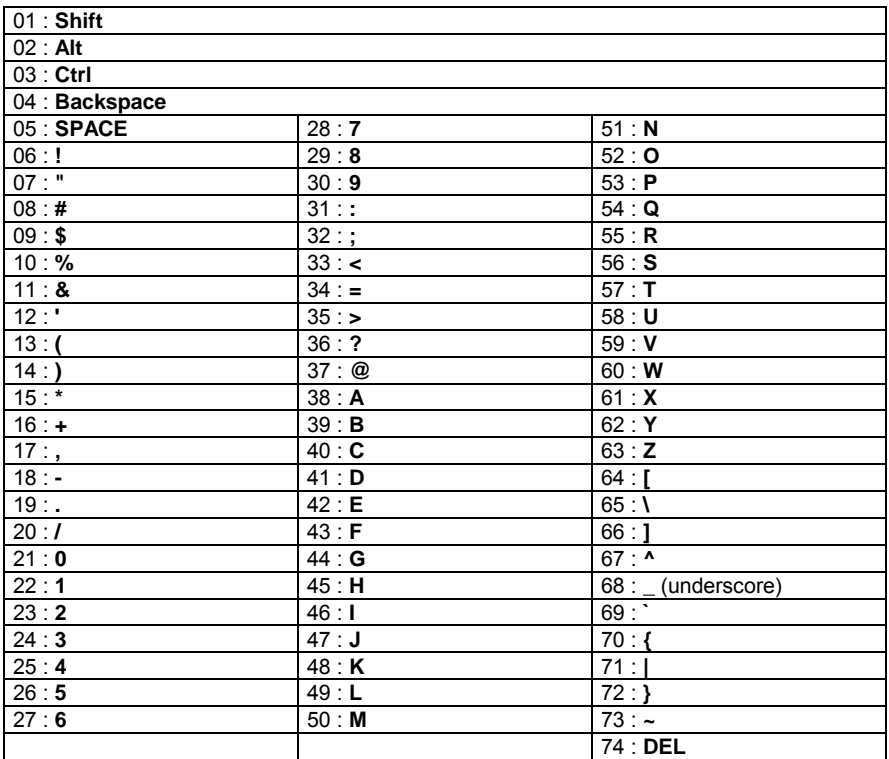

#### **WEDGE**

#### **GRYPHON™ M Series Only**

When working with GRYPHON™ M series readers, the keyboard setup functioning is signaled by the LEDs on the OM-GRYPHON™ cradle. Each key stroke corresponds to a double blinking of the green LED.

By pressing the Backspace key the red LED on the OM-GRYPHON™ cradle blinks, while the green LED stays on.

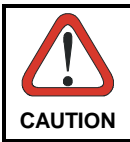

*Do not place the reader onto the OM-GRYPHON™ cradle during this procedure. Otherwise, the battery charging will occur modifying the LEDs functioning.* 

Once the procedure has been completed, the green LED turns off.

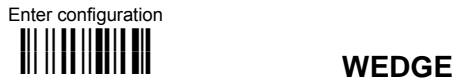

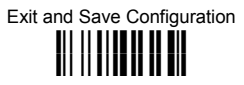

#### *CONTROL CHARACTER EMULATION*

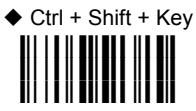

Ctrl + Key **i'0Rk i'0Rk i'0Rk**

# **PEN EMULATION**

**All GRYPHON™ D Series readers + GRYPHON™ M/OM-GRYPHON™ configurations only**

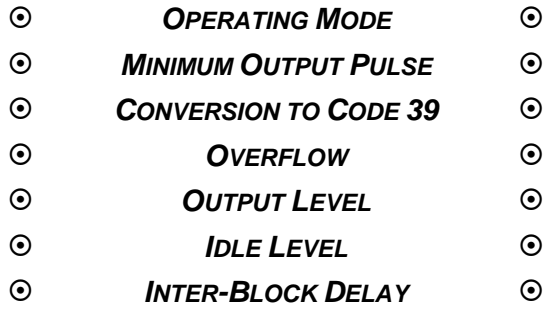

- **1.** Read the **Enter Configuration** code ONCE, available at the top of each page.
- **2.** Read configuration codes from the desired groups.

 $C^{\text{c}}(x)$  = Read the code and follow the procedure given

= Default value

**3.** Read the **Exit and Save Configuration** code ONCE, available at the top of each page.

**The operating mode parameters are complete commands and do not require reading the Enter and Exit configuration codes.** 

### *OPERATING MODE*

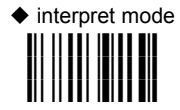

Interprets commands without sending them to the decoder.

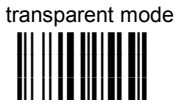

Sends commands to the decoder without interpreting them.

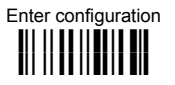

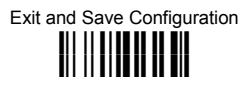

#### *MINIMUM OUTPUT PULSE*

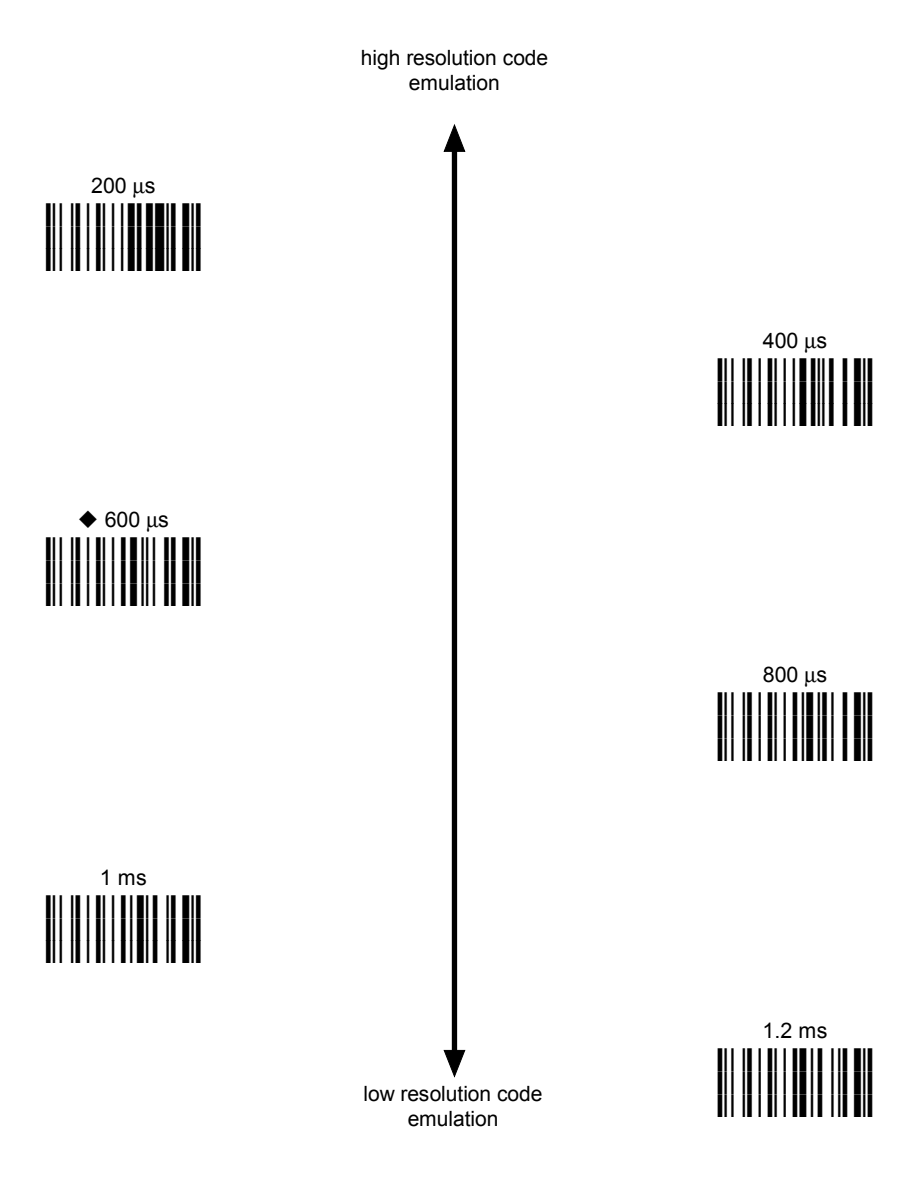

See par. 5.2.1 for details.

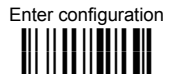

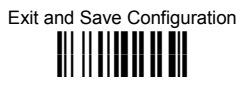

### *CONVERSION TO CODE 39 AND CODE 128*

► disable conversion to Code 39

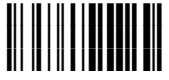

Transmits codes in their original format.

 $\Box$  enable conversion to Code 39 **i%"4k i%"4k i%"4k**

Converts codes read into Code 39 format.

 enable conversion to Code 128 **i%"7k i%"7k i%"7k**

Converts codes read into Code 128 format.

► = default value for GRYPHON™ D Series readers

= default value for GRYPHON™ M Series readers

See par. 5.2.2 for details.

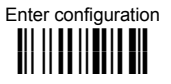

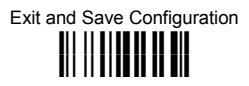

#### *OVERFLOW*

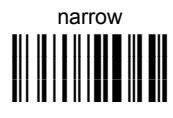

 $\blacklozenge$  medium **i%)Bk i** Barthari III | **Fill i%)Bk**

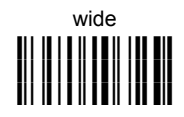

See par. 5.2.3 for details.

#### *OUTPUT LEVEL*

 $\triangle$  normal (white = logic level 0) **i%%7k i%%7k i%%7k**

inverted (white = logic level 1) **i%%:k i%%:k i%%:k**

See par. 5.2.4 for details.

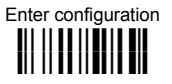

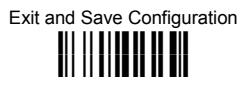

#### *IDLE LEVEL*

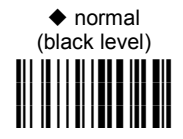

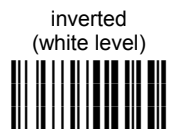

See par. 5.2.4 for details.

#### *INTER-BLOCK DELAY*

delay between character blocks transmitted to Host

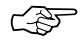

☞ **i\$,k i\$,k i\$,k**

**Read 2 numbers from the table where**:

 $00 =$  DELAY disabled

01-99 = DELAY from **.1** to **9.9** seconds

◆ DELAY disabled

See par. 5.2.5 for details

# **DATA FORMAT**

#### **NOT FOR PEN INTERFACES**

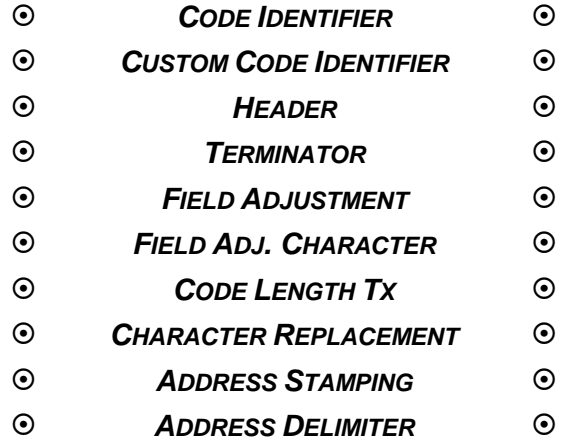

- **1.** Read the **Enter Configuration** code ONCE, available at the top of each page.
- **2.** Read configuration codes from the desired groups.

 $C_1$  = Read the code and follow the procedure given

= Default value

**3.** Read the **Exit and Save Configuration** code ONCE, available at the top of each page.

## **DATA FORMAT**

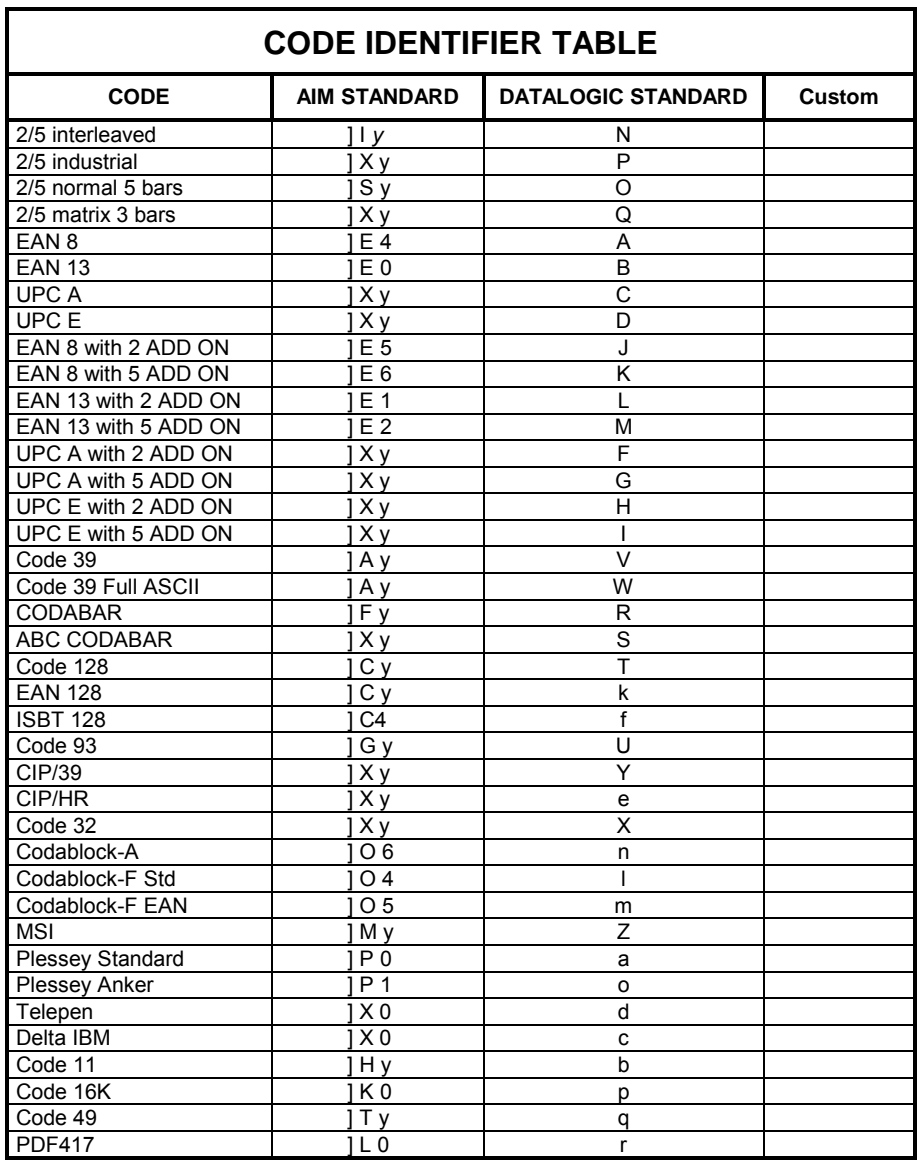

- AIM standard identifiers are not defined for all codes: the X identifier is assigned to the code for which the standard is not defined. The *y* value depends on the selected options (check digit tested or not, check digit tx or not, etc.).
- When customizing the Datalogic Standard code identifiers, 1 or 2 identifier characters can be defined for each code type. If only 1 identifier character is required, the second character must be selected as **FF** (disabled).
- The code identifier can be singly disabled for any code by simply selecting **FF** as the first identifier character.
- Write in the Custom character identifiers in the table above for your records.

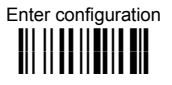

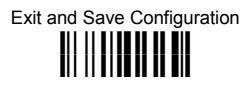

#### *CODE IDENTIFIER*

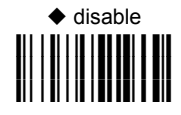

Datalogic standard **i&#7k i&#7k i&#7k**

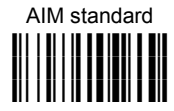

custom **i&#=k i&#=k i&#=k**

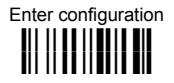

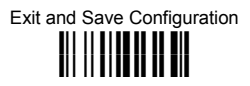

#### *CUSTOM CODE IDENTIFIER*

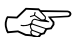

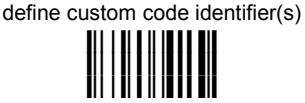

- $\mathbb O$  Read the above code. (Code Identifiers default to Datalogic standard, see table on previous page).
- d Select the code type from the code table in Appendix B for the identifier you want to change.
- e You can define 1 or 2 identifier characters for each code type. If only 1 identifier character is required, the second character must be selected as **FF** (disabled). Read the hexadecimal value corresponding to the character(s) you want to define as identifiers for the code selected in step  $\oslash$ : valid characters are in the range **00-FD**.

**Example:** To define Code 39 Code Identifier = **@** 

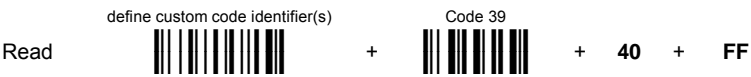

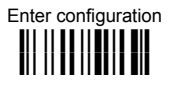

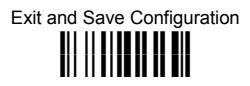

*HEADER*

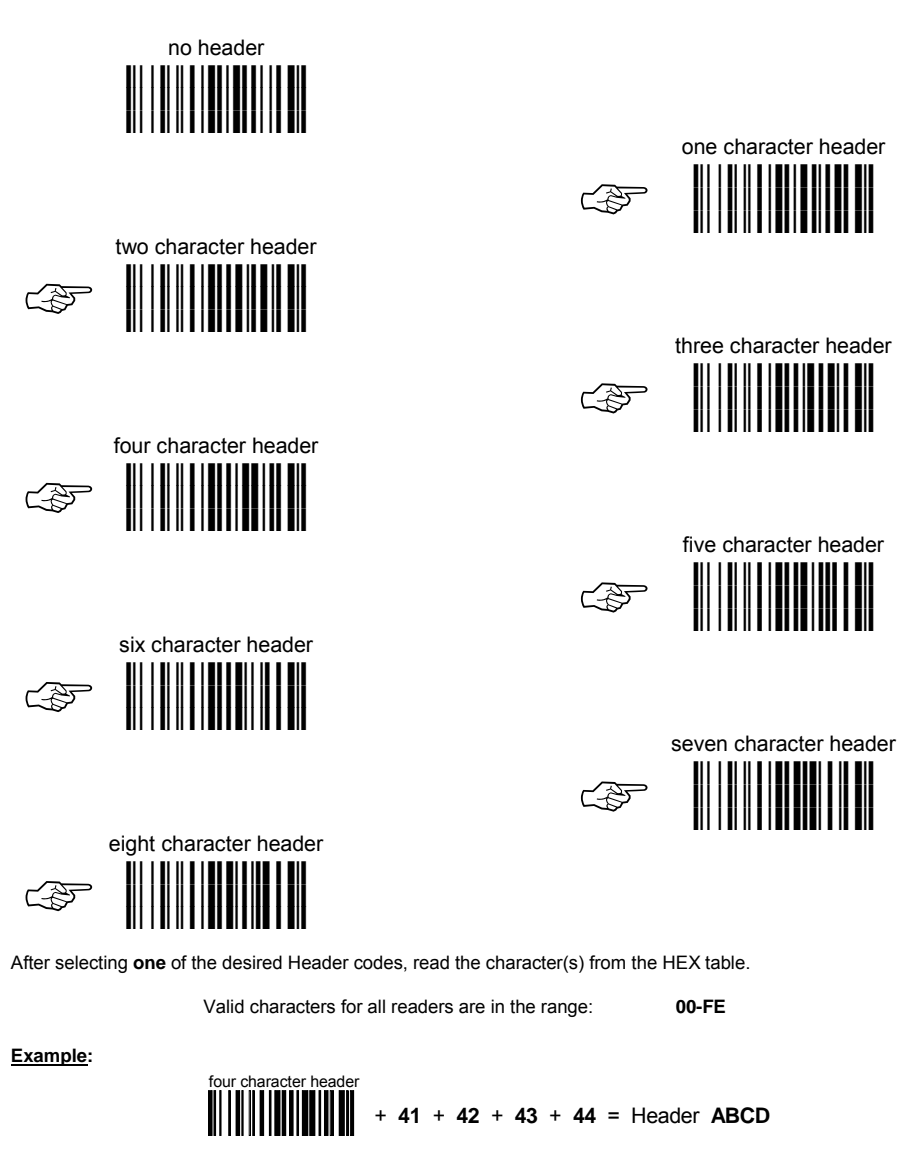

For more details about default and WEDGE Interface Extended Keyboard values, see pars. **5.3.1** and 5.3.2.

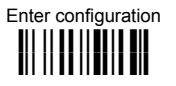

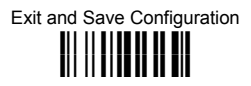

*TERMINATOR*

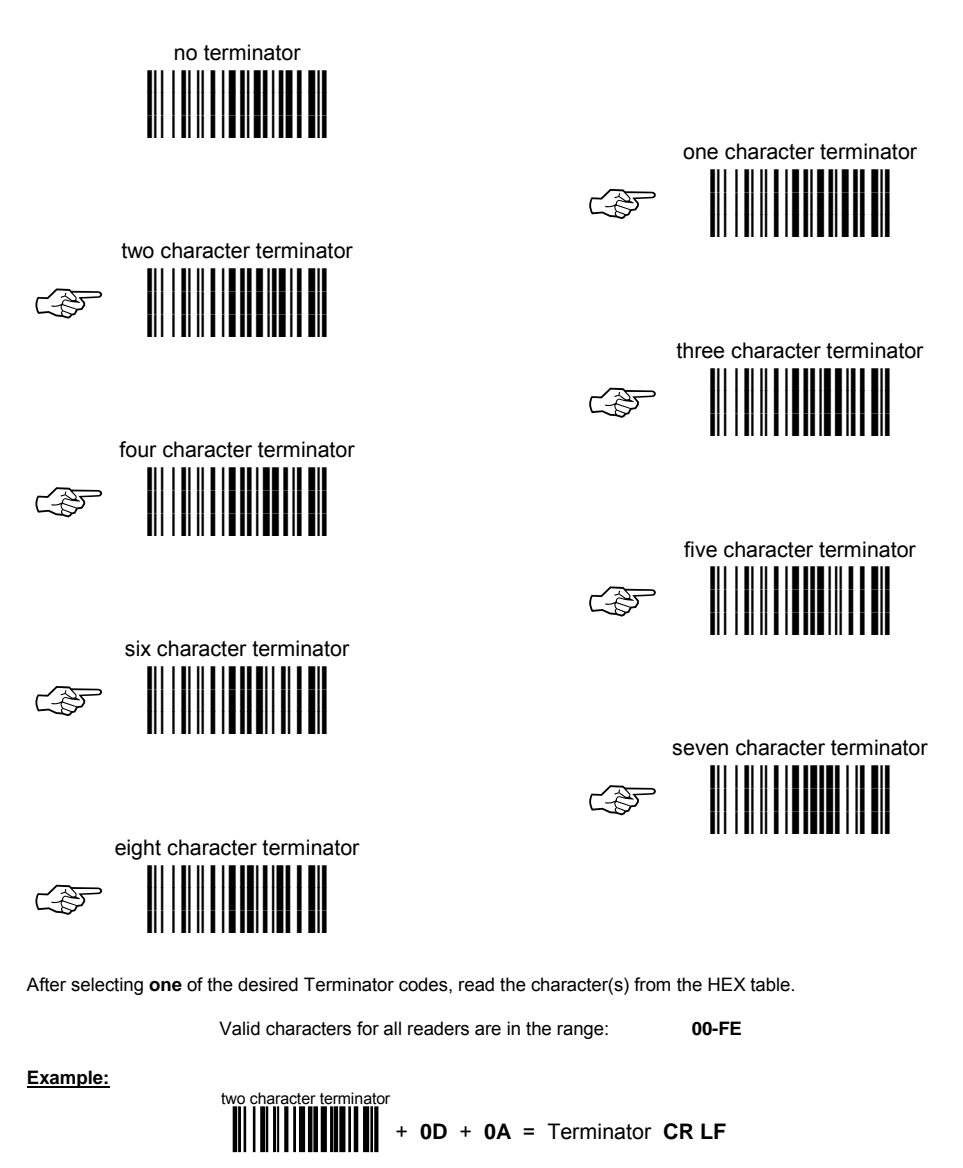

For more details about default and WEDGE Interface Extended Keyboard values, see par. **5.3.1** and 5.3.2.

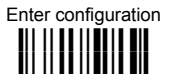

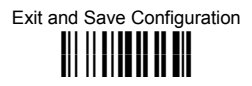

#### *FIELD ADJUSTMENT*

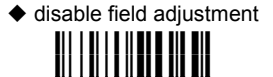

Field adjustment allows a number of characters *n*, to be added to or subtracted from the barcode read. The adjustment can be different for each enabled code type. To define the field adjustment:

 $Q$  Read the enable field adjustment code:

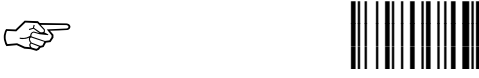

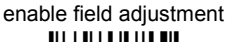

- d Select the code type from the Code Identifier Table in Appendix B.
- **3** Select the type of adjustment to perform:

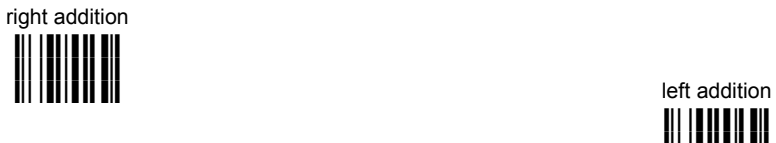

right deletion

**ik ik**

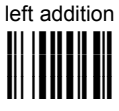

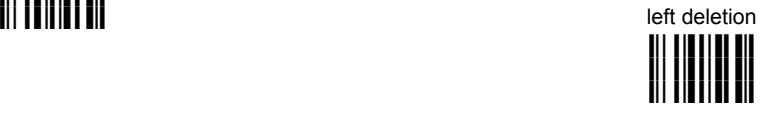

f Read a number in the range **01 - 32** from the Hex/Numeric Table to define how many characters to add or delete:

#### **Conditions:**

- Adjustment is only performed on the barcode data, the Code Identifier and Code Length Transmission fields are not modified by the field adjustment parameter.
- If the field setting would subtract more characters than exist in the barcode, the subtraction will take place only to code length 0.
- You can set up to a maximum of 10 different field adjustments on the same barcode family or on different barcode families.

**Example:** To add 4 characters to the right of Standard Code 39 Codes:

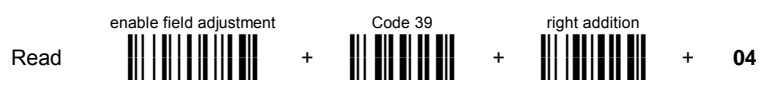

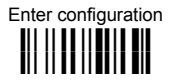

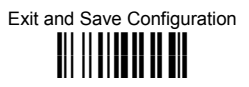

#### *FIELD ADJUSTMENT CHARACTER*

 $\odot$  Read the field adjustment character code:

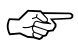

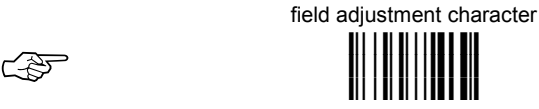

d Read the hexadecimal value corresponding to the character you want to use for field adjustment.

Valid characters for all readers are in the range: **00-FE**

#### **Example:**

To define the field adjustment character = **A**:

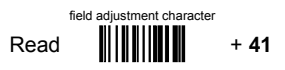

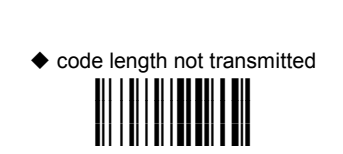

*CODE LENGTH TX*

code length transmitted in variable-digit format

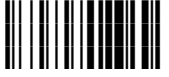

code length transmitted in fixed 4-digit format

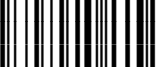

The code length is transmitted in the message after the Headers and Code Identifier characters. The code length is *calculated* after performing any field adjustment operations.

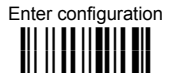

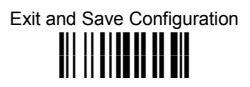

#### *CHARACTER REPLACEMENT*

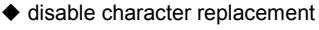

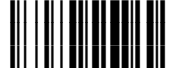

This parameter allows up to three characters to be replaced from the barcode read. These substitutions are stored in memory. To define each character replacement:

<sup>1</sup> Read one of the following character replacement codes:

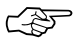

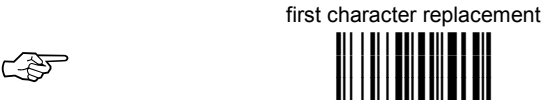

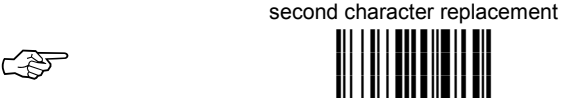

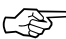

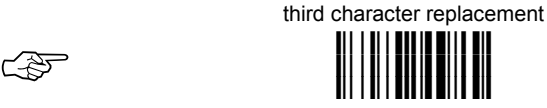

d From the Code Identifier Table in Appendix B, read the Code Identifier for the desired code family.

**0** = character replacement will be effective for all code families.

- e From the Hex/Numeric Table read two characters corresponding to the Hex value which identifies the character to be replaced. Valid values for all readers are in the range **00**-**FE**.
- f From the Hex/Numeric Table read two characters corresponding to the Hex value which identifies the new character to replace. Valid values for all readers are in the range **00**-**FE**.

**FF** = the character to be replaced will be substituted with no character, that is, it will be removed from the code.

#### **Example:**

The following strings define:

- **1.** *First Character Replacement:* substitution in *Code 39 barcodes* of all occurrences of the **0**  character with the **1** character.
- **2.** *Second Character Replacement:* substitution in *Code 39 barcodes* of all occurrences of the **A** character with the **B** character.

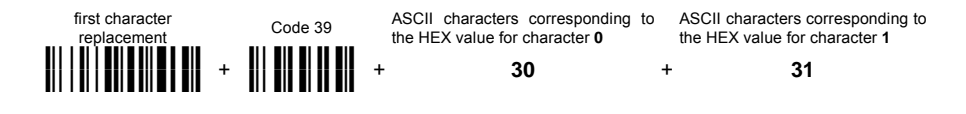

For Code 39 codes containing the string "**0**123", the contents transmitted will be "**1**123".

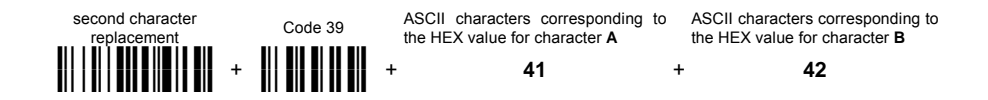

For Code 39 codes containing the string "**A**BCD", the contents transmitted will be "**B**BCD".

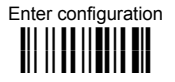

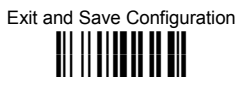

*ADDRESS STAMPING (M SERIES ONLY)*

disable reader address stamping

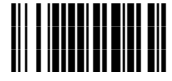

enable reader address stamping

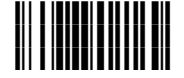

See par. 5.3.3 for details.

*ADDRESS DELIMITER (M SERIES ONLY)*

◆ disable reader address delimiter

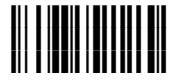

enable reader address delimiter and select characters

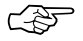

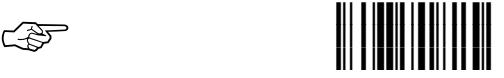

Read 2 HEX characters in the range **00-FE**.

See par. 5.3.4 for details.

## **POWER SAVE**

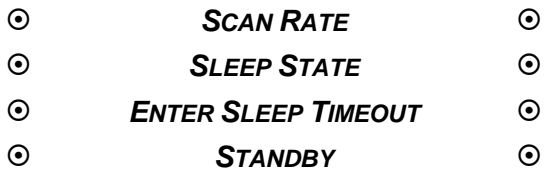

- **1.** Read the **Enter Configuration** code ONCE, available at the top of each page.
- **2.** Read configuration codes from the desired groups.

☞= Read the code and follow the procedure given

- = Default value
- **3.** Read the **Exit and Save Configuration** code ONCE, available at the top of each page.

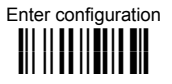

## **ik POWER SAVE**

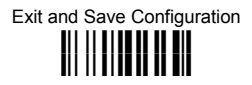

#### *SCAN RATE*

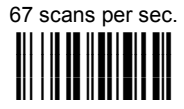

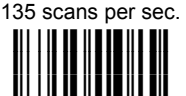

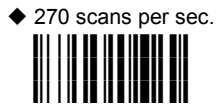

A lower scan rate reduces power consumption but can lengthen reading response time.

## *SLEEP STATE*

 $\blacklozenge$  disable **i**#20kb|| **i**#20kb|| **i#2Ok**

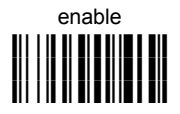

See par. 5.4.1 for details.

For M-series readers, sleep state is entered immediately after reading a code and is not configurable.

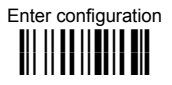

**ik POWER SAVE**

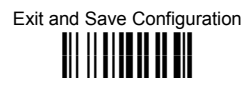

#### *ENTER SLEEP TIMEOUT*

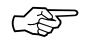

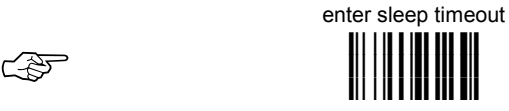

#### **Read 2 numbers in the range 00-99:**

- 00 = Enter Sleep state immediately
- 01-99 = corresponds to a max. 9.9 sec. delay before entering the Sleep state.
- $\triangle$  enter sleep timeout = 0.6 sec

See par. 5.4.2 for details.

*STANDBY*

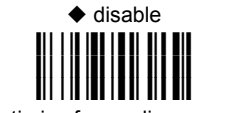

optimize for reading speed

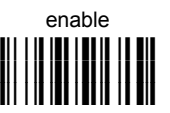

optimize for low power consumption

See par. 5.4.3 for details.

For M-series readers, standby is always enabled and is not configurable.

## **READING PARAMETERS**

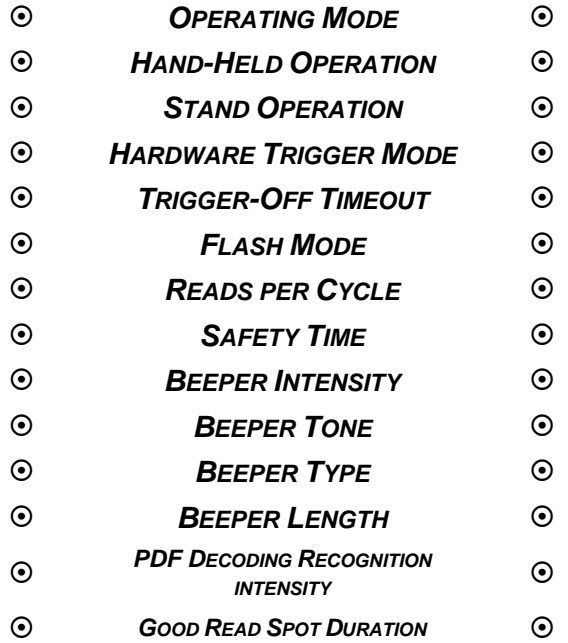

- **1.** Read the **Enter Configuration** code ONCE, available at the top of each page.
- **2.** Read configuration codes from the desired groups.

 $C^{\text{S}}_{\text{S}}$  = Read the code and follow the procedure given

= Default value

**3.** Read the **Exit and Save Configuration** code ONCE, available at the top of each page.

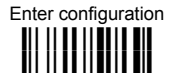

## **ik READING PARAMETERS**

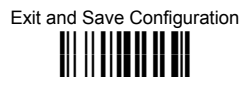

#### *OPERATING MODE*

You can pre-configure both Hand-Held and Stand operating modes, and with the codes below, you can switch between them. See par. 5.5.1 for details. Stand operation is not advised for M-Series readers since it constantly consumes battery power.

#### ◆ hand-held operation **i#1Mk i#1Mk**

**i#1Mk**

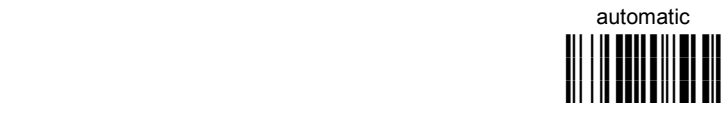

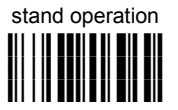

#### *HAND-HELD OPERATION*

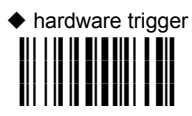

hardware trigger ready **i#,Ok i** , Ok , Ok , Ok , Ok , Ok <mark>i</mark> , Okaya <mark>in ang pag</mark>alahan di tanggalan <mark>ing d</mark>ina di tanggalan di tanggalan di tanggalan di tanggalan di tanggalan di tanggalan di tanggalan di tanggalan di tanggalan di tanggalan di<br>Tanggalan di tanggalan di tanggala

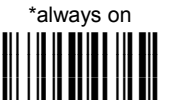

\* not available for M-series readers

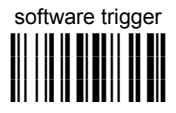

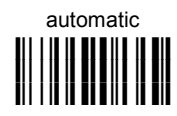

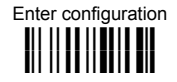

## **ik READING PARAMETERS**

#### *STAND OPERATION*

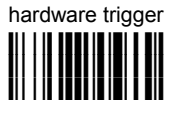

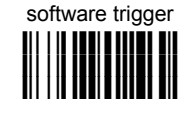

Exit and Save Configuration **i** kk kk kk kk kk <u>ili katifatif il</u>i

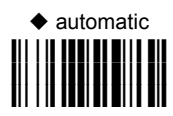

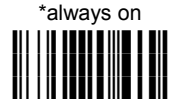

\* not available for M-series readers

#### *HARDWARE TRIGGER MODE*

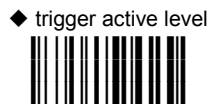

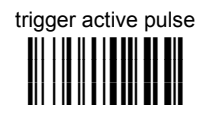

See par. 5.5.2 for details.

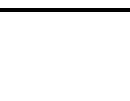
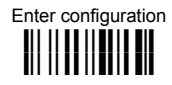

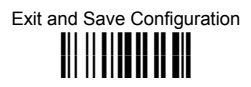

### *TRIGGER-OFF TIMEOUT*

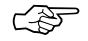

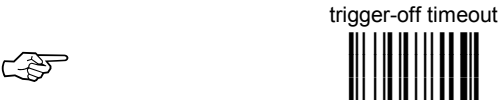

#### **Read 2 numbers in the range 00-99:**

- $00 =$  disables the trigger-off timeout<br> $01-99 =$  corresponds to a max. 99 set
- $corresponds$  to a max. 99 sec. delay after the trigger press to allow the reader to turn off automatically.
	- $\blacklozenge$  trigger-off timeout disabled

See par. 5.5.3 for details.

*FLASH MODE*

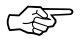

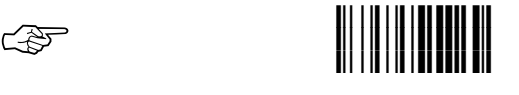

"FLASH" ON duration

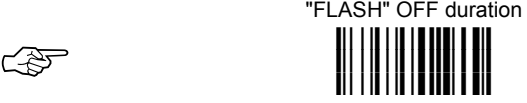

**Read 2 numbers in the range 01-99:**  01 to 99 = from .1 to 9.9 seconds.

 $\triangle$  Flash-ON = 1 sec. Flash-OFF = 0.6 sec.

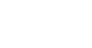

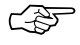

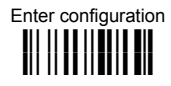

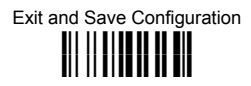

### *READS PER CYCLE*

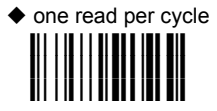

multiple reads per cycle **i#\$6k i#\$6k i#\$6k**

See par. 5.5.4 for details.

### *SAFETY TIME*

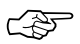

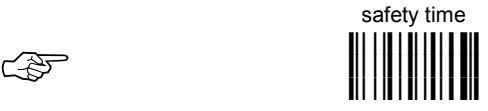

Limits same code consecutive reading.

#### **Read 2 numbers in the range 00-99:**

- 00 = no same code consecutive reading until reader is removed (no decoding) for at least 400 ms.
- 01 to 99 = timeout from .1 to 9.9 seconds before a consecutive read on same code.
- $\triangle$  safety time = 0.5 sec

See par. 5.5.5 for details.

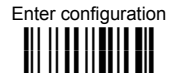

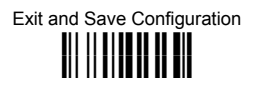

#### *BEEPER INTENSITY*

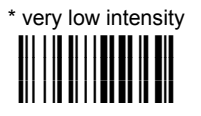

medium intensity

**i#(Ak i#(Ak i#(Ak**

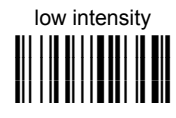

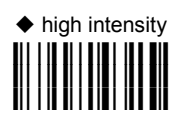

\* This sets the beeper OFF for data entry, while for all other beeper signals it has the meaning very low intensity.

The Intensity parameter is effective for all operating conditions described in par. 6.5.

### *BEEPER TONE*

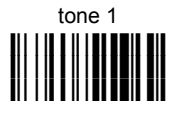

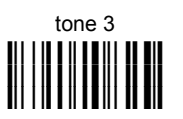

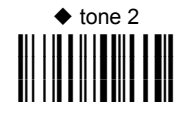

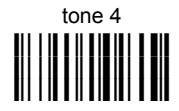

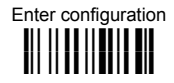

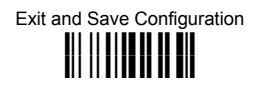

*BEEPER TYPE*

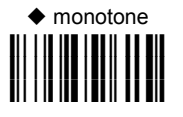

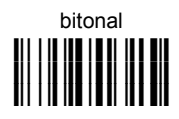

*BEEPER LENGTH*

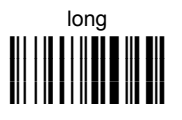

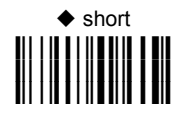

### *PDF DECODING RECOGNITION INTENSITY*

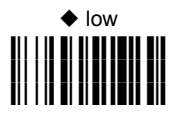

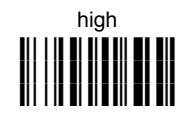

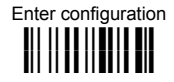

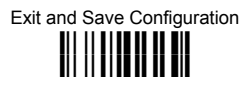

### *GOOD READ SPOT DURATION*

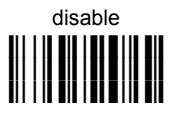

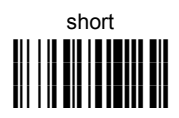

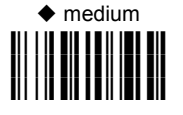

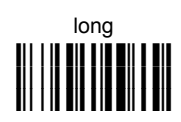

## **DECODING PARAMETERS**

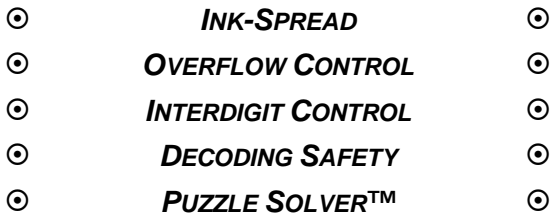

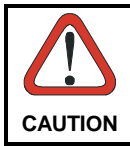

*Before changing these parameter values read the descriptions in par. 5.6.* 

- **1.** Read the **Enter Configuration** code ONCE, available at the top of each page.
- **2.** Read configuration codes from the desired groups.
	- = Default value
- **3.** Read the **Exit and Save Configuration** code ONCE, available at the top of each page.

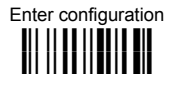

### **ik DECODING PARAMETERS**

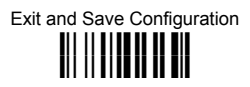

*INK-SPREAD*

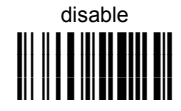

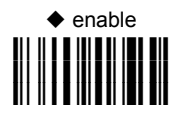

See par. 5.6.1 for details.

### *OVERFLOW CONTROL*

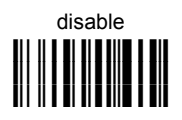

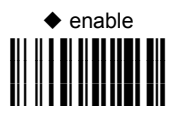

See par. 5.6.2 for details.

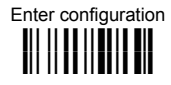

### **ik DECODING PARAMETERS**

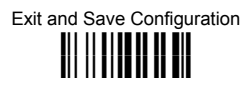

#### *INTERDIGIT CONTROL*

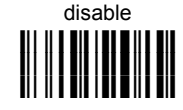

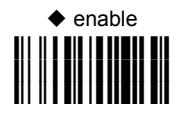

See par. 5.6.3 for details.

### *DECODING SAFETY*

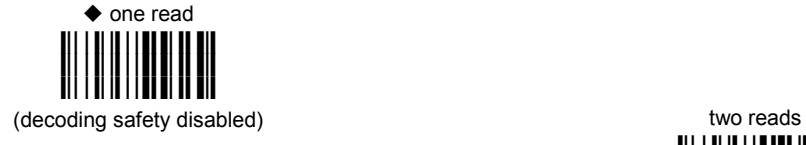

three reads

**i i**kk katharan kathar ka **i&%>k**

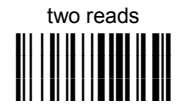

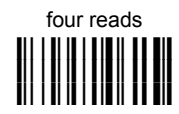

Required number of good reads before accepting code.

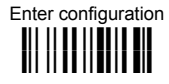

### **ik DECODING PARAMETERS**

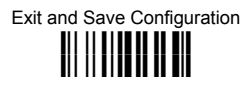

#### *PUZZLE SOLVER™*

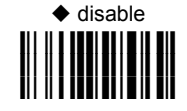

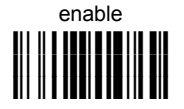

In the case of damaged or poorly printed codes, this parameter allows reading multiple parts of the single code to reconstruct it.

To read codes using this technology, simply move the illuminated bar over the code so that each line of the code is scanned. During this process a series of brief "ticks" indicates that reading is proceeding correctly.

#### **Conditions:**

This parameter is only valid for the following codes:

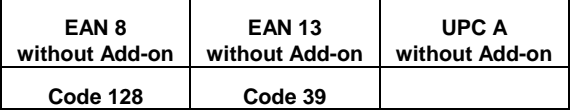

- Codablock-A and Codablock-F codes are automatically disabled.
- For Code 39, Check digit control without transmission is forced.
- PuzzleSolver<sup>™</sup> is disabled when code ISBT 128 is enabled.

# **CODE SELECTION**

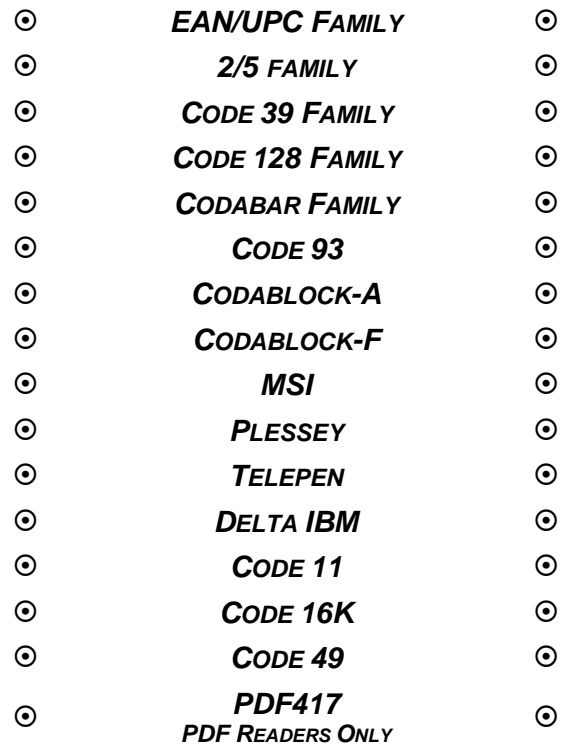

- **1.** Read the **Enter Configuration** code ONCE, available at the top of each page.
- **2.** Read configuration codes from the desired groups.

 $C = \sqrt{S}$  = Read the code and follow the procedure given

 $\bullet$  = Default value

**3.** Read the **Exit and Save Configuration** code ONCE, available at the top of each page.

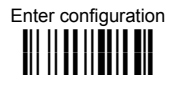

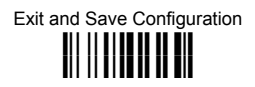

### DISABLE ALL CODE FAMILIES

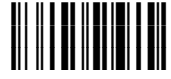

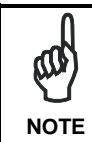

*The reader allows up to 5 code selections. This does not limit the number of CODES enabled to 5, as it depends on the code family.* 

#### **SINGLE SELECTIONS =**

- 
- **ONE** combination code from the EAN family
- **ONE** code from the 2/5 family

#### **Example**

- 5 code selections: 1. **2/5 Interleaved**
	- 2. **2/5 Industrial**
	- 3. Code 128 + EAN 128
	- 4. Code 39 Full ASCII + Code 32
	- 5. **UPC A/UPC E**

**In this section all SINGLE code selections are underlined and in bold.** 

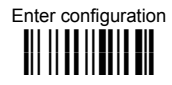

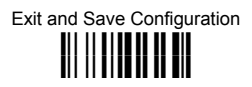

### *EAN/UPC FAMILY*

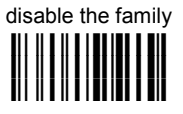

 $\mathbb O$  Read the desired family code

#### **Note:**

Since the EAN/UPC without ADD ON code selection is enabled by default, to correctly enable another selection, first disable the family.

**EAN 8/EAN 13/UPC A/UPC E with and without ADD ON**

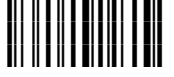

**WITHOUT ADD ON** 

**EAN 8/EAN 13/UPC A/UPC E**

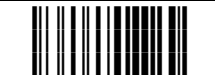

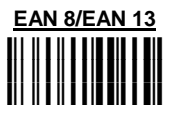

**UPC A/UPC E i"":k i"":k i"":k**

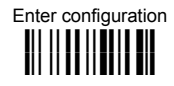

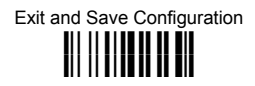

#### **WITH ADD ON 2 AND 5**

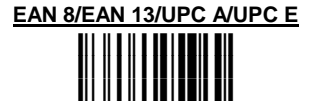

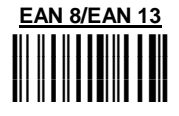

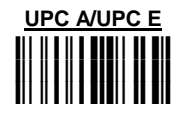

**WITH ADD ON 2 ONLY**

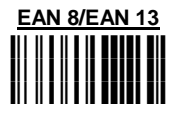

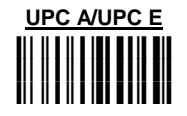

**WITH ADD ON 5 ONLY**

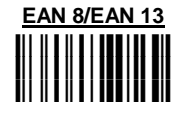

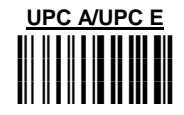

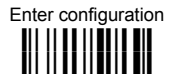

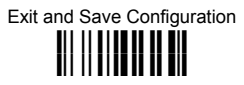

#### EAN/UPC CHECK DIGIT TX SELECTIONS

For each code type in this family you can choose to transmit the check digit or not

**CHECK DIGIT TRANSMISSION** 

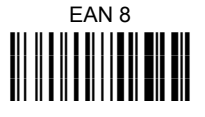

 **NO CHECK DIGIT TRANSMISSION** 

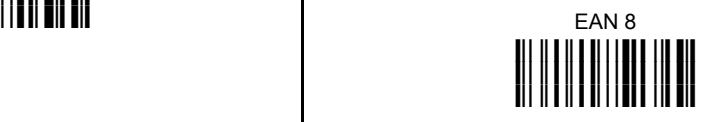

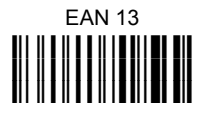

UPC A **i""\*Vk i""\*Vk** <u>i" valoittimasta valoittimasta valoittimasta valoittimasta valoittimasta valoittimasta valoittimasta valoittim</u>

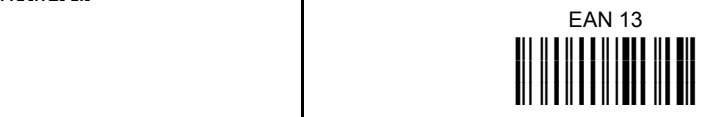

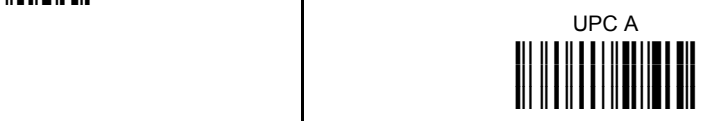

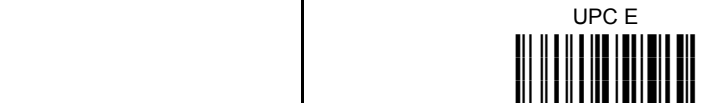

UPC E **i""+Yk i""+Yk**

**i""+Yk**

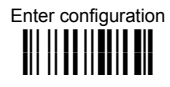

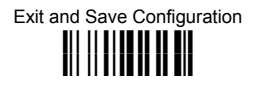

#### CONVERSION OPTIONS

UPC E to UPC A conversion

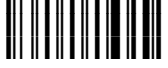

UPC E to EAN 13 conversion

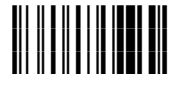

UPC A to EAN 13 conversion

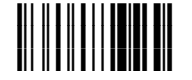

EAN 8 to EAN 13 conversion **i""%k i""%k i""%k**

enable only ISBN conversion

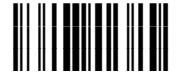

enable only ISSN conversion

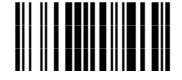

enable both ISBN and ISSN conversion

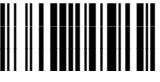

disable both ISBN and ISSN conversion

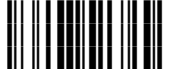

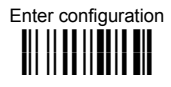

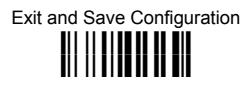

### *2/5 FAMILY*

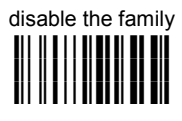

 $\overline{O}$  Read the desired family code  $\overline{O}$  Read a check digit selection

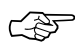

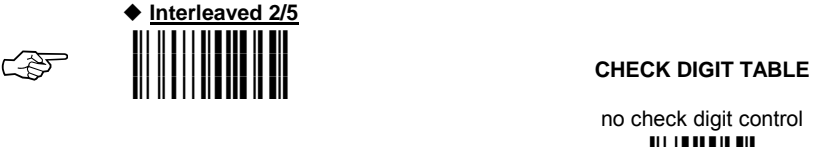

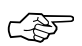

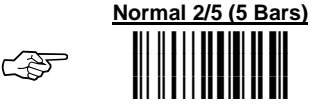

**Industrial 2/5 (IATA)**

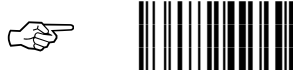

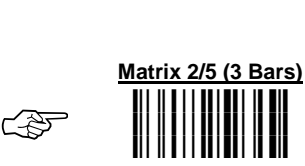

The pharmaceutical code below is part of the 2/5 family but has no check digit nor code length selections.

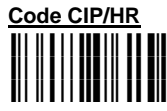

French pharmaceutical code

no check digit control

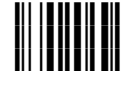

 $\blacklozenge$  check digit control and transmission

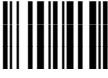

Check digit control without transmission

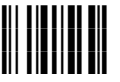

- **3** Read 4 numbers for the code length where:
- − **First 2 digits** = minimum code length.
- − **Second 2 digits** = maximum code length.

The maximum code length is 99 characters.

The minimum code length must always be less than or equal to the maximum. Examples:

**0199** = variable from 1 to 99 digits in the code.

**1010** = 10 digit code length only.

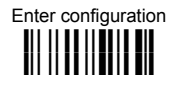

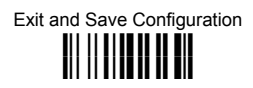

### *CODE 39 FAMILY*

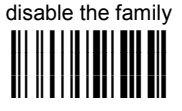

- $\overline{O}$  Read the desired family code  $\overline{O}$  Read a check digit selection
	-

#### **CHECK DIGIT TABLE**

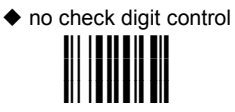

check digit control and transmission **ik ik ik**

check digit control without transmission

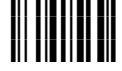

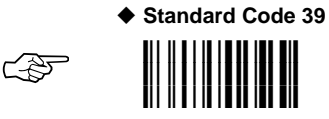

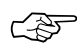

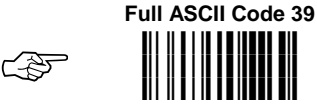

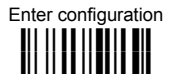

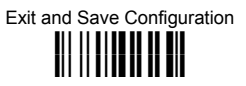

The pharmaceutical codes below are part of the Code 39 family but have no check digit selections.

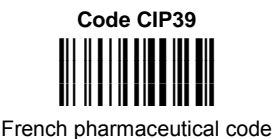

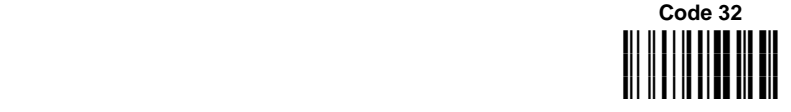

**Italian pharmaceutical code** 

#### **CODE LENGTH (optional)**

The code length selection is valid for the entire Code 39 family

Read the code + 4 numbers for the code length where: set code length

**First 2 digits** = minimum code length.

**Second 2 digits** = maximum code length.

The maximum code length is 99 characters. The minimum code length must always be less than or equal to the maximum.

Examples: **0199** = variable from 1 to 99 digits in the code. **1010** = 10 digit code length only.

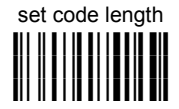

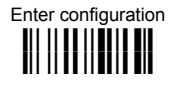

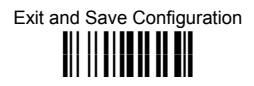

### *CODE 128 FAMILY*

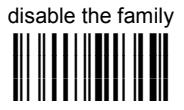

 $<sup>①</sup>$  Read the desired family code</sup>

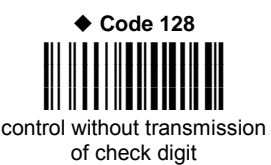

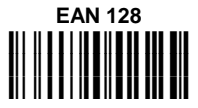

control without transmission of check digit

**Add GS Before Code** 

Code EAN 128 uses the ASCII <GS> character to separate a variable length code field from the next code field. This character can also be added before the code.

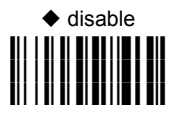

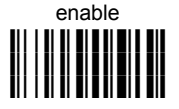

If the <GS> character has been modified in the Character Replacement parameter, the new character is affected by this command.

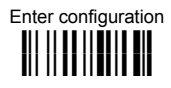

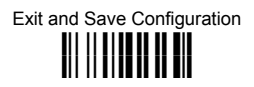

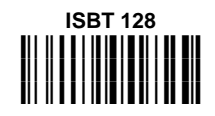

Enabling ISBT 128 automatically disables Puzzle Solver<sup>™</sup>.

#### **CODE LENGTH (optional)**

The code length selection is valid for the entire Code 128 family

Read the code + 4 numbers for the code length where: set code length

**First 2 digits** = minimum code length.

**Second 2 digits** = maximum code length.

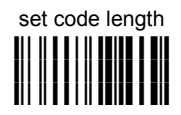

The maximum code length is 99 characters. The minimum code length must always be less than or equal to the maximum.

Examples: **0199** = variable from 1 to 99 digits in the code. **1010** = 10 digit code length only.

The length is calculated on the output string.

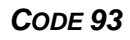

◆ disable the code **i** , Bakara , Bakara , Bakara , Bakara , Bakara , Bakara , Bakara , Bakara , Bakara , Bakara , Bakara , Bakara **i** , Bakara , Bakara , Bakara , Bakara , Bakara , Bakara , Bakara , Bakara , Bakara , Bakara , Bakara , Bakara **i",Bk**

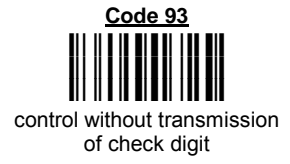

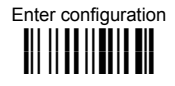

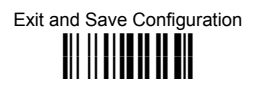

### *CODABAR FAMILY*

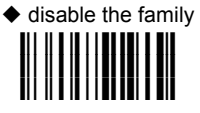

- 1 Read the desired equality control code  $\qquad \qquad \oslash \qquad$  Read a start/stop transmission
- selection

**START/STOP CHARACTER TRANSMISSION**

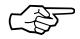

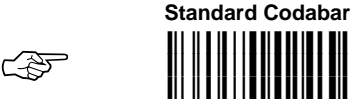

no start/stop character equality

no transmission

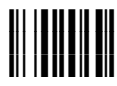

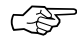

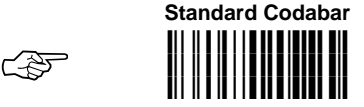

start/stop character equality control

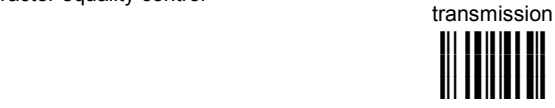

The Codabar ABC code below uses a fixed start/stop character transmission selection.

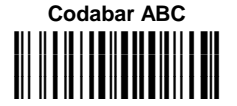

no start/stop character equality control but transmission.

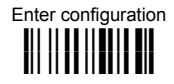

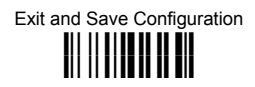

#### **Codabar ABC Forced Concatenation**

enable Codabar ABC with forced concatenation

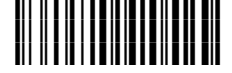

non start/stop character equality control but transmission

#### **CODE LENGTH (optional)**

The code length selection is valid for the entire Codabar family

Read the code + 4 numbers for the code length where: set code length

**First 2 digits** = minimum code length.

**Second 2 digits** = maximum code length.

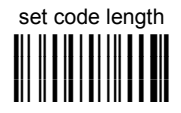

The maximum code length is 99 characters. The minimum code length must always be less than or equal to the maximum.

Examples: **0199** = variable from 1 to 99 digits in the code. **1010** = 10 digit code length only.

#### **START/STOP CHARACTER CASE IN TRANSMISSION**

The start/stop character case selections below are valid for the entire Codabar family:

transmit start/stop characters in lower case

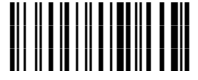

transmit start/stop characters in upper case

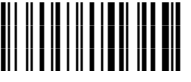

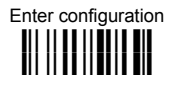

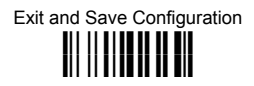

### *CODABLOCK-A*

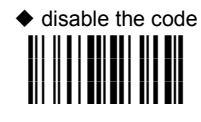

**Codablock-A i"0Mk i** 1 | 1 | 1 | 1 | 1 | 1 | 1 | 1 | **i"0Mk**

#### **Notes:**

- Enabling Codablock-A automatically disables the entire Code 39 family and vice-versa.
- Enabling Codablock-A automatically disables Puzzle Solver<sup>TM</sup>.

To read stacked codes, simply move the illuminated bar over the code so that each line of the code is scanned. During this process a series of brief "ticks" indicates that reading is proceeding correctly.

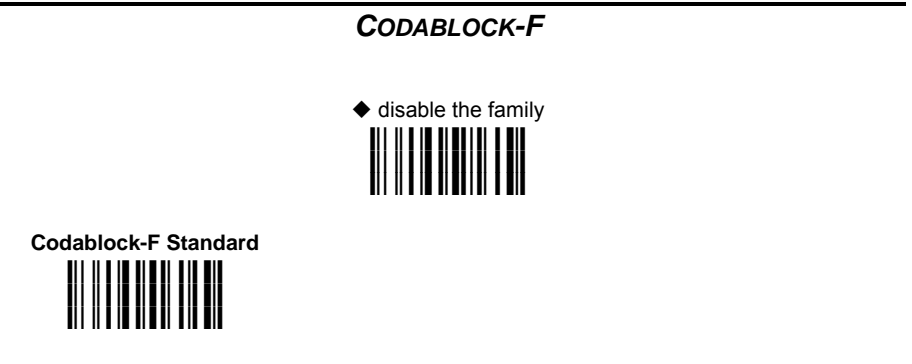

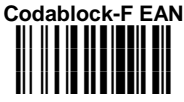

#### **Notes:**

● Enabling Codablock-F automatically disables Puzzle Solver<sup>TM</sup>.

To read stacked codes, simply move the illuminated bar over the code so that each line of the code is scanned. During this process a series of brief "ticks" indicates that reading is proceeding correctly.

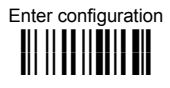

*MSI* 

 $\blacklozenge$  disable the family **i"&6k i"&6k i"&6k**

Enable the code by selecting one of the check digit selections.

no check digit control

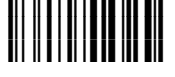

 MOD10 check digit control no check digit transmission **i"&<k i"&<k i"&<k**

Exit and Save Configuration **i** kk kk kk kk kk <u>ili katifatif il</u>i

MOD10 check digit control check digit transmission

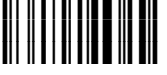

MOD11 - MOD10 check digit control no check digit transmission

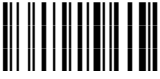

MOD11 - MOD10 check digit control check digit transmission **i"&Ek i"&Ek** <mark>i</mark> kata kata <mark>in kata tanggalan sebuah kecamatan di kecamatan di kecamatan di sebuah di bermula pada tahun di ber<br>Kecamatan</mark>

> MOD10 - MOD10 check digit control no check digit transmission

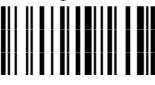

MOD10 - MOD10 check digit control check digit transmission

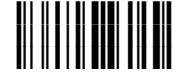

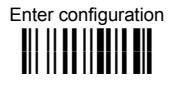

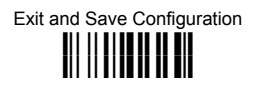

### *PLESSEY*

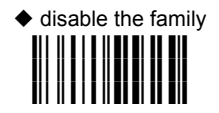

Enable the code by selecting one of the check digit selections.

#### **Standard Plessey**

no check digit control **i"'k i"'k i"'k**

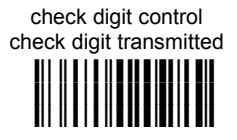

check digit control check digit not transmitted **i"' k i"' k i"' k**

**Anker Plessey**

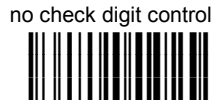

check digit control check digit transmitted

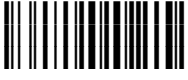

check digit control check digit not transmitted **i"'#k i"'#k i"'#k**

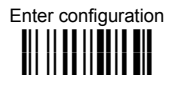

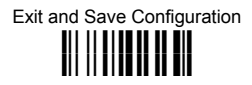

### *TELEPEN*

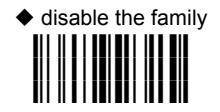

Enable the code by selecting one of the check digit selections.

#### **Numeric Telepen**

no check digit control **i"-\$k i"-\$k i"-\$k**

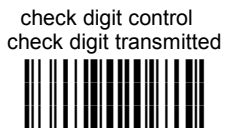

check digit control check digit not transmitted **i"-,k i"-,k i"-,k**

#### **Alphanumeric Telepen**

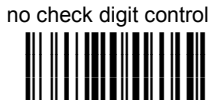

check digit control check digit transmitted **i"-+k i** - **i - katalisti** 

**i"-+k**

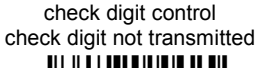

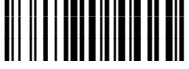

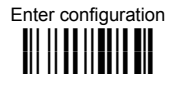

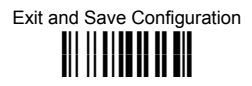

### *DELTA IBM*

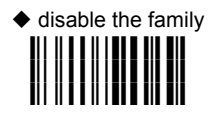

Enable the code by selecting one of the check digit selections.

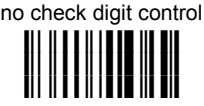

Type 1 check digit control **i")Bk i** ) || || || || || || || || || **i")Bk**

Type 2 check digit control **i")Ek i** ) || || || || || || || || **i")Ek**

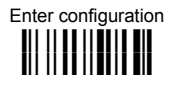

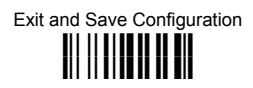

### *CODE 11*

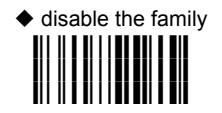

Enable the code by selecting one of the check digit selections.

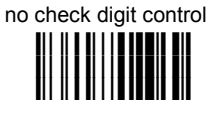

Type C check digit control check digit transmitted **i"(k i"(k** <mark>i</mark> (kata ing kabupatèn Kalendar II) di Kacamatan Inggris di Kacamatan Inggris di Kacamatan Inggris di Kacamatan<br>Kacamatan

Type K check digit control check digit transmitted **i"( k i i** k**i** katika katika katika katika katika katika katika katika katika katika katika katika katika katika ka <mark>i</mark> ( kata kata kata <mark>ing kata kata kata k</mark>a

Type C and Type K check digit control check digits transmitted **i"(#k i"(#k i"(#k**

Type C check digit control check digit not transmitted **i"(!k i**!!! !! !! !! !!! !!! !!!! !!! **i"(!k**

Type K check digit control check digit not transmitted **i"(\$k i"(\$k i"(\$k**

Type C and Type K check digit control check digits not transmitted **i"('k i"('k i"('k**

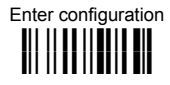

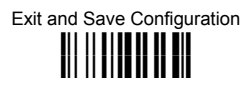

### *CODE 16K*

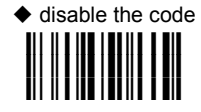

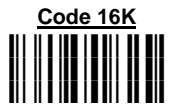

To read stacked codes, simply move the illuminated bar over the code so that each line of the code is scanned. During this process a series of brief "ticks" indicates that reading is proceeding correctly.

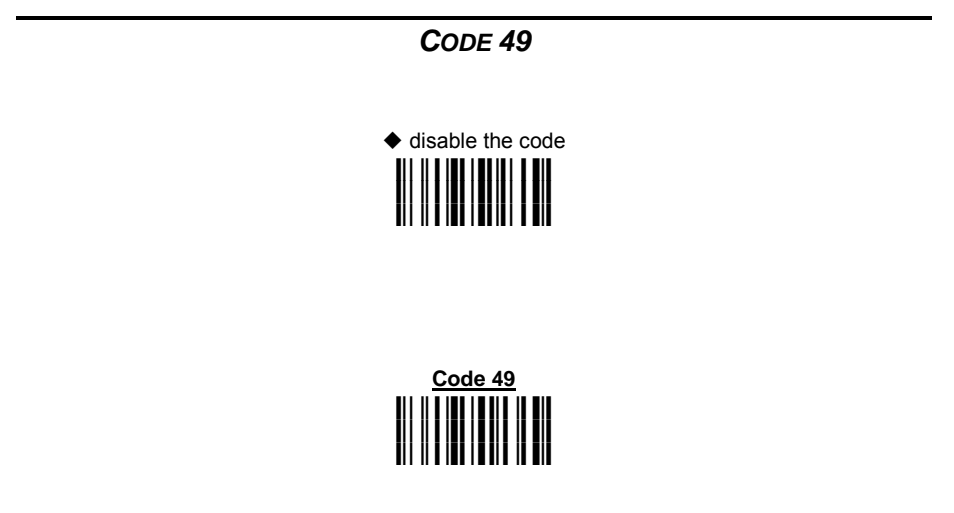

To read stacked codes, simply move the illuminated bar over the code so that each line of the code is scanned. During this process a series of brief "ticks" indicates that reading is proceeding correctly.

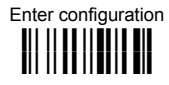

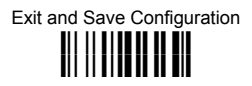

*PDF417*

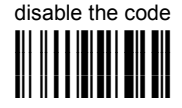

 **PDF417 i** 3 Skritter 1999 **i** 3 Skritter 1999 <mark>i</mark> shi a shekarar <mark>i</mark> shekarar <mark>i</mark> shekarar <mark>i</mark> shekarar ish

#### Only for GRYPHON™ D/M200 series readers.

To read stacked codes, simply move the illuminated bar over the code so that each line of the code is scanned. During this process a series of brief "ticks" indicates that reading is proceeding correctly.

#### **NOT FOR PEN INTERFACES**

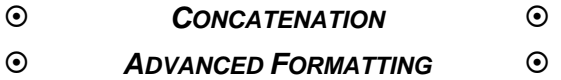

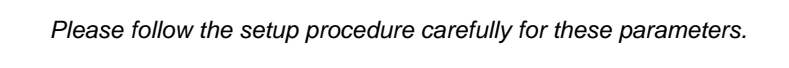

- **1.** Read the **Enter Configuration** code ONCE, available at the top of page .
- **2. Read configuration codes precisely following the numbered procedure given.**

 $C = \sqrt{S}$  = Read the code and follow the procedure given

= Default value

**NOTE** 

**3.** Read the **Exit and Save Configuration** code ONCE, available at the top of page.

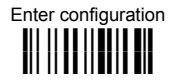

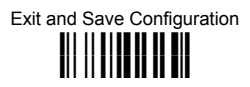

#### *CONCATENATION*

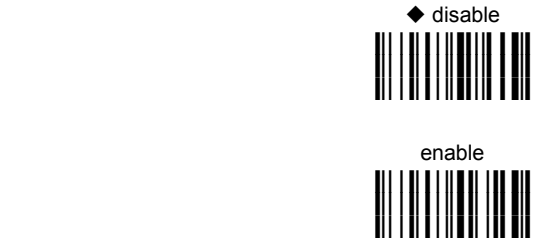

Permits the concatenation of two codes defined by code type and length. It is possible to set a timeout for the second code reading and to define code transmission if the timeout expires.

**The order of transmission is CODE 1-CODE 2.** 

#### **Define Concatenation**

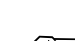

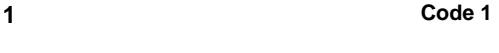

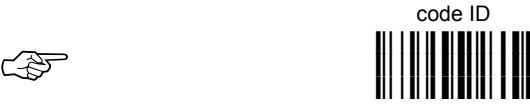

Read the code type from the Code Identifier Table beginning in Appendix B.

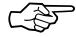

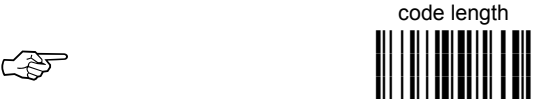

Read a number in the range **01-99** from the Hex/Numeric Table.

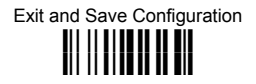

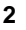

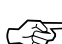

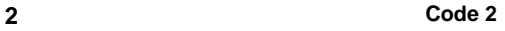

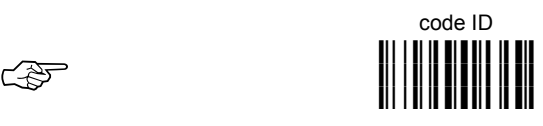

Read the code type from the Code Identifier Table beginning in Appendix B.

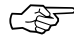

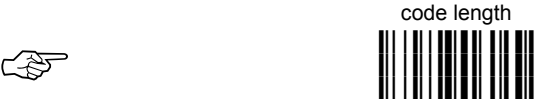

Read a number in the range **01-99** from the Hex/Numeric Table.

#### **3 Concatenation Result Code ID**

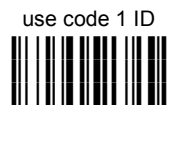

use code 2 ID **i i i&/Ok**

Since you can concatenate codes from different families, you must select the Code ID character of the resulting code. The Code ID character will be sent in the output message only if it is enabled according to the Code Identifier selection (Datalogic, AIM, or Custom).

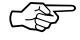

**4 Concatenation Timeout** 

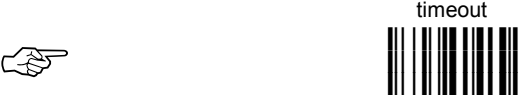

Read two numbers in the range **00** to **99** 00= no timeout 01-99 = timeout from 1 to 99 seconds

#### Exit and Save Configuration **i** kk kk kk kk kk <u>ili katifatif il</u>i

#### **5 Transmission after Timeout**

no code transmitted after timeout **i i i&.Jk**

only code 1 transmitted (if read) after timeout **i&.Mk i i&.Mk**

only code 2 transmitted (if read) after timeout **i i i&.Pk**

either code 1 or code 2 transmitted after timeout

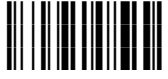

Define the timeout, which determines the valid waiting period between the two codes, in order to accept concatenation. If the timeout expires, the resulting action will be based on the following selection.

#### *ADVANCED FORMATTING*

Advanced formatting has been designed to offer you complete flexibility in changing the format of barcode data **before** transmitting it to the host system. This formatting will be performed when the barcode data meets certain criteria which you will define in the following procedure.

Up to 4 advanced code management formats can be defined and saved in memory. For each format you must complete the entire configuration procedure:

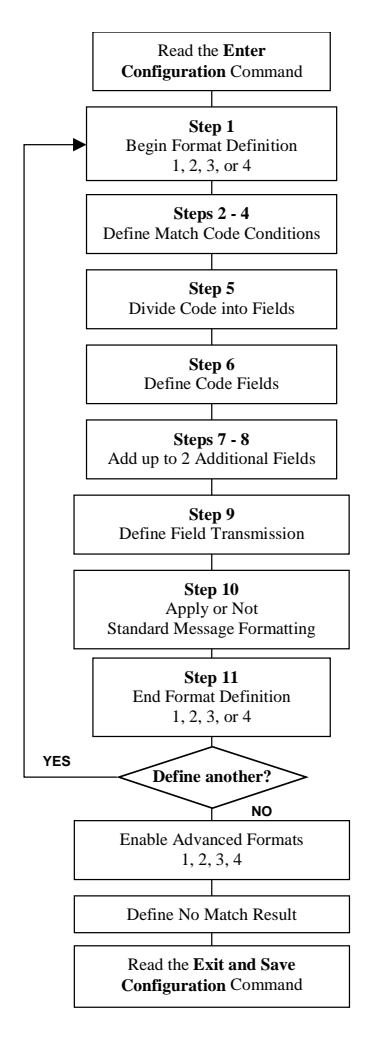

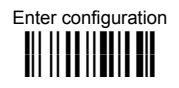

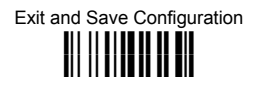

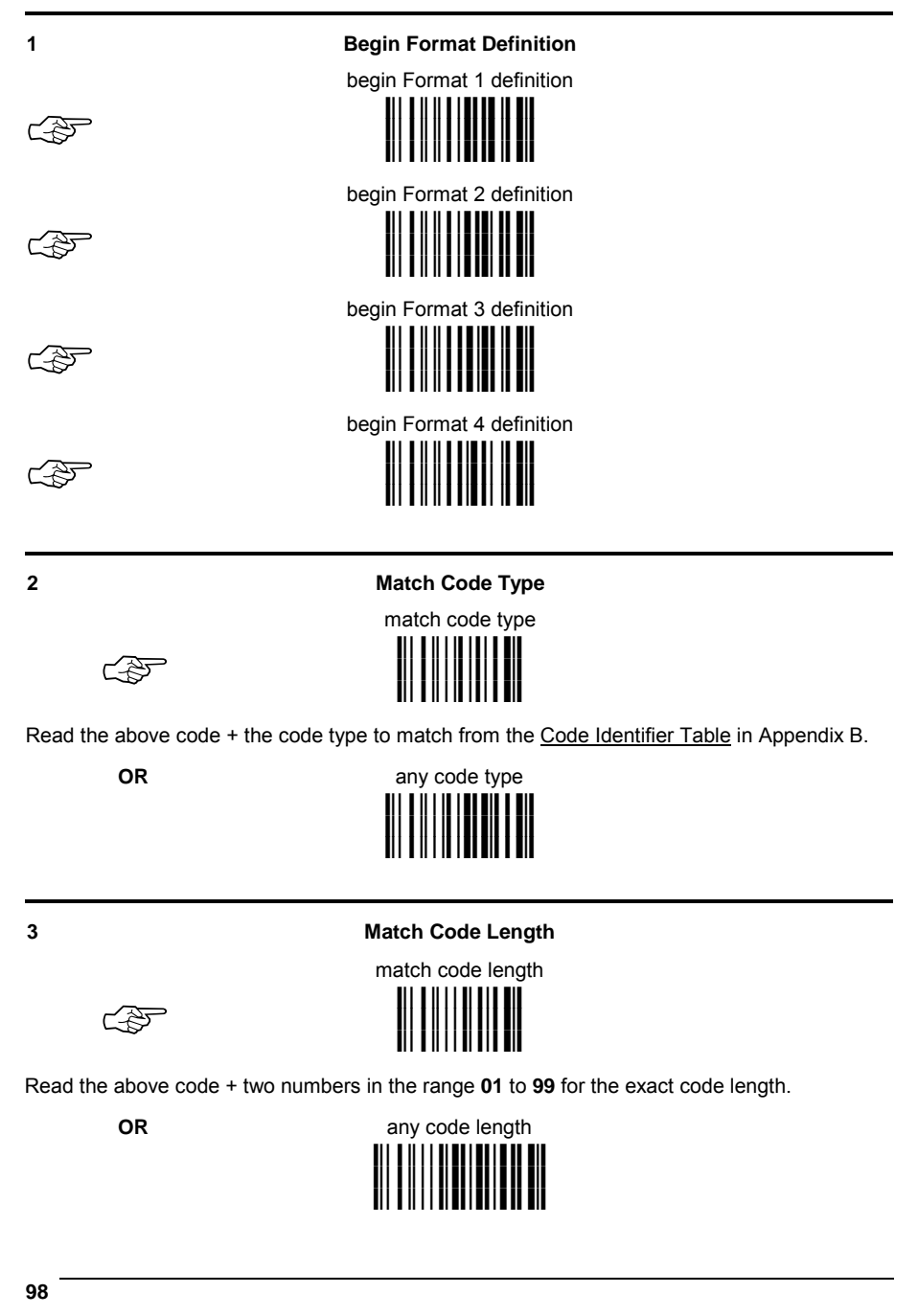
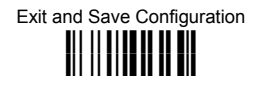

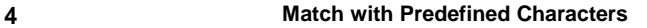

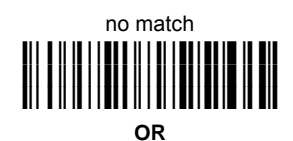

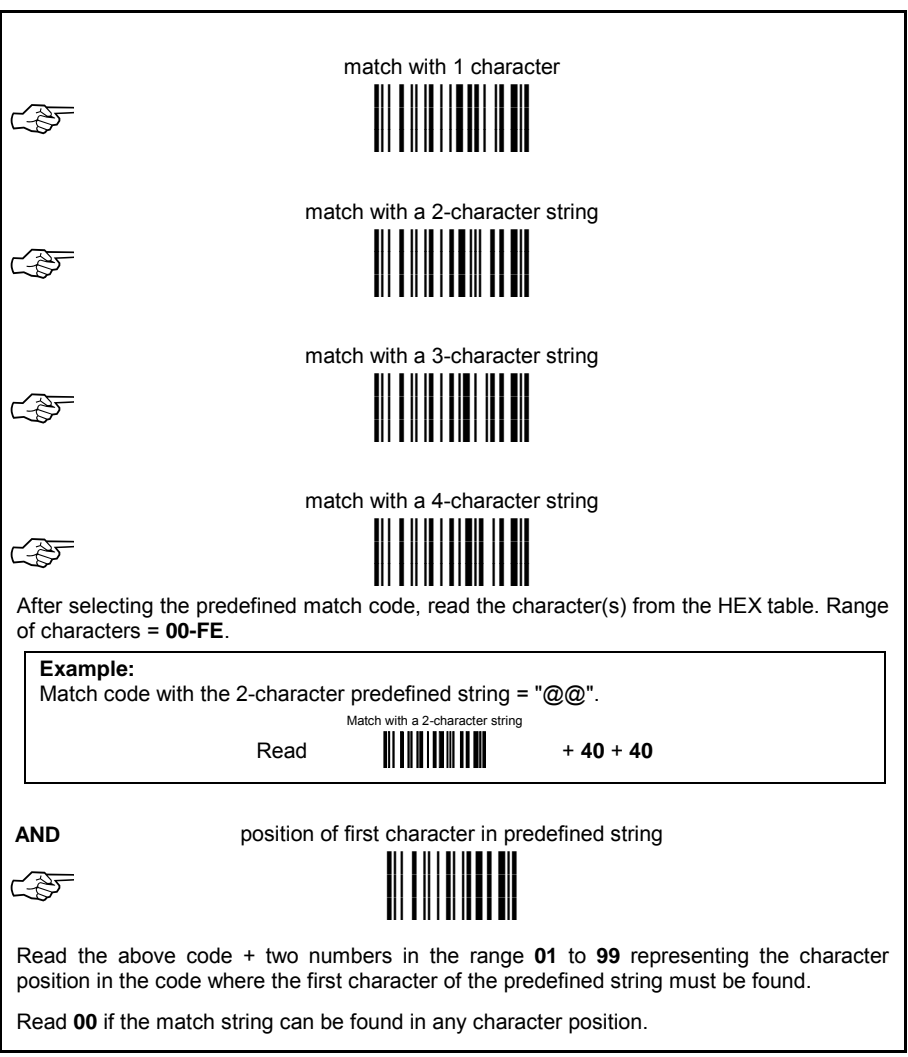

#### Exit and Save Configuration **i** kk kk kk kk kk <u>ili katifatif il</u>i

## **5 Divide Code into Fields**

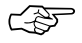

divide code into fields ☞ **i)'k i)'k i)'k**

Read one number in the range **1** to **5** to divide the code into fields.

#### **6 Define Code Fields**

define code fields

Each code field length can be set by either:

**a)** defining a field separator character to be found in the code itself. In this case you can choose to **discard** the code separator character or **include** it as the last character of the field.

#### **OR BY**

**b)** specifying a specific character length up to the maximum of 99 characters.

#### **OR BY**

**c)** selecting the last field as variable length (if any).

**You must define the same number of fields as selected in step 5, including fields that will not be transmitted.** 

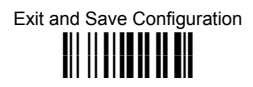

#### **DEFINE FIELD 1 BY: EITHER**

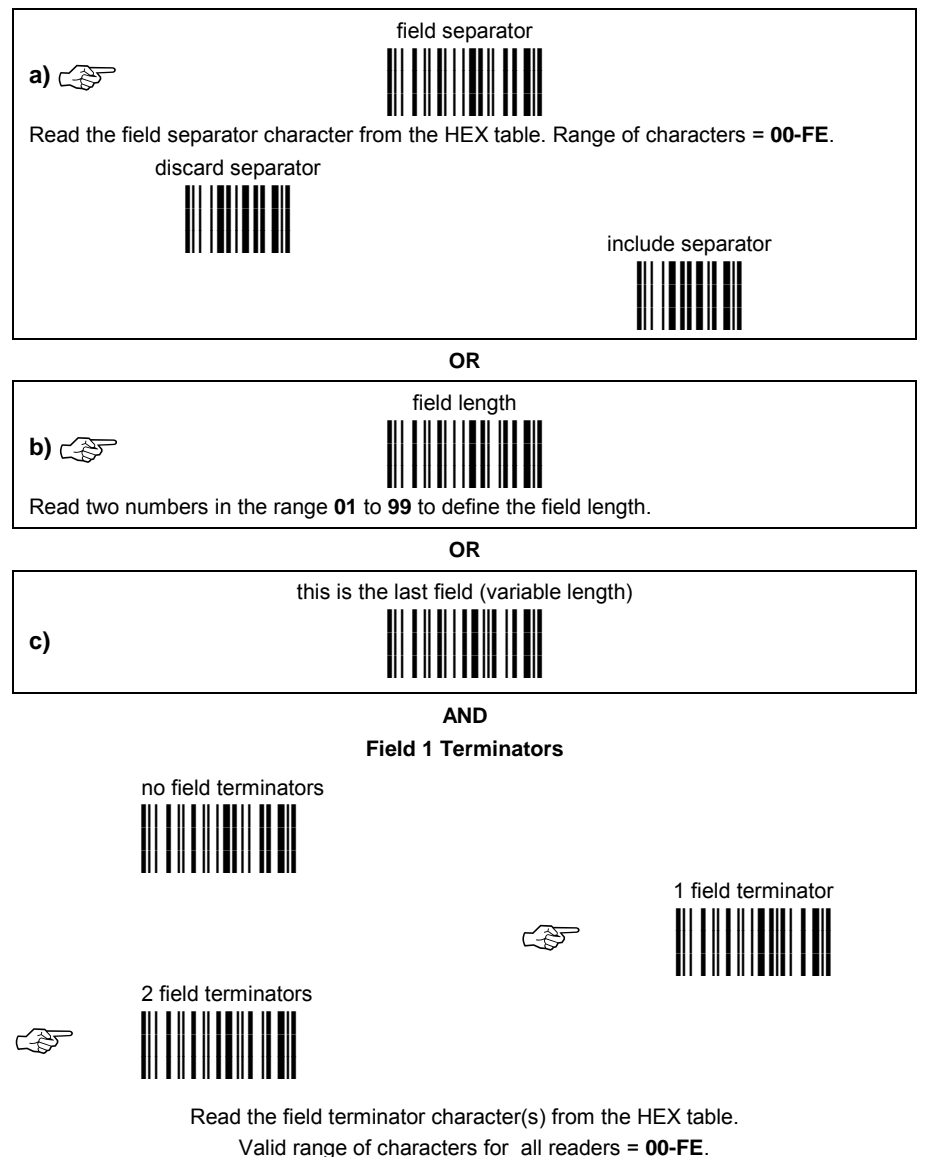

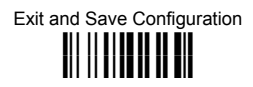

#### **DEFINE FIELD 2 BY: EITHER**

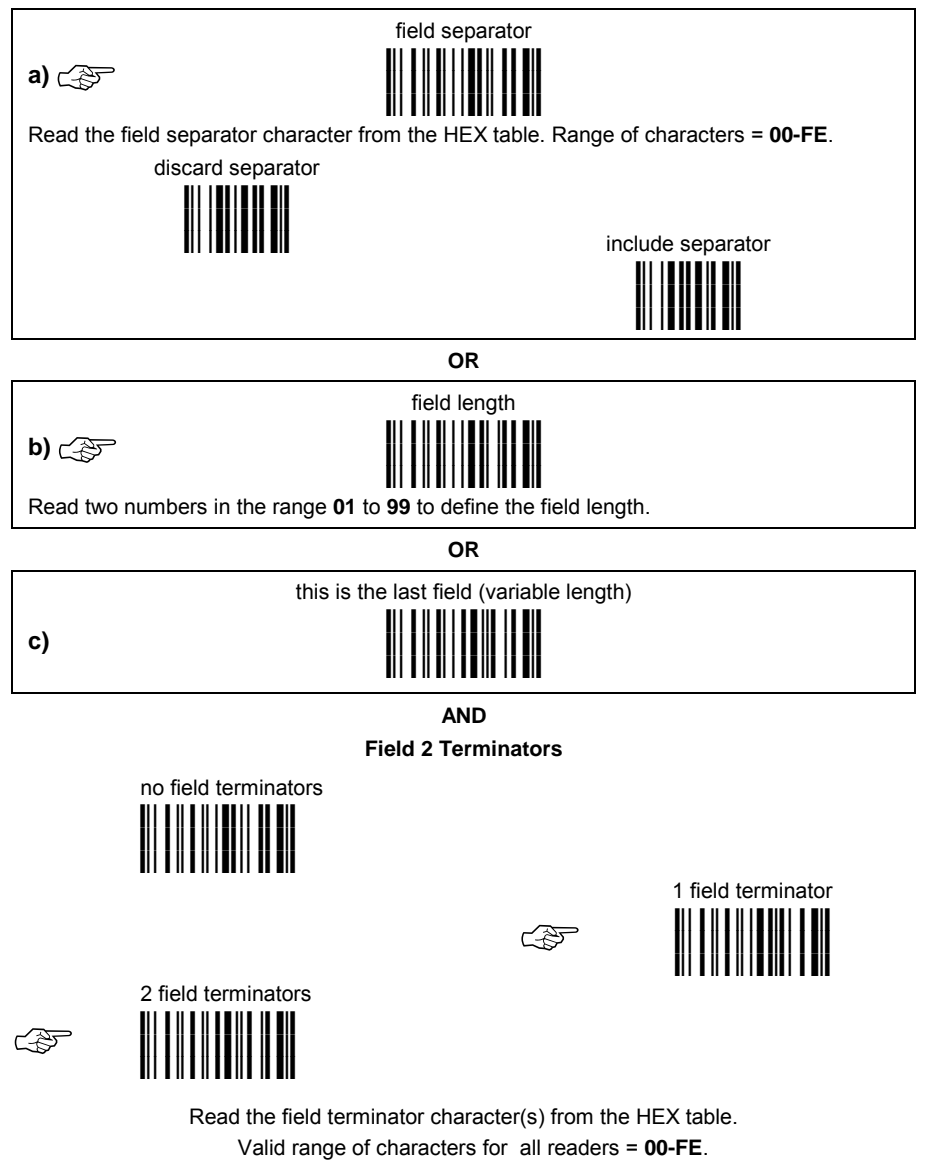

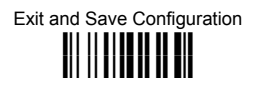

#### **DEFINE FIELD 3 BY: EITHER**

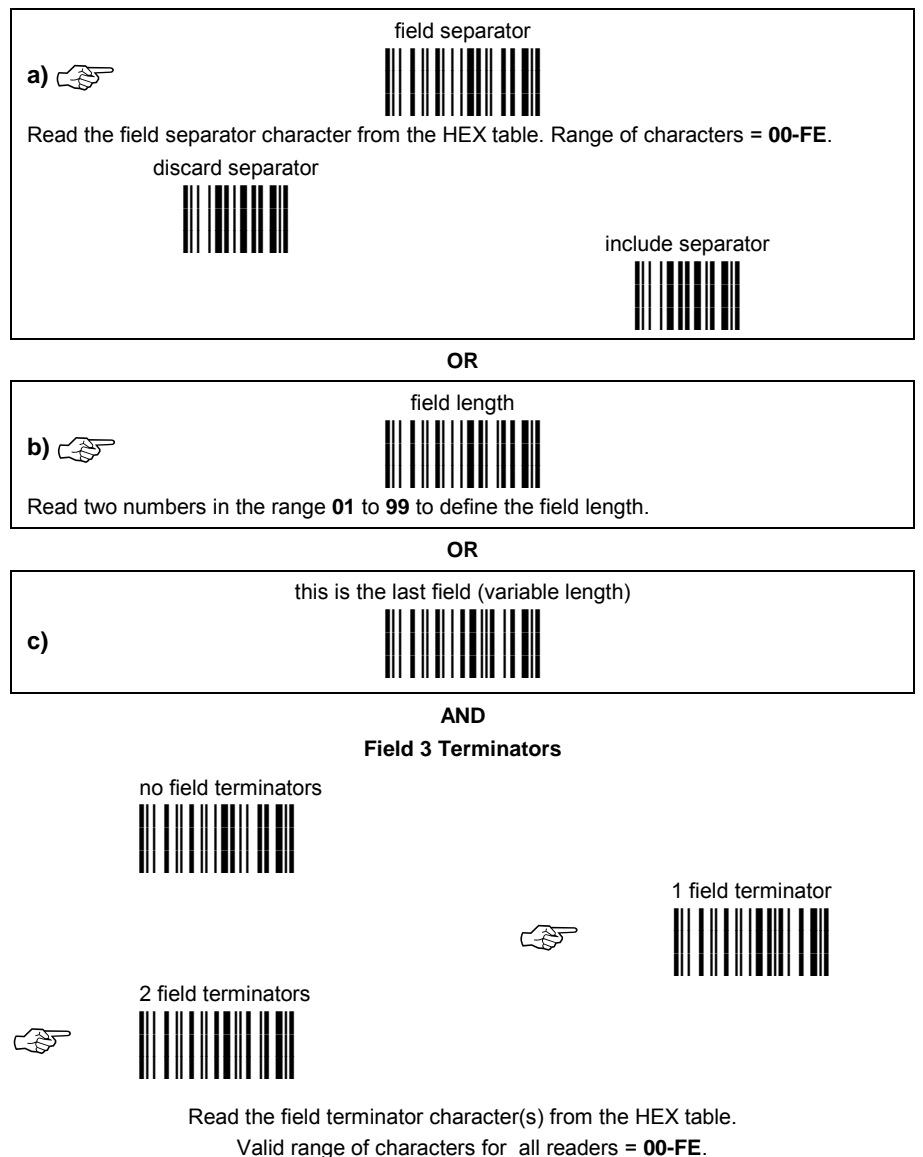

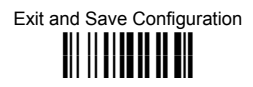

#### **DEFINE FIELD 4 BY: EITHER**

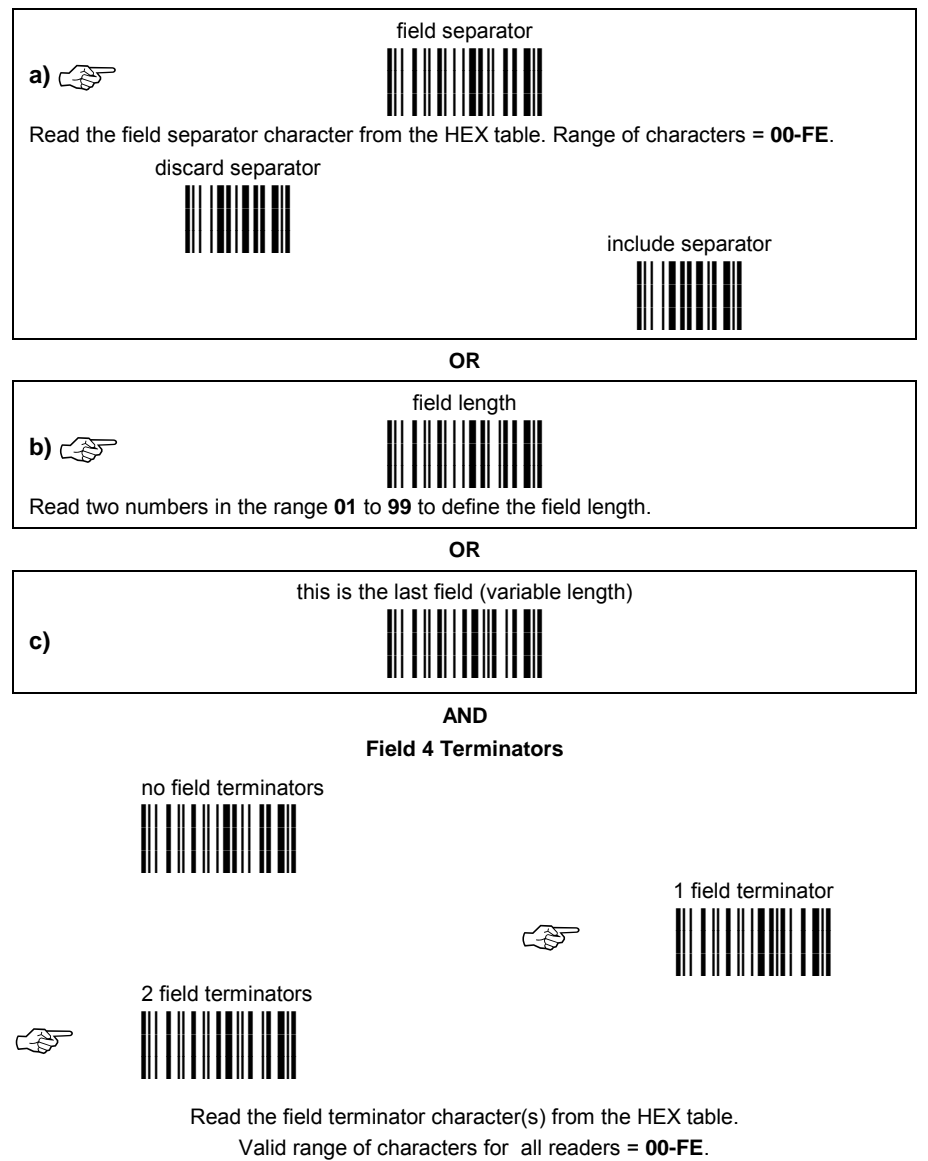

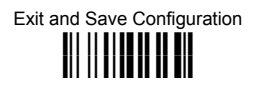

#### **DEFINE FIELD 5 BY: EITHER**

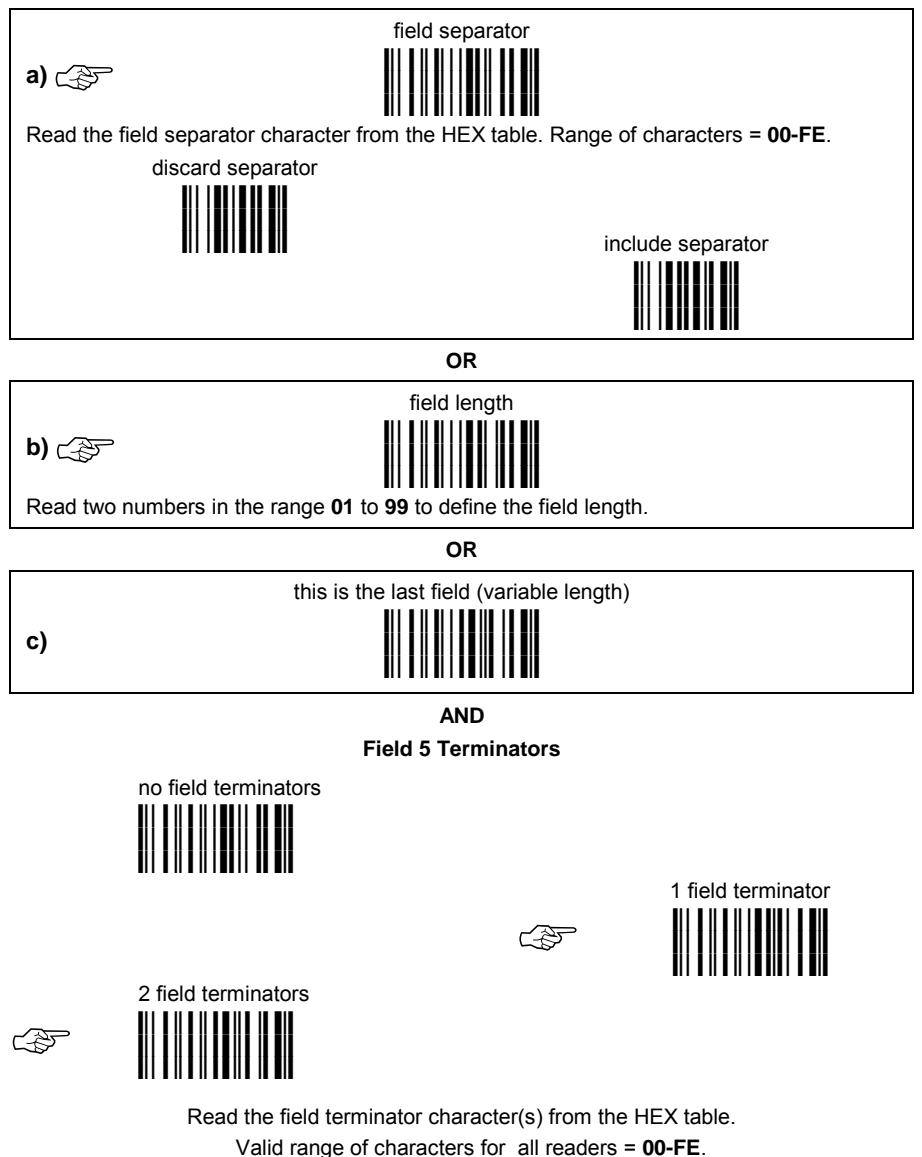

Exit and Save Configuration **i k** <u>ili katifatif il</u>i

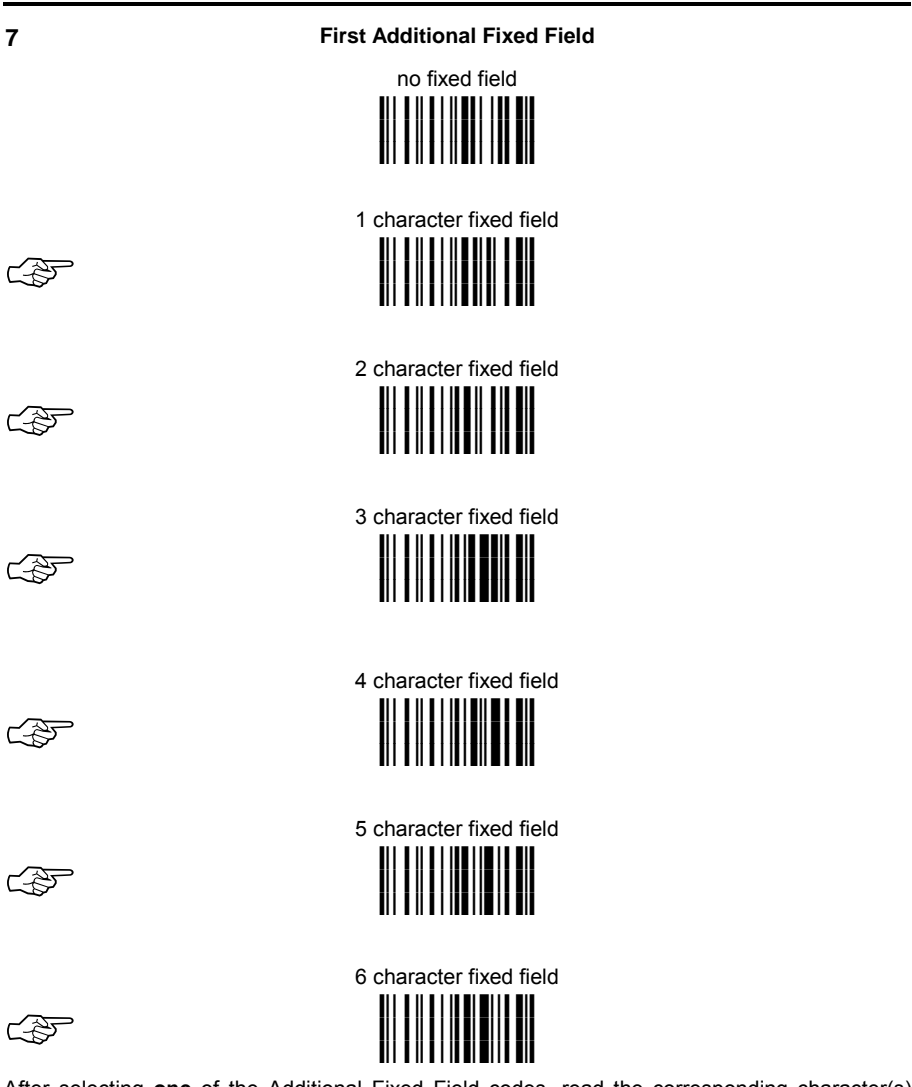

After selecting **one** of the Additional Fixed Field codes, read the corresponding character(s) from the HEX table. Range of characters = **00-FE**.

**Example:**

4 Character Fixed Field + **4D** + **41** + **49** + **4E** = **MAIN** 

Exit and Save Configuration **i** kata kata kata kata kata kata sa kata sa iki kacamatan ing Kabupaten Ing Kabupaten Ing Kabupaten Ing Kabupaten Ing Kabupaten Ing Kabupaten Ing Kabupaten Ing Kabupaten Ing Kabupaten Ing Kabupaten Ing Kabupaten Ing Kabup <u>ili katifatif il</u>i

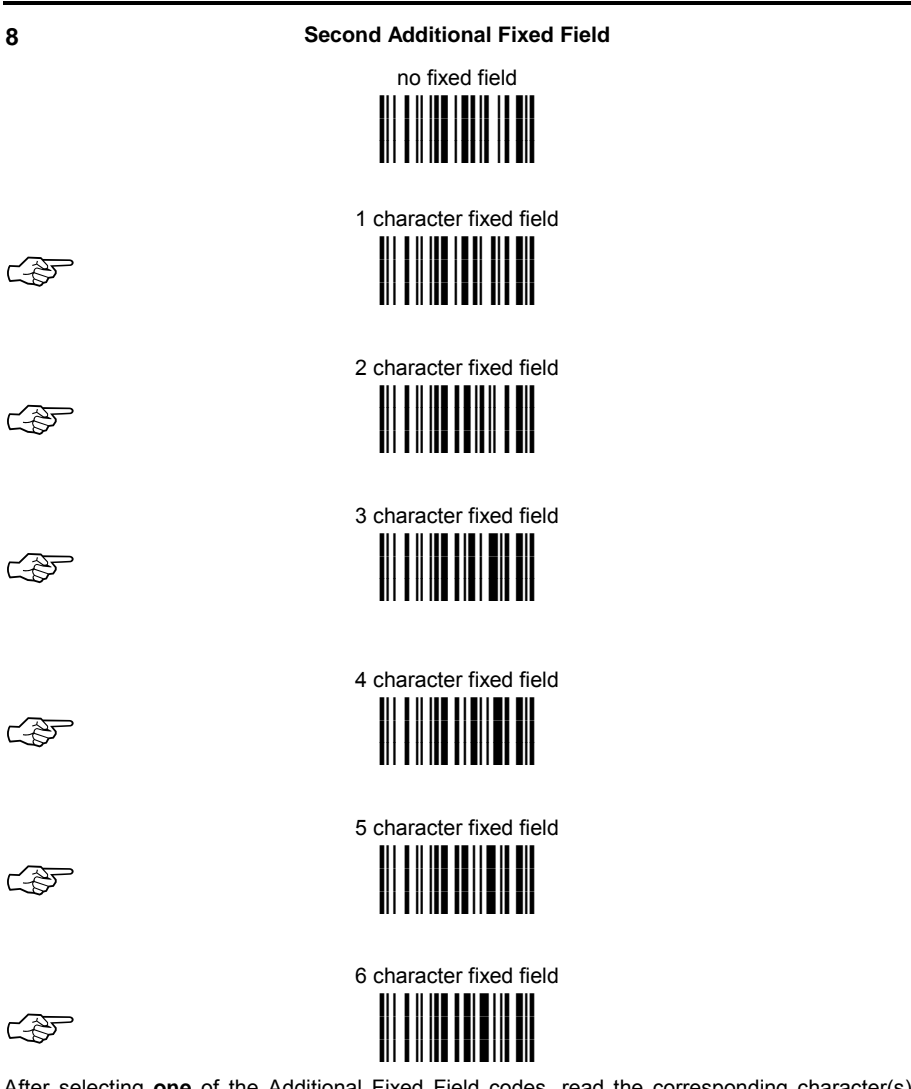

After selecting **one** of the Additional Fixed Field codes, read the corresponding character(s) from the HEX table. Range of characters = **00-FE**.

**Example:** 3 Character Fixed Field + **53** + **45** + **54** = **SET** 

#### Exit and Save Configuration **i** kk kk kk kk kk <u>ili katifatif il</u>i

#### **9 Field Transmission**

number of fields to transmit

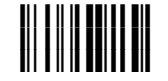

Read one number in the range **1** to **7** for the number of fields to transmit. **Include only fields to be transmitted.** 

#### **Field Order Transmission**

Read the codes corresponding to the fields to transmit in the order in which they are to be transmitted, see example.

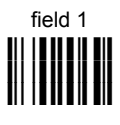

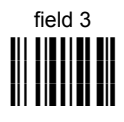

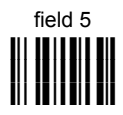

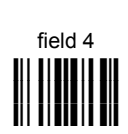

field 2

**ik ik ik**

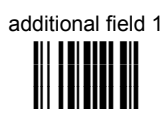

additional field 2

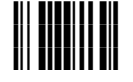

**Example:**

The barcode is divided into 2 defined fields plus 1 additional fixed field.

Transmit in the order: Field 2, Additional Field 1, Field 1.

Number of Fields

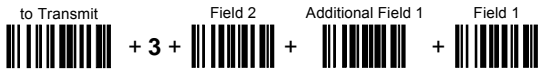

#### Exit and Save Configuration **i** kk kk kk kk kk <u>ili katifatif il</u>i

#### **10 Standard Formatting**

do not apply standard formatting

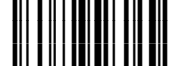

apply standard formatting

After performing Advanced Formatting on the barcode read, Standard Formatting (Headers, Code Length, Code ID, Terminators) can be applied to the message to be transmitted.

**11 End Format Definition** 

end Format 1 definition

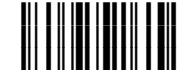

end Format 2 definition **i).Pk i).Pk i).Pk**

end Format 3 definition

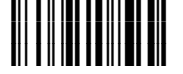

end Format 4 definition **i).Vk i).Vk i).Vk**

**i**)|| || || || || || || || || || || **i**)|| || || || || || || || || || || **i)-Nk**

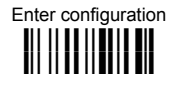

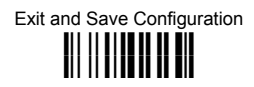

#### **Enable Advanced Format**

◆ no Advanced Formats enabled

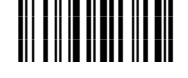

Advanced Format 1

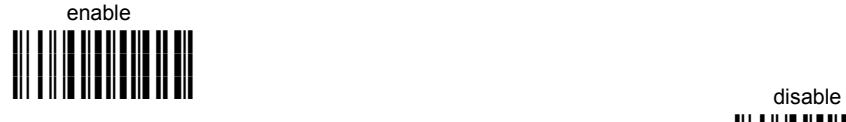

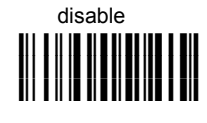

Advanced Format 2

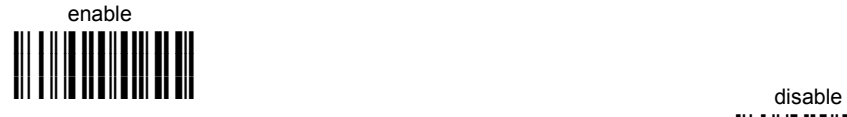

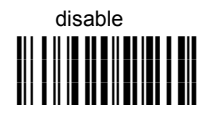

Advanced Format 3

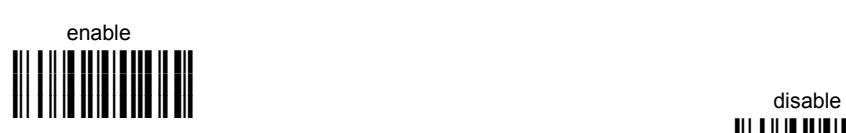

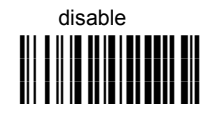

Advanced Format 4

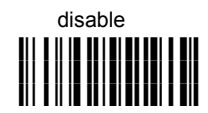

enable **i)/8k i)/8k i)/8k**

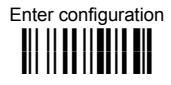

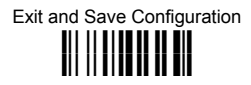

#### **No Match Result**

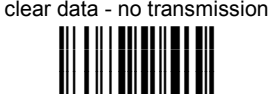

transmit data using standard format

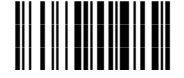

This selection determines the action to be taken when codes read do not conform to the advanced format requisites (no match).

- Codes not matching can be ignored, cleared from memory and not transmitted.
- Codes not matching can be transmitted using the Standard formatting (Headers, Code Length, Code ID, Terminators).

# **RADIO PARAMETERS**

#### **GRYPHON™ M Series readers only**

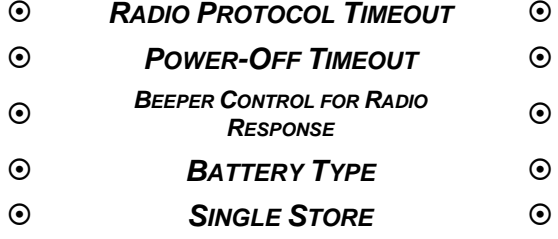

- **1.** Read the **Enter Configuration** code ONCE, available at the top of each page.
- **2.** Read configuration codes from the desired groups.

☞= Read the code and follow the procedure given

**3.** Read the **Exit and Save Configuration** code ONCE, available at the top of each page.

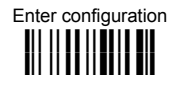

## **ik RADIO PARAMETERS**

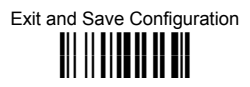

## *RADIO PROTOCOL TIMEOUT*

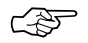

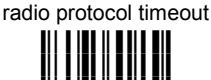

#### **Read a number from the table where**:

02-19 = timeout from **2** to **19** seconds

 $\triangle$  2 seconds

See par. 5.7.1 for details.

## *POWER-OFF TIMEOUT*

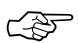

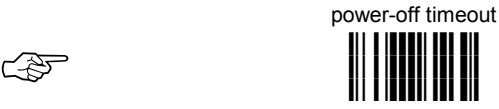

#### **Read 2 numbers in the range 00-99:**

- 00 = Power-off disabled; reader always ready
- 01-99 = corresponds to a max. 99 hour delay before power-off.
	- ◆ power-off after 4 hours.

See par. 5.7.2 for details.

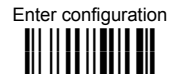

## **ik RADIO PARAMETERS**

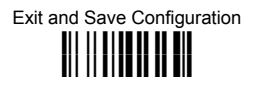

## *BEEPER CONTROL FOR RADIO RESPONSE*

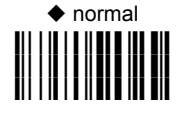

only good reception **i i**  $\left\| \begin{matrix} 1 \\ 1 \end{matrix} \right\|$  of

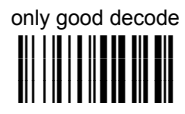

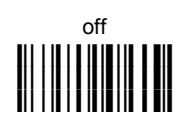

See par. 5.7.3 for details.

*BATTERY TYPE*

**OM-GRYPHON™ CRADLE ONLY** 

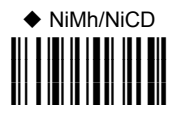

alkaline **i**iii a ini ini ahii ah ail **i3#Ak** ii <mark>aaka ku ku ku ku ku ku</mark>

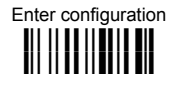

## **ik RADIO PARAMETERS**

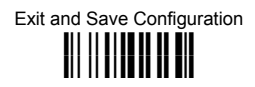

## *SINGLE STORE*

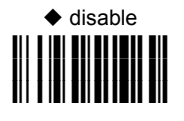

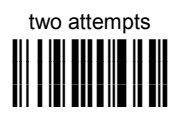

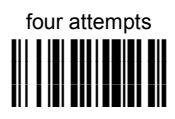

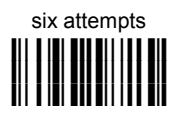

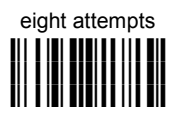

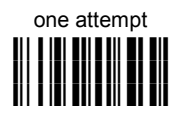

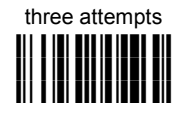

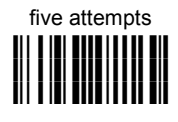

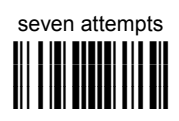

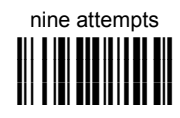

See par. 5.7.4 for details

Download from Www.Somanuals.com. All Manuals Search And Download.

# **5 REFERENCES**

**5** 

## **5.1 RS232 PARAMETERS**

## **5.1.1 Handshaking**

Hardware handshaking: (RTS/CTS)

The RTS line is activated by the decoder before transmitting a character. Transmission is possible only if the CTS line (controlled by the Host) is active.

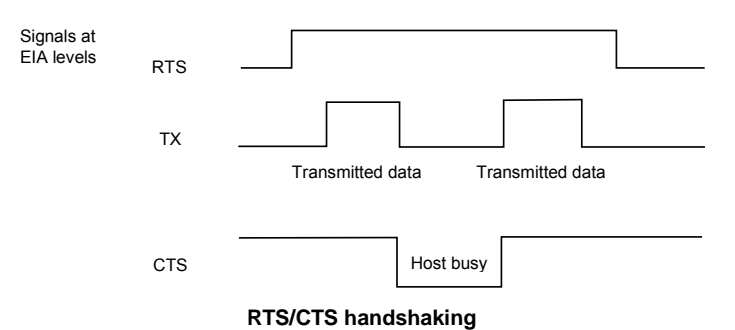

Software handshaking: (XON/XOFF)

During transmission, if the Host sends the XOFF character (13 Hex), the decoder interrupts the transmission with a maximum delay of one character and only resumes when the XON character (11 Hex) is received.

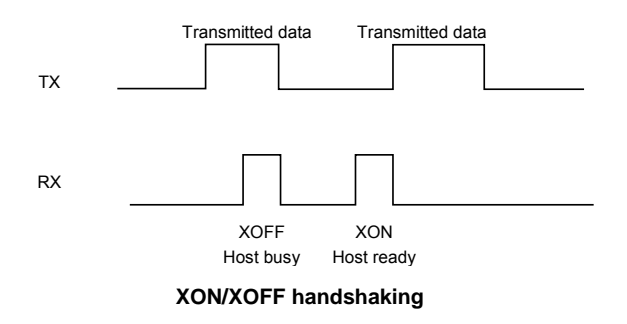

## **5.1.2 ACK/NACK Protocol**

#### **GRYPHON™ D Readers**

This parameter sets a transmission protocol in which the Host responds to the reader after every code transmitted. The Host sends an ACK character (06 HEX) in the case of good reception or the NACK character (15 HEX) requesting retransmission, in the case of bad reception.

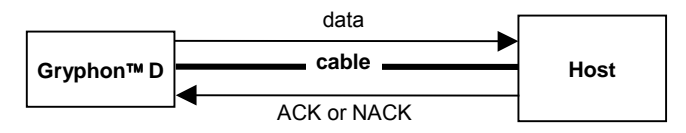

**ACK/NACK enabled** 

If the reader does not receive an ACK or NACK, transmission is ended after the RX Timeout (see par. 5.1.4).

Selection of the ACK/NACK protocol temporarily disables FIFO buffering see par. 5.1.3.

#### **GRYPHON™ M Readers**

The transmission protocol takes place between reader, cradle and Host. The reader passes its data (code read) to the cradle which sends it to the Host.

In the following descriptions the completed transmission is indicated by the Beeper Control for Radio Response parameter with its default setting to Normal, see par. 5.7.3.

When ACK/NACK is disabled, there is no control from cradle to Host transmission, the reader responds with the good reception tone.

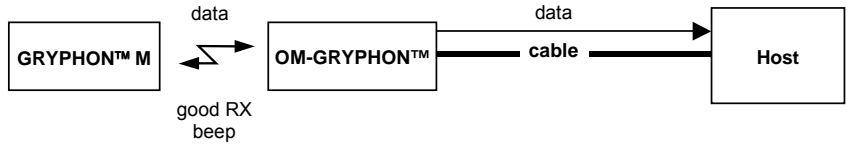

**ACK/NACK disabled** 

**5** 

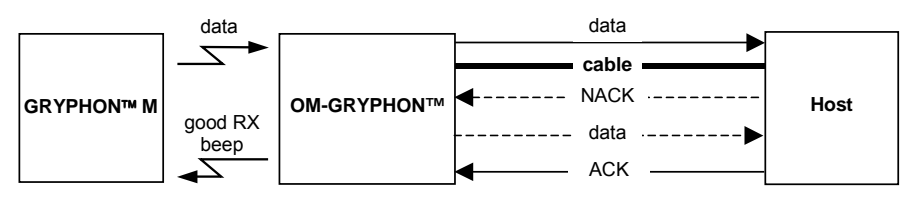

#### **ACK/NACK enabled**

When ACK/NACK is enabled, the Host sends an ACK character (06 HEX) in the case of good reception or the NACK character (15 HEX) requesting re-transmission, in the case of bad reception. Only after the ACK character is received by the OM-GRYPHON™ does the reader respond with the good reception tone.

If the reader does not receive an ACK or NACK, transmission is ended after the RX Timeout (see par. 5.1.4). See also Radio Protocol Timeout, par. 5.7.1 for M-Series readers.

Selection of the ACK/NACK protocol temporarily disables FIFO buffering see par. 5.1.3.

## **5.1.3 FIFO**

**5** 

#### **GRYPHON™ D Readers**

This parameter determines whether data (barcodes) are buffered on a First In First Out basis allowing faster data collection in certain cases for example when using slow baud rates and/or hardware handshaking.

If the FIFO buffering is enabled, codes are collected and sent out on the serial line in the order of acquisition. About 800 characters can be collected (buffer full), after which the reader signals an error and discards any further codes until the transmission is restored.

If the FIFO buffering is disabled, each code must be transmitted before another one can be read.

#### **GRYPHON™ M Readers**

If enabled, the OM-GRYPHON™ collects all messages sent by GRYPHON™ M and sends them in order of acquisition to the connected Host.

If disabled, GRYPHON™ M blocks message transmission until the OM-GRYPHON™ has completed transmission towards the Host.

When the RS232 interface is selected, the Host can be used to configure the device by sending it command strings (see appendix A).

This parameter can be used to automatically end data reception from the Host after the specified period of time.

If no character is received from the Host, after the timeout expires, any incomplete string (any string not terminated by <CR>) is flushed from the device buffer.

## **5.2 PEN PARAMETERS**

## **5.2.1 Minimum Output Pulse**

This parameter sets the duration of the output pulse corresponding to the narrowest element in the barcode. In this way the code resolution is controlled by the signal sent to the decoder, independently of the physical resolution of the code read.

The shortest pulse  $(200 \mu s)$  corresponds to a high resolution code emulation and therefore a shorter transfer speed to the decoder (for decoders able to work on high resolution codes). Likewise, longer pulses correspond to low resolution code emulation and therefore a longer transfer time to the decoder.

## **5.2.2 Conversion to Code 39 and Code 128**

## **GRYPHON™ D Series Readers**

When using these readers it is possible to convert all codes to Code 39. By disabling this option the decoded codes will be transmitted in their original format; except for the following codes which are ALWAYS converted into Code 39 format:

Codablock-A, Codablock-F Standard and EAN, MSI, Plessey, Telepen, Delta IBM, Code 11, Code 16K, Code 49, PDF417.

## **GRYPHON™ M Series Readers**

When using these readers it is possible to choose between converting the decoded codes into either Code 39 format or Code 128 format. It is not possible to disable conversion.

## **5.2.3 Overflow**

**5** 

This parameter generates a white space before the first bar and after the last bar of the code. The selections are as follows:

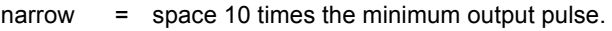

- medium = space 20 times the minimum output pulse.
- wide  $=$  space 30 times the minimum output pulse.

## **5.2.4 Output and Idle Levels**

The following state diagrams describe the different output and idle level combinations for Pen emulation:

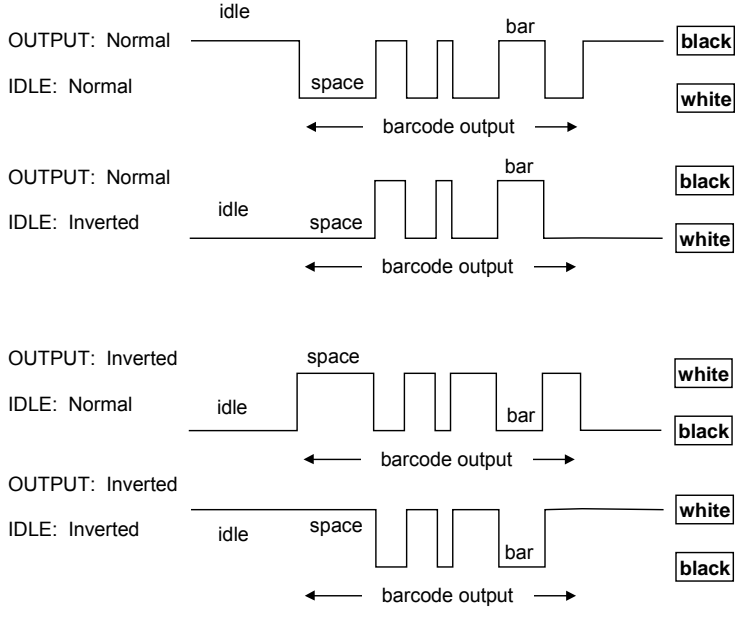

**Output and Idle Levels** 

## **5.2.5 Inter-Block Delay**

For the PEN Emulation interface, data are sent to the Host in fixed size blocks of 20 characters each. The inter-block delay parameter allows setting a delay between each block sent to the Host.

## **5.3 DATA FORMAT**

The system always provides gun to host data communication using the following message formatting:

Output Message from GRYPHON™ D or GRYPHON™ M Stand Alone Towards Host

**[Header] [Gun\_Addr] [Gun\_Addr\_delimiter] ] [Code ID] [Code Length] CODE [Terminator]**

[Items in square brackets are optional.]

Output Message from GRYPHON™ M STAR-System™ Towards Host

**[Header] [Code ID] [Code Length] CODE [Terminator]**

[Items in square brackets are optional.]

## **5.3.1 Header/Terminator Selection**

The header/terminator selection is not effected by the reading of the restore default code. In fact, header and terminator default values depend on the interface selection:

RS232: no header, terminator CR-LF

WEDGE: no header, terminator ENTER

These default values are always restored through the reading of RS232 or WEDGE interface selection code, see chapter 2.

Download from Www.Somanuals.com. All Manuals Search And Download.

For the WEDGE interface, the following extended keyboard values can also be configured:

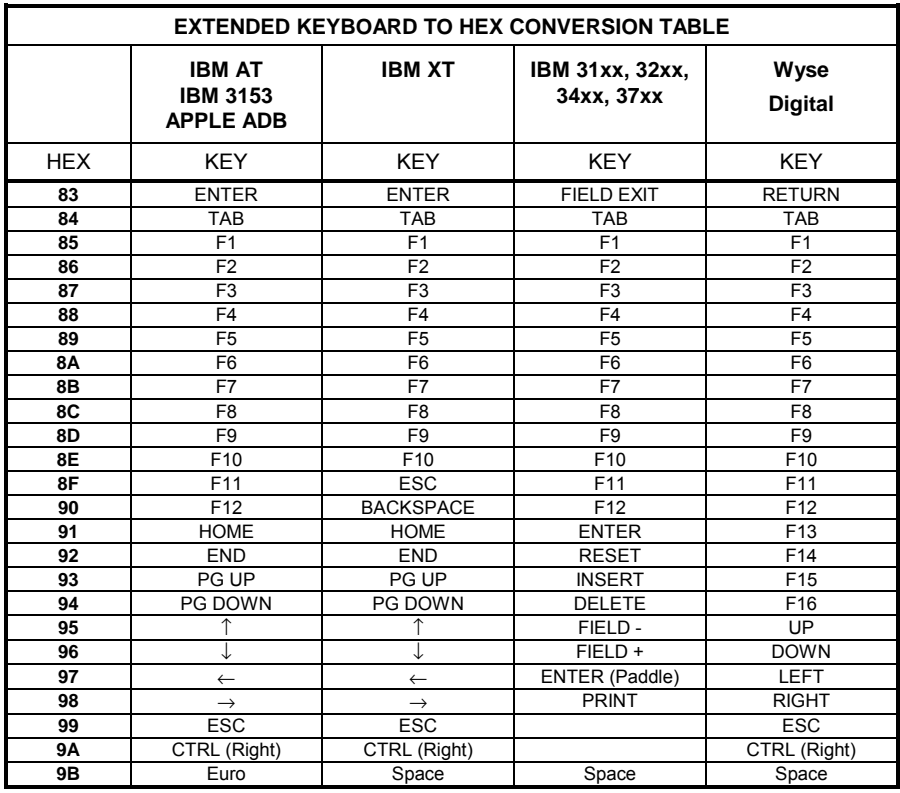

For all readers using Wedge interface, all values from **9C** to **FE** send the Space character.

**5** 

**122** 

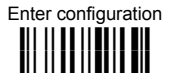

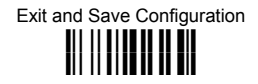

## **5.3.2 Set Custom Extended Header/Terminator Keys**

The extended Header/Terminator keys for **Wedge Interface users** can be customized by defining them through a simple keyboard setting procedure.

For example, the Numeric Keypad keys can be set for use as Headers or Terminators by substituting the default extended keys using this procedure.

The type of computer or terminal must be selected before activating the keyboard setting command.

Press and release a key to set it.

Some characters may require more than one key pressed simultaneously during normal use (refer to the manual of your PC or terminal for keyboard use). The exact sequence must be indicated to the reader in this case pressing and releasing the different keys.

#### **Example:**

If one has to press the "Shift" and "4" keys simultaneously on the keyboard to transmit the character "\$" to the video, to set the "\$", press and release "Shift" then press and release "4".

Each pressed and released key must generate an acoustic signal on the reader, otherwise repress the key. Never press more than one key at the same time, even if this corresponds to the normal use of your keyboard.

**Press "Back space" to correct a wrong key entry. In this case the reader emits 2 beeps.** 

**Note: "CAPS LOCK" and "NUM LOCK" must be off before starting the keyboard setting procedure. "SHIFT" must be repressed for each character and cannot be substituted by "CAPS LOCK".** 

Set Custom Extended Header/Terminator Keys

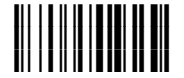

Read the code above.

- **If the first 4 KEYS (Shift, Alt, Ctrl, and Backspace) are not available on your keyboard, you can only substitute them with keys not used, or substitute them with each other.**
- Keys 5 to 28 must be defined

Press the desired keys in the following order:

**The reader signals the end of the procedure with 2 beeps indicating the keys have been registered.**

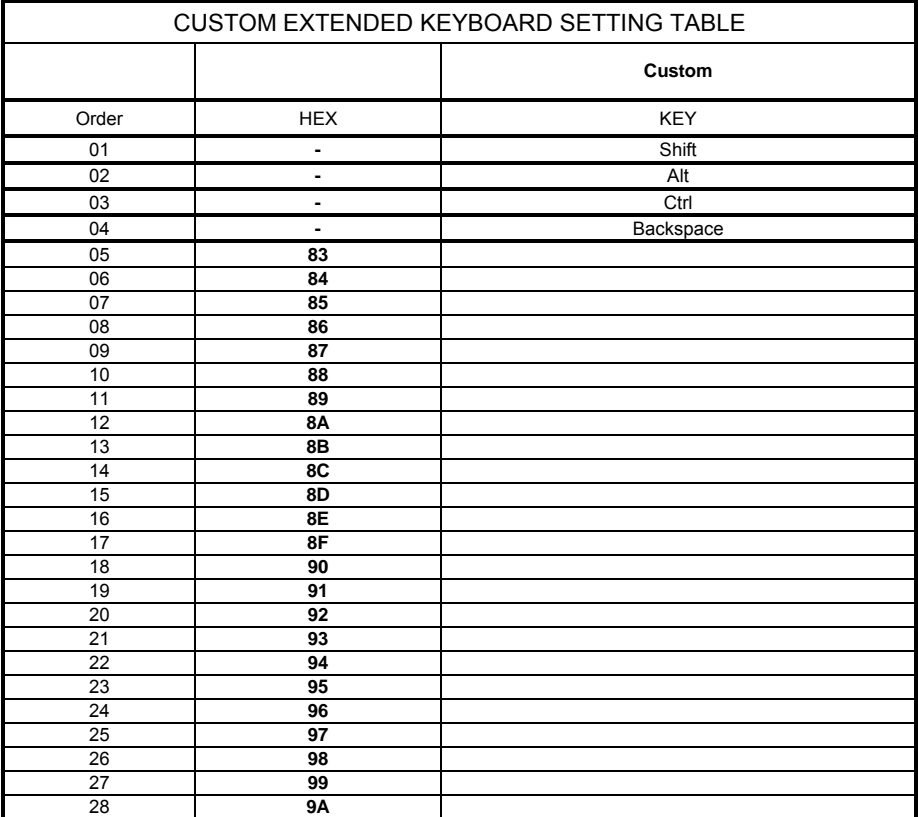

#### **GRYPHON™ M Series Only**

When working with GRYPHON™ M series readers, the keyboard setup functioning is signaled by the LEDs on the OM-GRYPHON™ cradle. Each key stroke corresponds to a double blinking of the green LED.

By pressing the Backspace key the red LED on the OM-GRYPHON™ cradle blinks, while the green LED stays on.

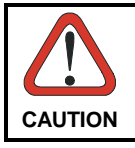

*Do not place the reader onto the OM-GRYPHON™ cradle during this procedure. Otherwise, the battery charging will occur modifying the LEDs functioning.* 

Once the procedure has been completed, the green LED turns off.

It is possible to include the reader address in the message sent to the host. The reader Address Stamping parameter consists of a 4-digit number in the range 0000-1999.

For message output format, refer to par. 5.3.

## **5.3.4 Address Delimiter**

The Address Delimiter allows a character to be included to separate the reader Address stamping field from the next field in the message. Any character can be included in the hexadecimal range from 00 to FE. For message output format, refer to par. 5.3.

## **5.4 POWER SAVE**

## **5.4.1 Sleep State**

This mode allows the  $\mu$ P in the reader to enter a "Sleep" state for minimum power consumption. For D-series readers, this command is only valid when hardware trigger type is selected.

Before entering Sleep mode, the following are verified:

- no commands coming from Host
- no data being transmitted to Host
- Enter Sleep Timeout ended (see par. 5.4.2)

To exit Sleep mode press the trigger.

Enabling the Sleep state implements Standby mode for CCD devices, see par. 5.4.3.

For M-series readers, sleep state is entered immediately after reading a code and is not configurable. To exit Sleep mode press the trigger.

## **5.4.2 Enter Sleep Timeout**

For readers that have the Sleep state enabled, this timeout determines when the reader will enter this state.

**5** 

## **5.4.3 Standby**

**5** 

If this command is enabled, part of the CCD circuitry shuts down (Standby), in order to optimize low power consumption when not reading. When the trigger is pressed this circuitry powers up. This mode causes a minor delay of about 100 ms before the reader is ready.

For M-series readers, standby is always enabled and is not configurable. To exit Standby press the trigger.

## **5.5 READING PARAMETERS**

## **5.5.1 Operating Mode**

This group of parameters allows setting different reading modes for either Hand-Held operation or Stand operation:

- SoftwareTrigger: the reader is set in FLASH MODE. Code reading takes place during the *flash on* time;
- Hardware Trigger: the code reading is started with a trigger press (ON);
- Hardware Trigger Ready: the illuminator is switched ON when the reader sees a code. It functions as a pointer aiming at the code to be read. The reading phase starts only when the trigger is pressed. In this mode the reader is automatically set to **trigger active level** and **one read per cycle** parameters. (Only for Handheld operation).
- Automatic: The illuminator is switched ON when the reader sees a code. The reading phase starts automatically.
- Always ON: the illuminator is always ON and the reader always ready for code reading. This value is not available for M-series readers.

## **5.5.2 Hardware Trigger Mode**

This mode determines how the reading phase is controlled when the hardware trigger operating mode is selected:

- trigger active level: the reader goes ON when the trigger is pressed and goes OFF when it is released
- trigger active pulse: the reader goes ON at the first trigger press and goes OFF only at a second press

## **5.5.3 Trigger-Off Timeout**

When this timeout is selected, the reader turns OFF automatically after the desired period of time.

## **5.5.4 Reads per Cycle**

In general, a **reading cycle** corresponds to the ON + OFF times of a device. The resulting effects of this parameter on code reading depend on other related configuration conditions. Here are the definitions of ON and OFF times.

- For readers using the software trigger parameter (FLASH MODE), a reading cycle corresponds to the *flash on* + *flash off* times. Code reading takes place during the *flash on* time.
- For readers using the *hardware trigger* parameter, a reading cycle corresponds to a trigger press (ON) + one of the following OFF events:

trigger release (for *trigger active level*) a second trigger press (for *trigger active pulse*) *trigger-off timeout* (see par. 5.5.3).

When **one read per cycle** is selected, the device decodes only one code during the ON period and immediately turns the reader OFF. It is only possible to read another code when the next ON time occurs.

In **multiple reads per cycle**, the ON period is extended so that the device can continue decoding codes until an OFF event occurs. For software trigger mode, the *flash on* period is immediately reset after each read and therefore extended. If another code is decoded before the reset *flash on* period expires, it is again reset and the effect is that the device remains ON, decoding codes until the *flash on* or *timeout* period expires.

The Safety Time parameter should be used in this case to avoid unwanted multiple reading of the same code, see par. 5.5.5.

## **5.5.5 Safety Time**

Safety time prevents the device from immediately decoding the same code more than once. Same code consecutive reading can be disabled requiring the reader to be removed from the code (no decoding) for at least 400 ms, or a timeout can be set up to 9.9 seconds before the decoder will accept the same code. Reading is immediate if the code changes.

The safety time parameter is not applicable when reading stacked codes or when setting one read per cycle in hardware trigger operating mode, since these settings require voluntary action by the user.

**5** 

## **5.6 DECODING PARAMETERS**

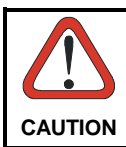

**5** 

*These parameters are intended to enhance the decoding capability of the reader for particular applications. Used incorrectly, they can degrade the reading performance or increase the possibility of a decoding error.* 

## **5.6.1 Ink-Spread**

The ink-spread parameter allows the decoding of codes which are not perfectly printed because the page texture tends to absorb the ink.

## **5.6.2 Overflow Control**

The overflow control parameter can be disabled when decoding codes printed on small surfaces, which do not allow the use of an overflow space.

This command does not effect code families 2/5, Code 128 and Code 93.

This command is forced (enabled) when PDF417 codes are enabled.

## **5.6.3 Interdigit Control**

The interdigit control parameter verifies the interdigit spacing for code families Code 39 and Codabar.

## **5.7 RADIO PARAMETERS (M SERIES ONLY)**

## **5.7.1 Radio Protocol Timeout**

This parameter sets the valid time to wait before transmission between the M series reader and OM-GRYPHON™ cradle is considered failed.

This parameter should be set taking into consideration the radio traffic (number of readers in the same area).

If the RS232 interface is used with ACK/NACK enabled, this parameter should be at least equal to the RX Timeout parameter for low traffic environments. It should be increased if there are many readers in the same area.

It can be set between 2 and 19 seconds.

## **5.7.2 Power-Off Timeout**

If this command is enabled, after the desired timeout in hours, the GRYPHON™ batteries are disconnected and all power consumption ceases. To restore power, press the trigger once. The reader will now be ready to read codes.

Power-off does not effect configuration parameters.

## **5.7.3 Beeper Control for Radio Response**

For M-Series readers, the data entry good read tone normally results in two beeps; the first indicates that the reader has decoded the code, the second indicates whether OM-GRYPHON™ has received the data

This can be changed according to the following selections:

- ♦ Normal: both good decode and good reception are signaled (two beeps).
- ♦ Only Good Decode: only the first beep indicating a good read is signaled.
- ♦ Only Good Reception: only the second beep indicating a good reception is signaled.
- ♦ Off: Neither good read nor good reception beeps are signaled.

**For all configurations, any transmission errors will always be signaled.** 

## **5.7.4 Single Store**

When single store mode is enabled, if the GRYPHON™ M fails to transmit a code to the cradle, it enters a special operating mode that prevents the user from reading barcodes. When such operating mode is entered, the trigger no longer enables barcode reading but is used to retry transmission itself for the number of attempts selected in configuration. Once the transmission is successful the reader returns to the standard mode. If transmission is not successful after the number of configured attempts, the code is discarded.

Single store may be useful if you often read codes at the limit of the coverage area and there is a chance that code transmission can fail. In such case single store allows you to move to a more favorable position or location (i.e. closer to the cradle) and retry transmission without the necessity of re-reading the code since it is already stored in the reader.

Conversely, if single store is disabled, and the user wants to retry transmission, the code must be read again, and therefore the attempt must be made from basically the same location. If the user gives up, he does not know if the transaction was successful. (Actually the transmission could have been successful but the cradle may have been unable to acknowledge the message). There are applications in which there is no risk of transmission failure. In such cases it may be better to disable single store so that the user perceives a more consistent behavior of the trigger in that it always corresponds to code reading.

Download from Www.Somanuals.com. All Manuals Search And Download.

**5** 

## **5.8 CONFIGURATION EDITING COMMANDS**

**5** 

The following commands carry out their specific function and then exit the configuration environment.

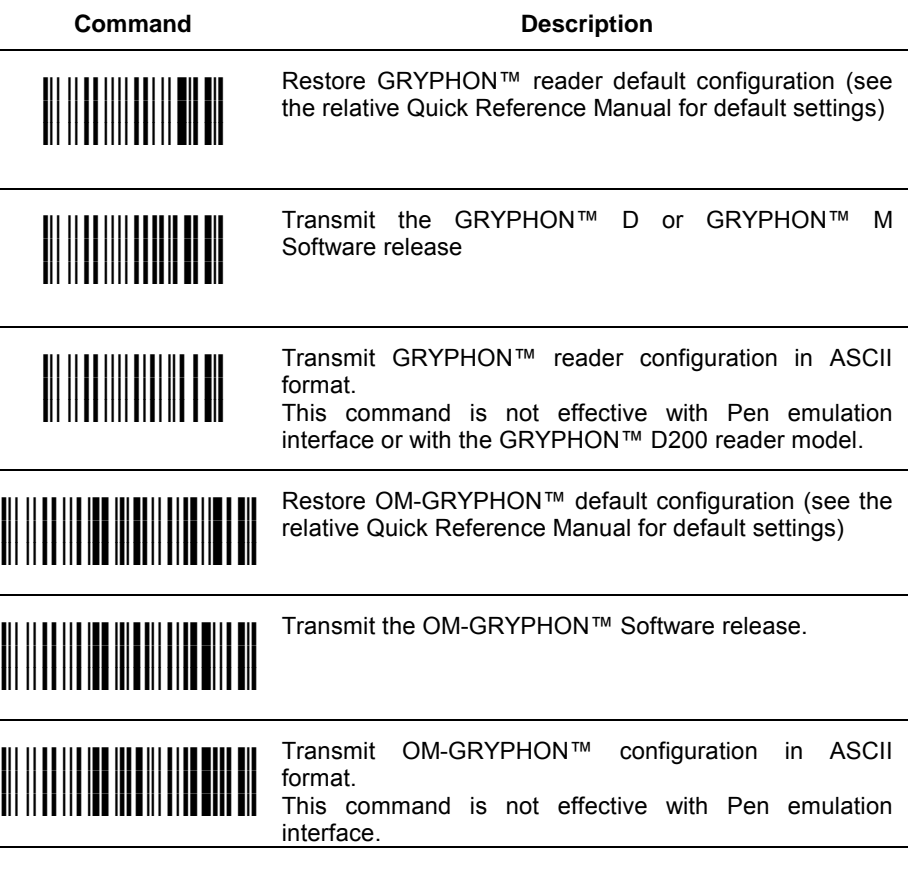

## **5.9 CONFIGURATION COPYING COMMANDS**

## **5.9.1 Copy GRYPHON D-Series**

#### **Procedure:**

c Connect the **master** (correctly configured reader) and the **slave** (reader to be configured) together through two RS232 serial interface cables and external power supply. Accessory cables and power supply are available from your Datalogic distributor to provide this connection.

RS232 Cables: CAB363 & CAB364 or CAB320 & CAB328

Power Supply: PG5

- d Using the **slave** reader, read the Restore Default barcode and then the RS232 interface barcode from chapter 4 of this manual or from the Quick Reference Manual.
- e With the **master** reader, read the Configuration Copy barcode below.

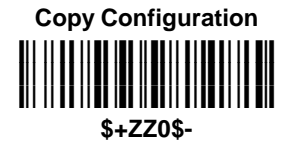

The configuration will be copied from the master to the slave reader. The slave reader signals the end of the procedure with a series of beeps.

**Note:** The master reader can be configured for any interface.

**5** 

## **5.9.2 Copy GRYPHON M-Series**

#### **Procedure:**

**5** 

- c Using the **slave** reader and its OM-GRYPHON™ cradle, follow the initialization procedure in chapter 4 of this manual or from the Quick Reference Manual.
- © With the **master** GRYPHON<sup>™</sup> M (correctly configured reader), read the Copy Configuration barcode below. Then place it onto an OM-GRYPHON™ cradle within 10 seconds. The reader will beep indicating the configuration has been copied.

*The configuration will be simultaneously sent over the RS232 interface of the OM-GRYPHON™. If this causes undesired effects disconnect the RS232 cable between the PC and OM-GRYPHON™ during this process.* 

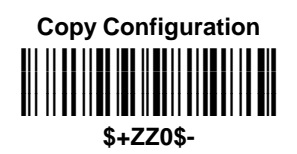

<sup>3</sup> With the slave GRYPHON<sup>™</sup> M, read the Get Configuration barcode below. Then place it onto the **same** OM-GRYPHON™ cradle used in the step above. The slave reader's address will not be changed.

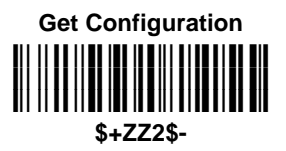

The configuration will be copied from the master to the slave GRYPHON<sup> $M$ </sup> M. The slave GRYPHON<sup>™</sup> M signals the end of the procedure with a series of beeps. It is now ready to be used with its own OM-GRYPHON™ cradle.

 $\circledA$  Repeat the procedure above to configure other slave readers. The OM-GRYPHON™ can continue to configure slave readers until it receives another command or data.

## **5.9.3 Copy OM-GRYPHON™**

#### **Procedure:**

- <sup>①</sup> Using the **slave** reader and its OM-GRYPHON™ cradle, read the Restore Default barcode, set the radio address, and then read the RS232 interface barcode from chapter 4 of this manual or from the Quick Reference Manual.
- d Connect the **master** OM-GRYPHON™ and the **slave** OM-GRYPHON™ (cradle to be configured) together through two RS232 serial interface cables and external power supply. Accessory cables and power supply are available from your Datalogic distributor to provide this connection.

RS232 Cables: CAB363 & CAB364 or CAB320 & CAB328

Power Supply: PG12

**EXECO Read the Configuration Copy barcode below with a reader. Then place it onto** the **master** OM-GRYPHON™ cradle.

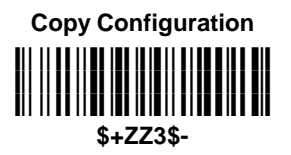

The configuration will be copied from the master OM-GRYPHON™ to the slave OM-GRYPHON™. The reader signals the end of the procedure with a series of beeps.

 $\circledA$  Repeat the procedure above to configure other slave cradles.

**Note:** The master OM-GRYPHON™ can be configured for any interface.

**5** 

## **5.10 C-GRYPHON™ CONFIGURATION**

Battery selection is required only when the GRYPHON™ M reader has an Alkaline battery and you want to use C-GRYPHON™ either for serial configuration, software upgrades or to hold GRYPHON™ M. Since this type of battery must not be charged it is necessary to disable the C-GRYPHON™ charge function by following the procedure:

**1.** With the GRYPHON™ M read the following code:

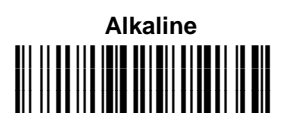

 The green LED on the GRYPHON™ M will blink, signaling the reader has accepted the command.

**2.** Place the reader onto the charger within 10 seconds. The green LED turns off and a short beep is emitted

To enable the charge function repeat step 1 and 2 substituting the "Alkaline" code with the following one:

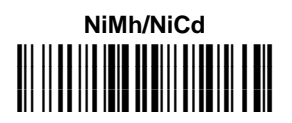

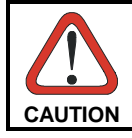

**5** 

*Attempts to charge Alkaline batteries could cause leakage of liquid, generation of heat or, in extreme cases, explosion. If using Alkaline batteries, carefully follow the procedure above to avoid damage.*
## **5.11 DEFAULT PARAMETERS FOR POS TERMINALS**

The default values of the RS232 and Data Format parameters for POS terminals are listed in the following table:

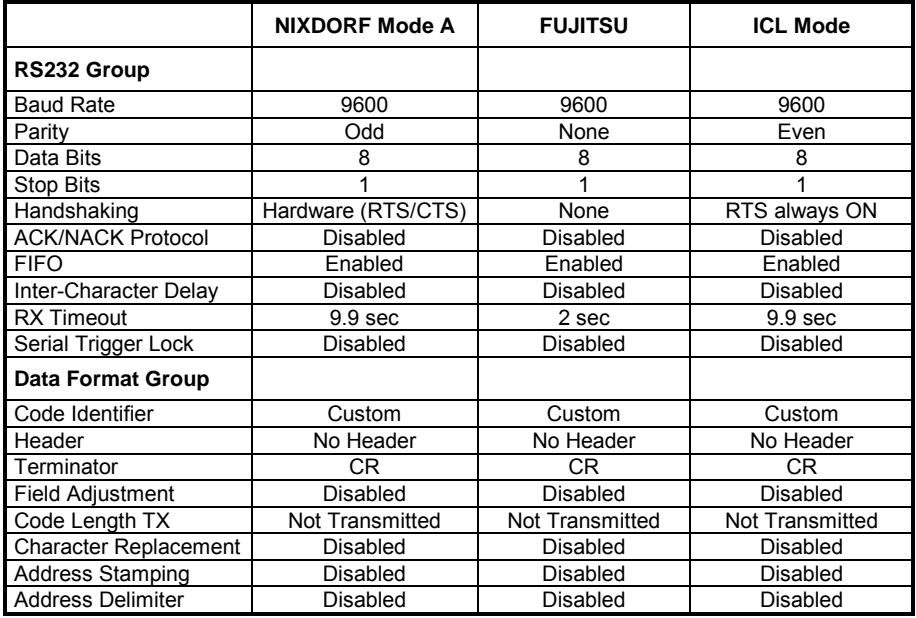

The table below lists all the Code Identifiers available for the POS terminals:

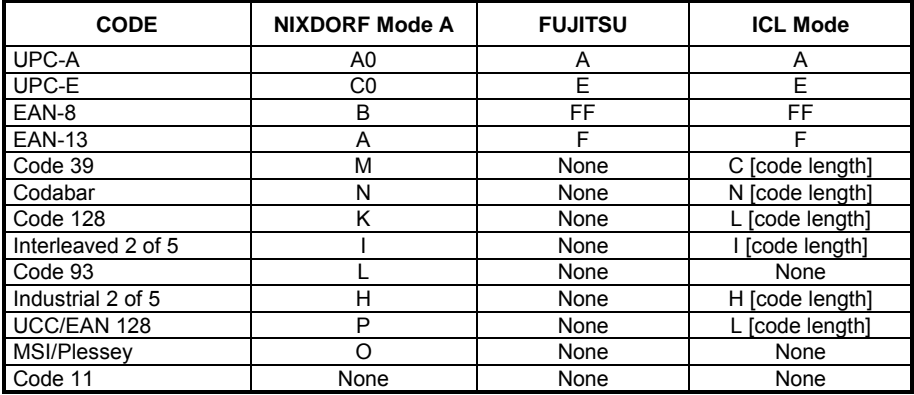

# **6 TECHNICAL FEATURES**

### **6.1 GRYPHON™ D**

**6** 

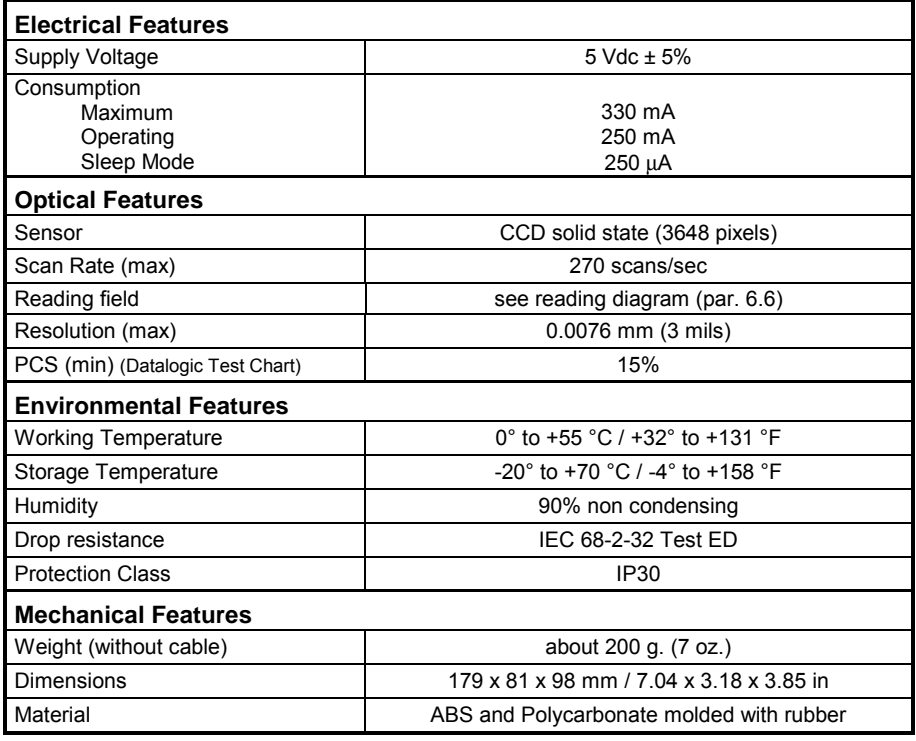

## **6.2 GRYPHON™ M**

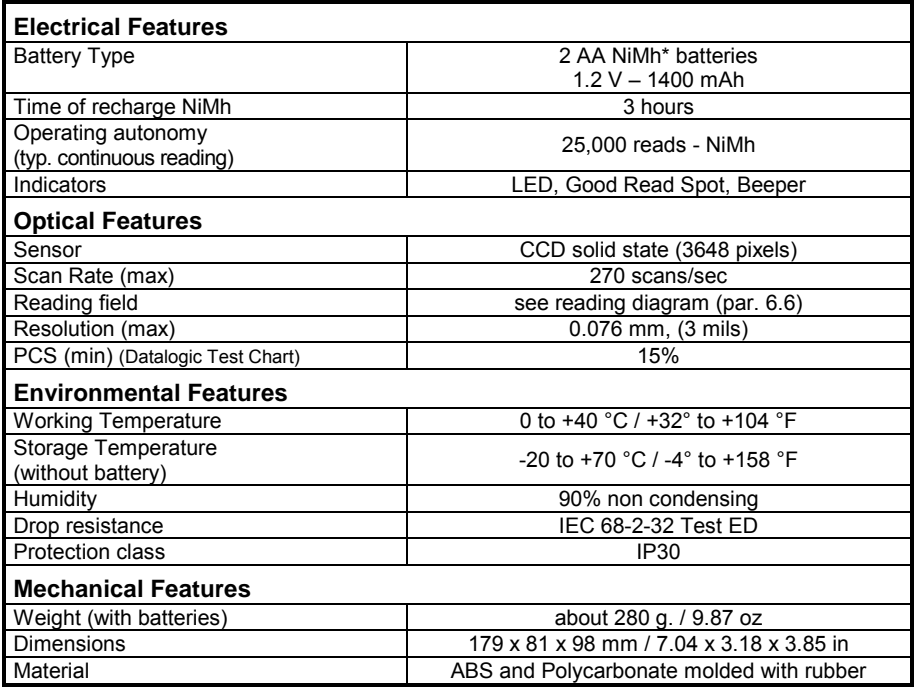

\* It is possible to employ also NiCd or non-chargeable Alkaline AA batteries.

**6** 

## **6.3 OM-GRYPHON™ / C-GRYPHON™**

**6** 

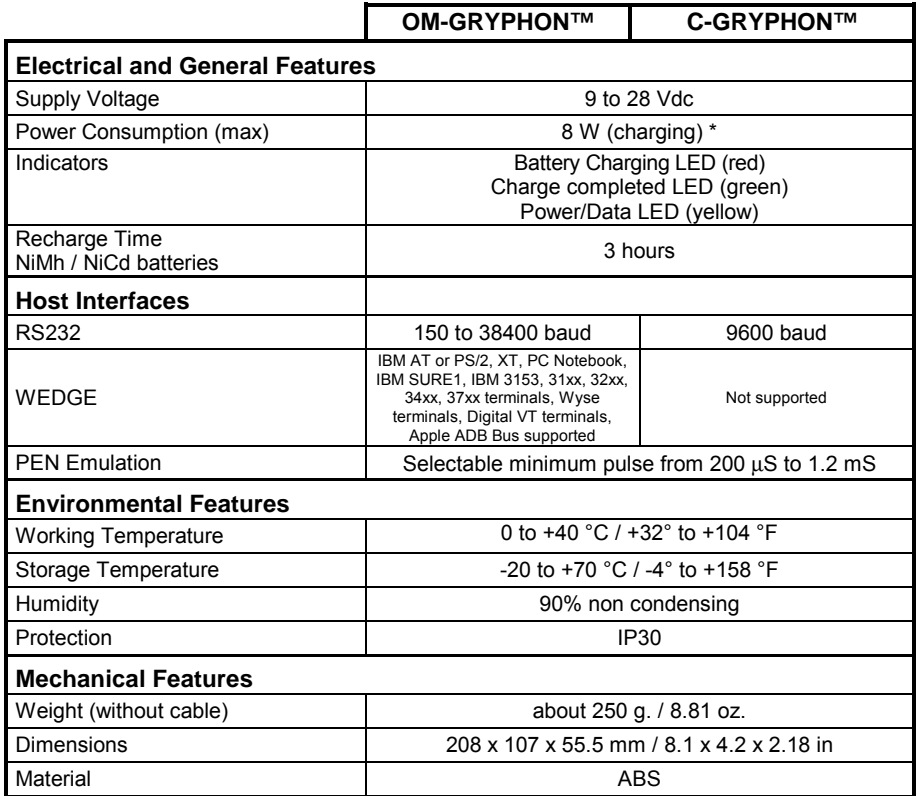

\* Having a switching regulator inside, the OM-GRYPHON™ and C-GRYPHON™ draw the same power, regardless of the supply voltage. i.e. as the input voltage increases the current drawn decreases.

# **6.4 SYSTEM AND RADIO FEATURES**

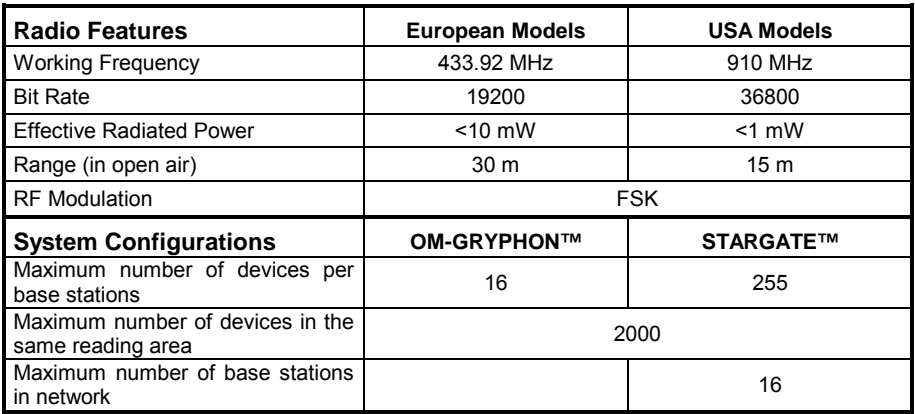

### **6.5 STATUS INDICATORS**

The reader has three indicators, LED, Beeper and Good Read Spot. The OM-GRYPHON™ and C-GRYPHON™ cradles have three indicator LEDs. They signal several operating conditions which are described in the tables below.

**H** = high tone **L** = low tone

#### **GRYPHON™ D/M READER START-UP**

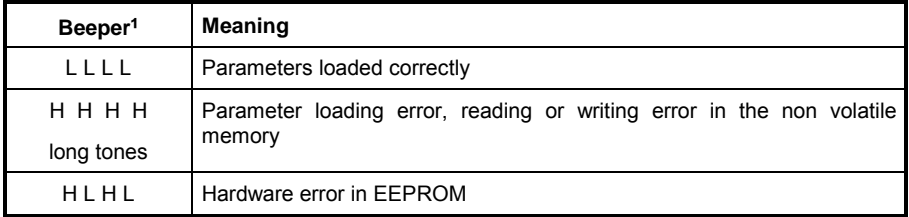

#### **GRYPHON™ D/M READER CONFIGURATION**

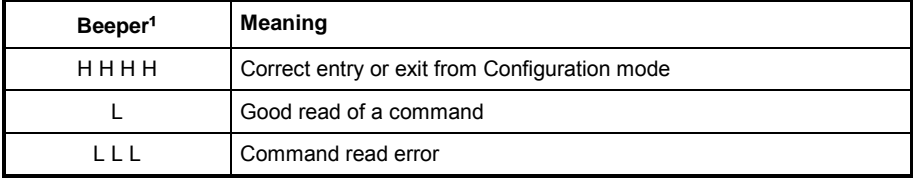

**6** 

#### **GRYPHON™ D/M READER DATA ENTRY**

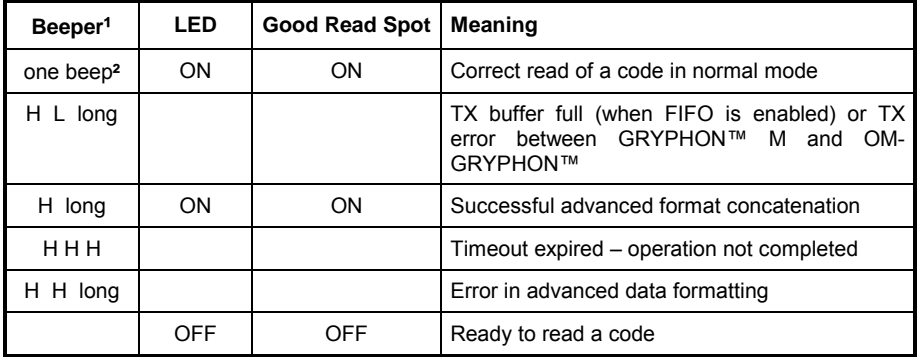

#### **GRYPHON™ M POWER**

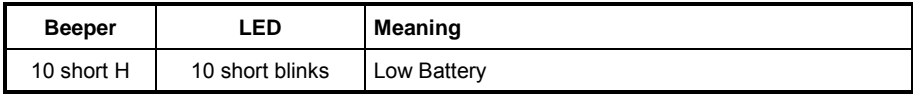

#### **GRYPHON™ M BIND, JOIN, COPY COMMANDS**

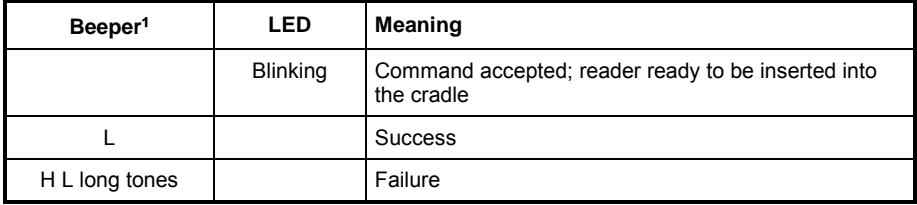

<sup>1</sup> Only the Beeper Intensity command can modify these signals.

**²** The data entry good read tone is user-configurable with all the Beeper commands in the Reading Parameters section.

 For M-series readers, normally this results in two beeps; the first indicates that the reader has decoded the code, the second indicates whether OM-GRYPHON™ has received the data. See also par. 5.7.3.

#### **OM-GRYPHON™/C-GRYPHON™ CHARGE STATUS**

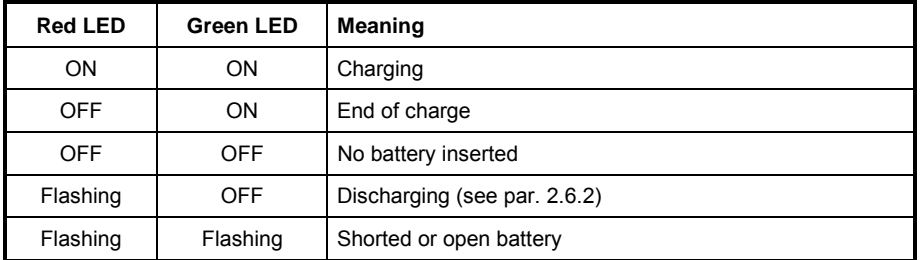

#### **OM-GRYPHON™/C-GRYPHON™ POWER/COMMUNICATION**

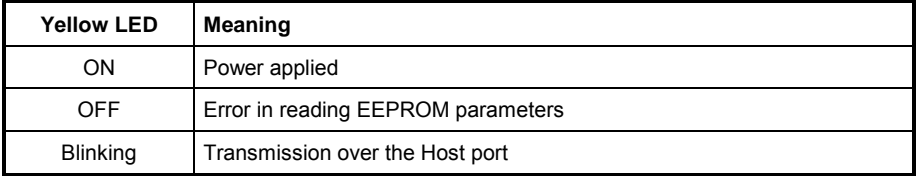

### **6.6 READING DIAGRAMS**

#### **GRYPHON™ D/M100**

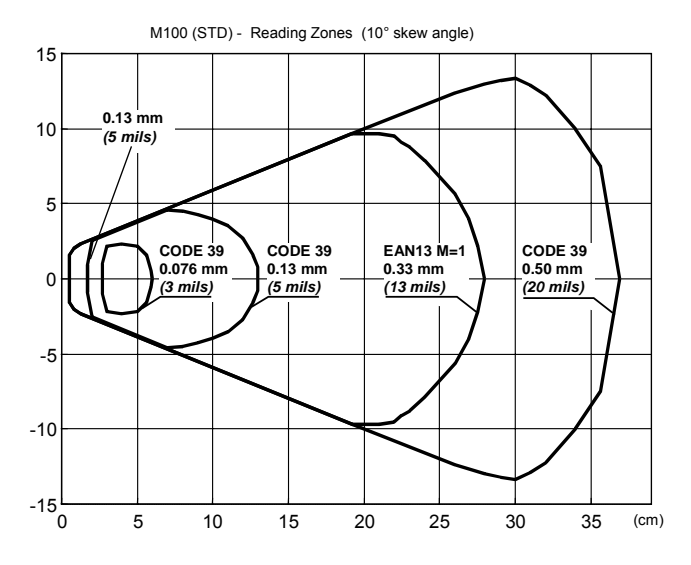

Download from Www.Somanuals.com. All Manuals Search And Download.

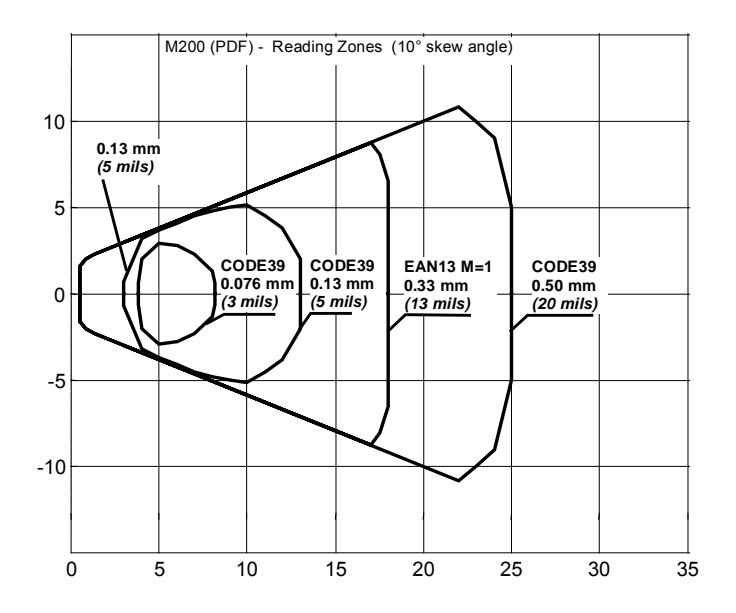

#### **GRYPHON™ D/M200**

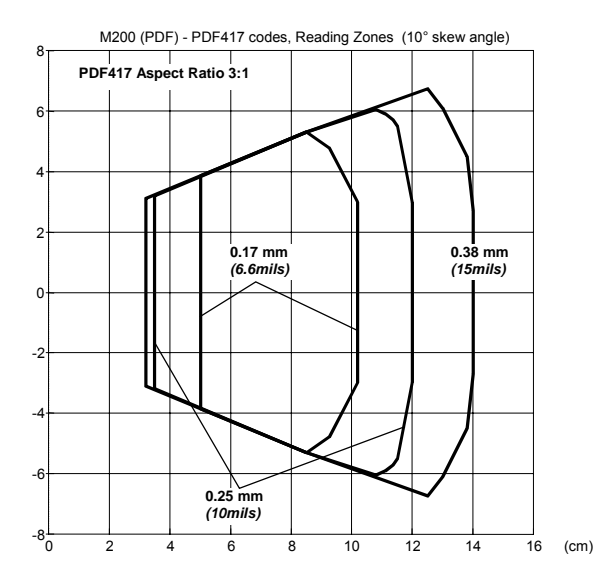

**6** 

# **APPENDIX A HOST CONFIGURATION STRINGS**

In this section we provide a description of how to modify the device configuration using serial strings sent from the Host.

#### **This method requires the RS232 interface.**

The device configuration can be changed by receiving commands from the Host through the serial interface. When this method is used, the programming sequence format is the following:

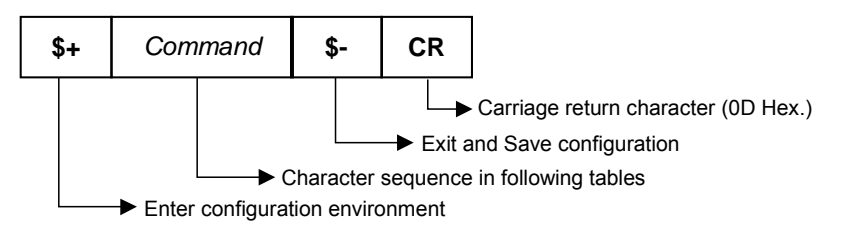

#### **Example:**

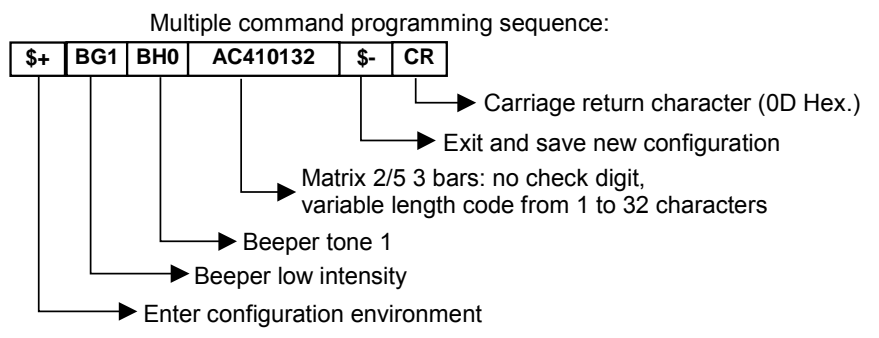

Each configuration parameter setting removes the condition previously active for that parameter.

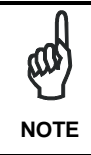

*The device buffer can contain about 400 characters. If your programming string goes over this value, you must split it into separate groups and send each group after a delay of at least 3 seconds to give the reader time to empty the buffer and interpret the commands.* 

Download from Www.Somanuals.com. All Manuals Search And Download.

### **SERIAL CONFIGURATION STRINGS**

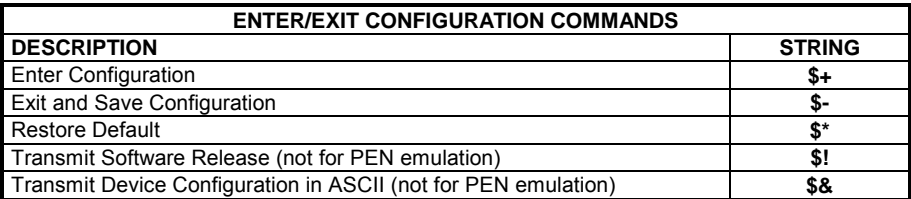

These commands do not require \$-.

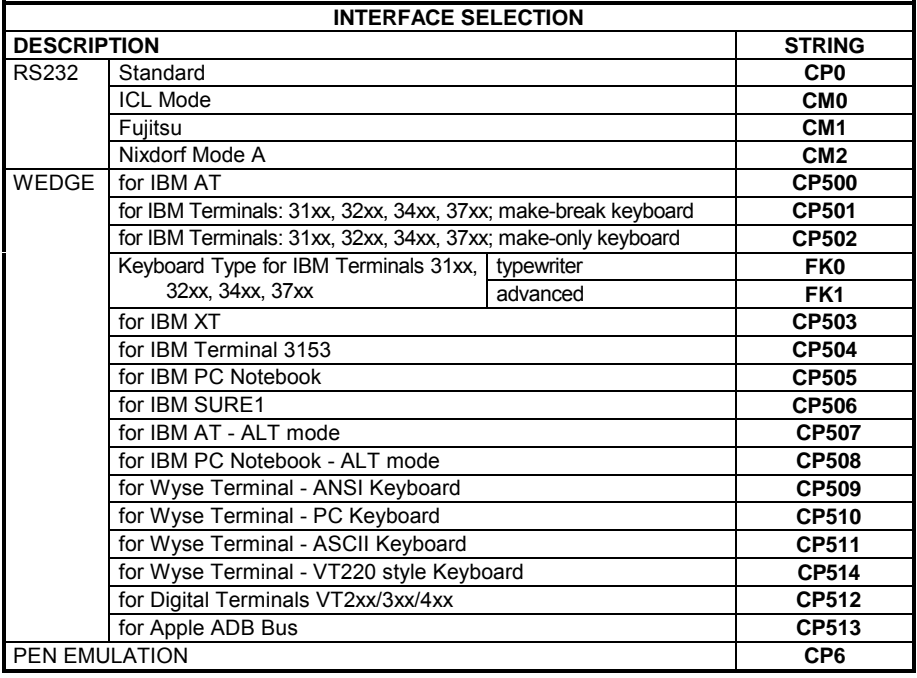

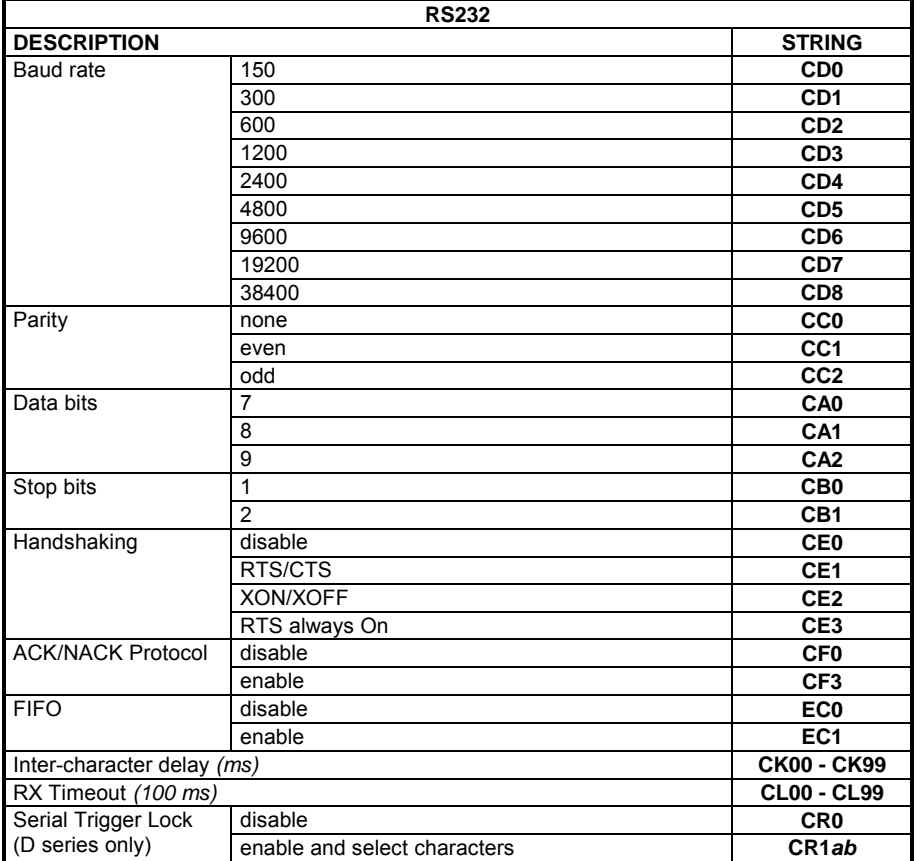

*a* = Hex values representing an ASCII character from **00** to **FE** enabling the device trigger.

*b* = HEX values representing an ASCII character from **00** to **FE** inhibiting the device trigger.

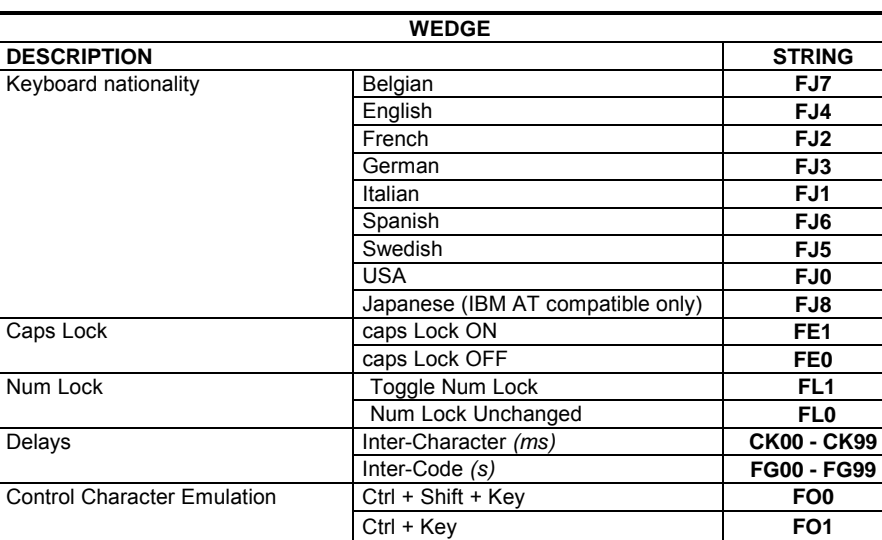

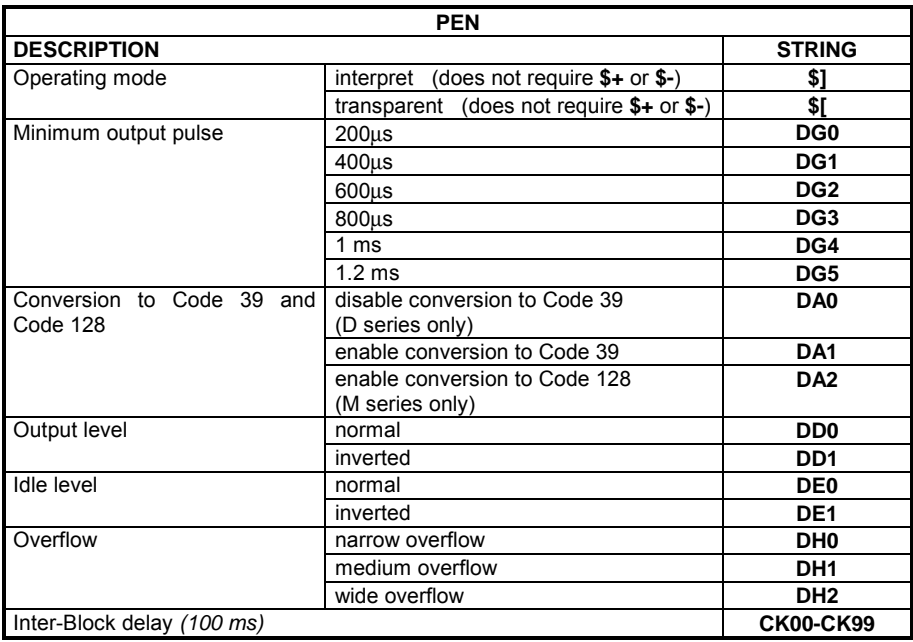

Download from Www.Somanuals.com. All Manuals Search And Download.

**146** 

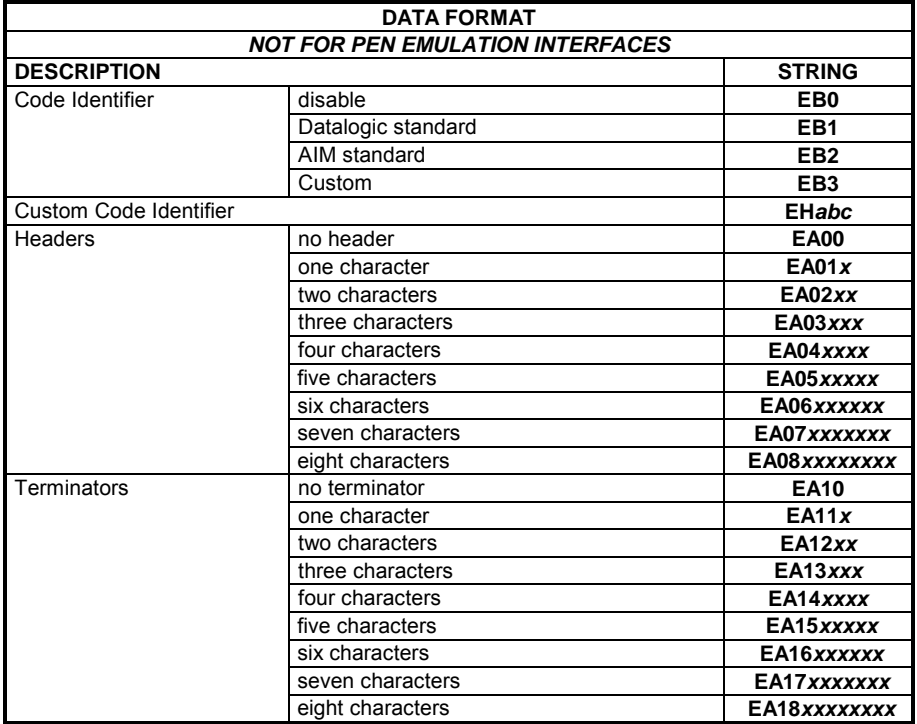

 *a* = ASCII character.

 *b*, *c*, *x* = HEX values representing an ASCII character.

*a* = ASCII character of the DATALOGIC STANDARD Code Identifier from the table on page 46.

- *b* = Hex value of the first Custom Code Identifier character from **00** to **FD**; **FF** = disable Code Identifier
- *c* = Hex value of the second Custom Code Identifier character from **00** to **FD**; **FF** = disable second character of Custom Code Identifier

*x* = Hex value from **00** to **FE**

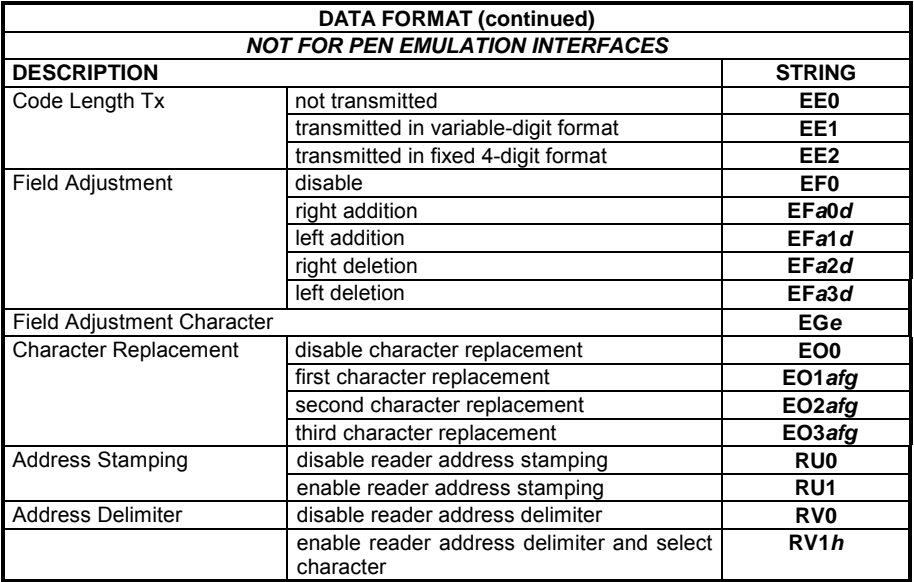

 *a* = ASCII character.

- *d* = a number from the Hex/Numeric Table
- *e, f, g, h* = HEX values representing an ASCII character
- *a* = ASCII character of the DATALOGIC STANDARD Code Identifier from the table on page 46.
- *d* = a number in the range **01-32** from the Hex/Numeric Table
- *e* = Hex value from **00** to **FE**

- *f* = Hex value of the character to be replaced from **00** to **FE**
- *g* = Hex value of the new character to insert from **00** to **FE FF** = replace with no new character (remove character)
- *h* = a HEX value in the range from **00 FE** representing the ASCII character.

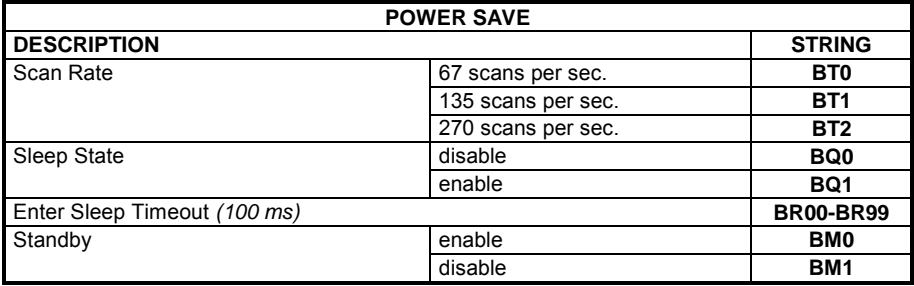

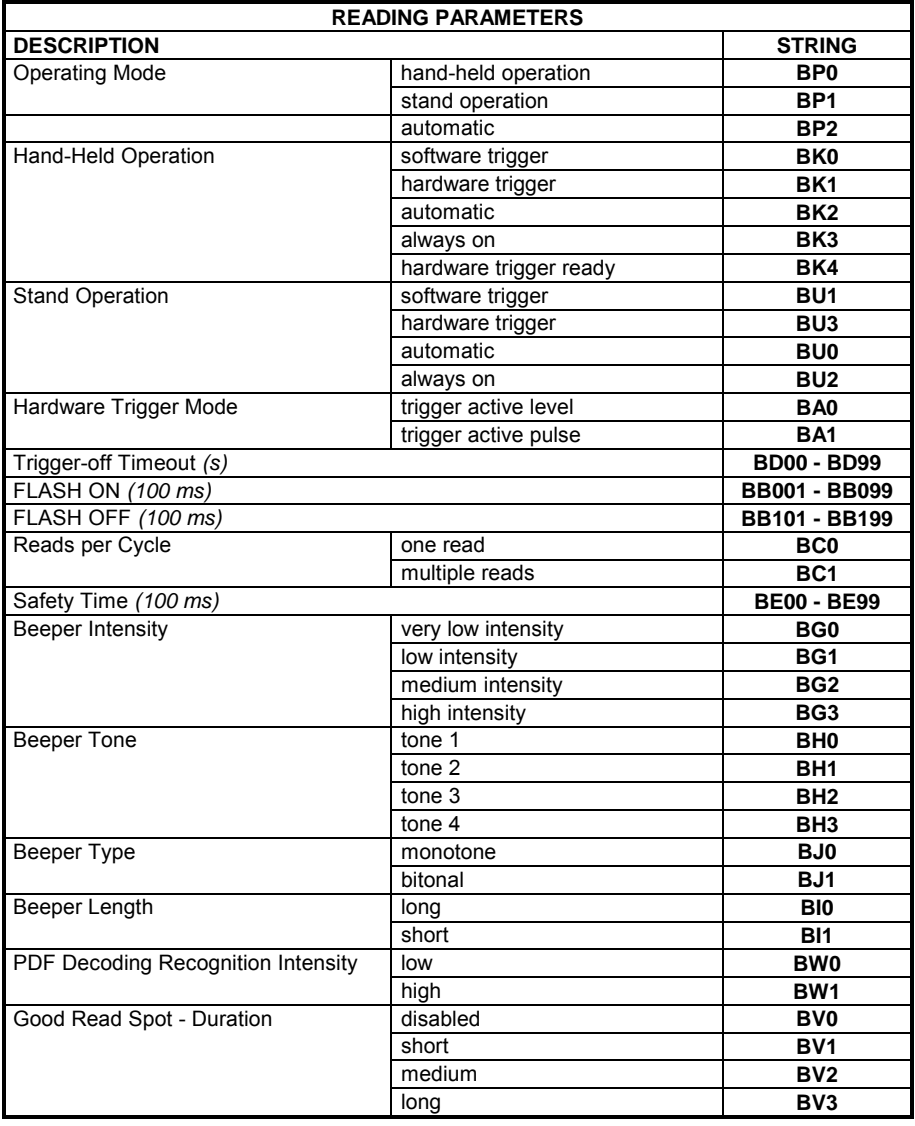

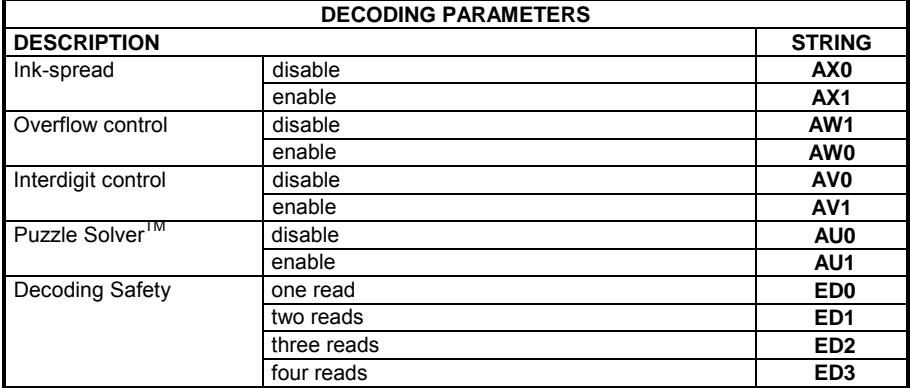

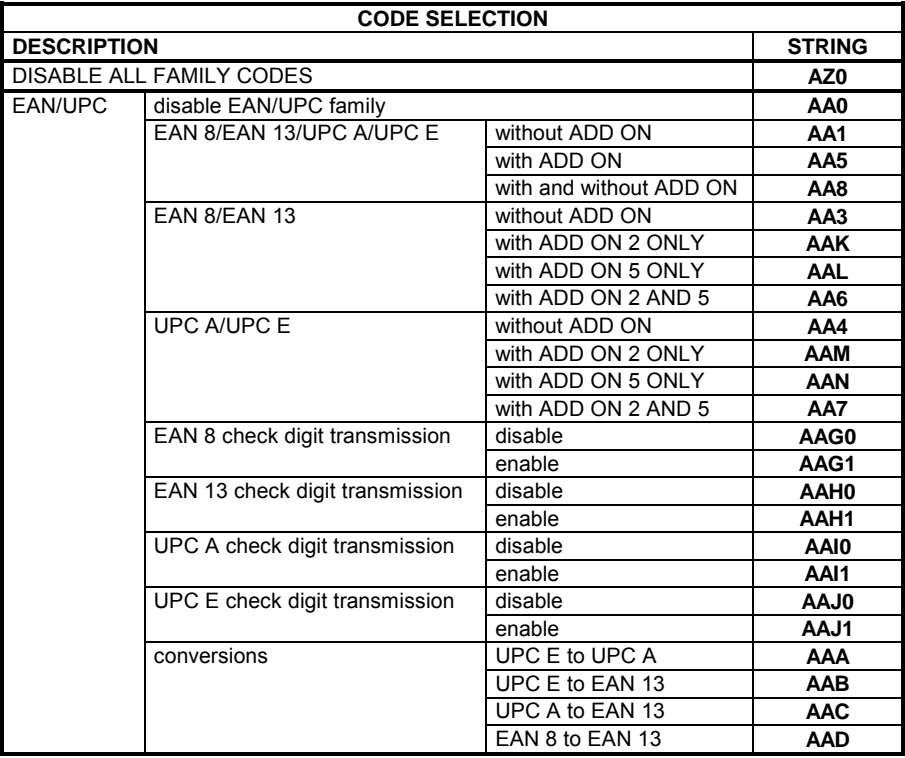

Download from Www.Somanuals.com. All Manuals Search And Download.

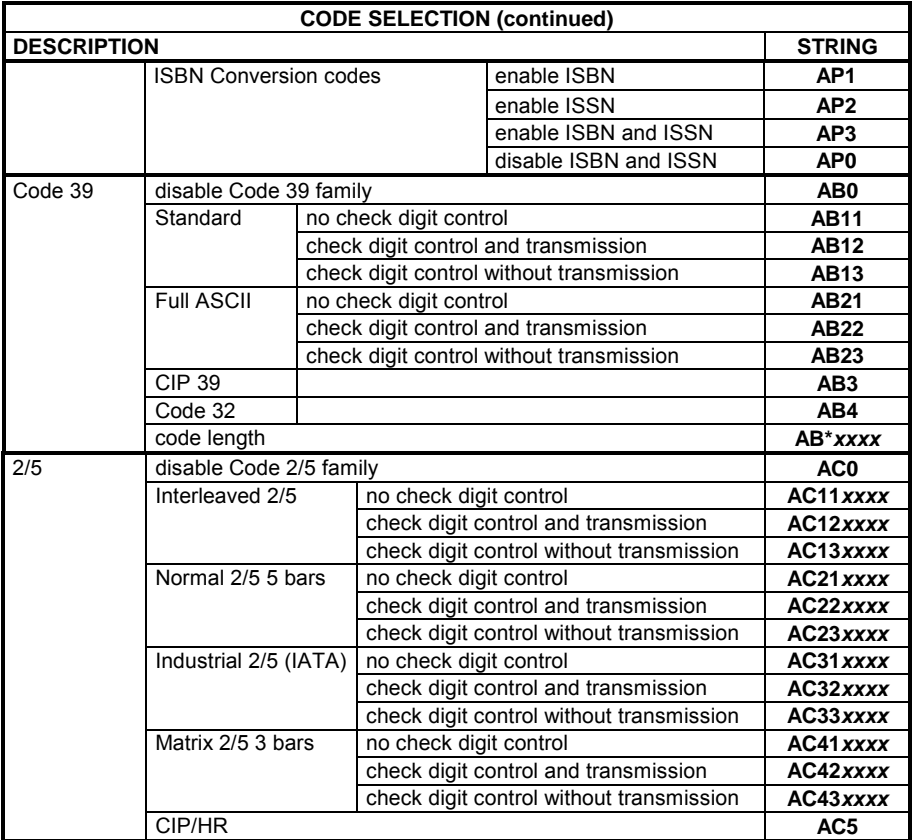

*xxxx* = ASCII numbers that define the code length where:

- First 2 digits = minimum acceptable code length.
- Second 2 digits = maximum acceptable code length.

The minimum code length must always be less than or equal to the maximum. The maximum code length for all codes is 99 characters:

#### **Examples:**

- 0132 = variable length from 1 to 32 digits in the code.
- 1010 = 10 digit code length only.

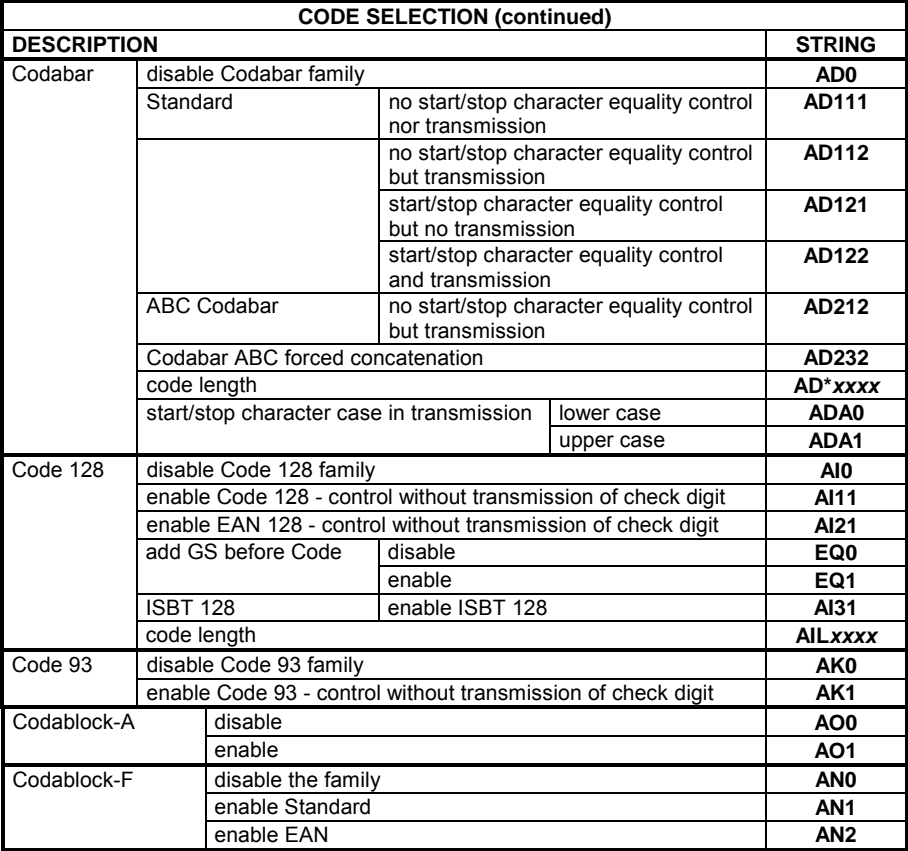

*xxxx* = ASCII numbers that define the code length where:

- First 2 digits = minimum acceptable code length.
- Second 2 digits = maximum acceptable code length.

The minimum code length must always be less than or equal to the maximum. The maximum code length for all codes is 99 characters:

#### **EXAMPLES:**

0132 = variable length from 1 to 32 digits in the code.

1010 = 10 digit code length only.

Download from Www.Somanuals.com. All Manuals Search And Download.

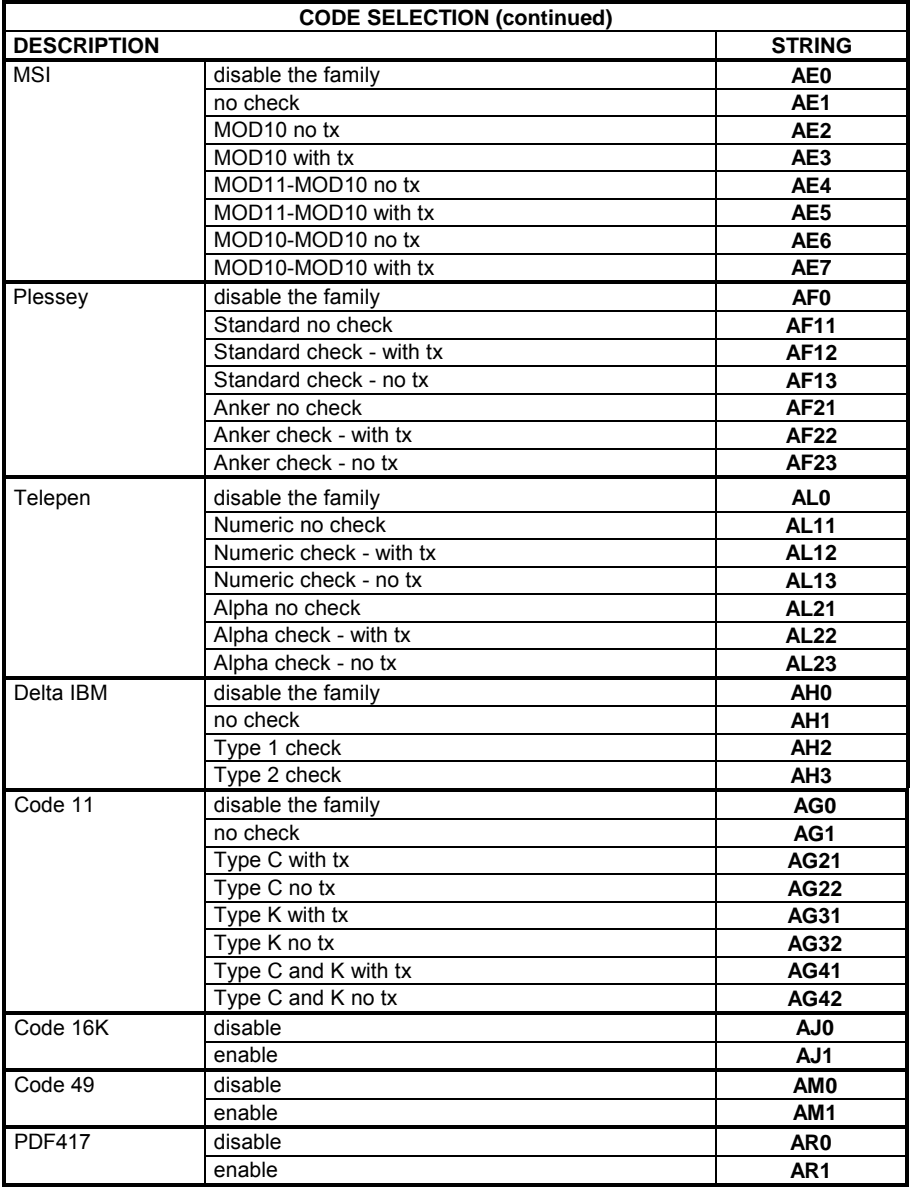

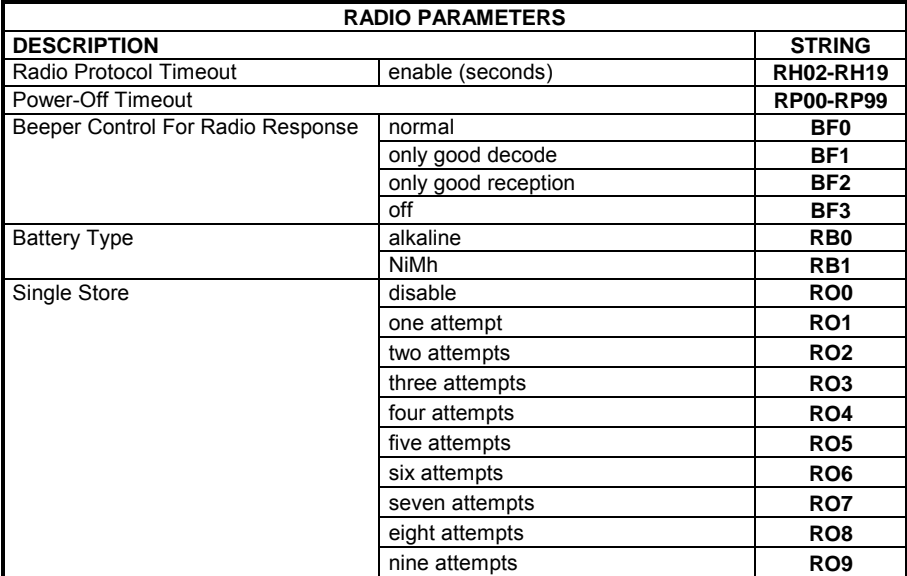

**154** 

# **APPENDIX B CODE IDENTIFIER TABLE**

**2/5 Interleaved i/0k i/0k**

**2/5 normal 5 bars i01k i01k**

> **EAN 8 i"#k i"#k**

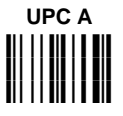

**EAN 8 with 2 ADD ON i+,k i+,k**

**EAN 13 with 2 ADD ON i**:::::::::::: **i**::::::::::::

**UPC A with 2 ADD ON i'(k i'(k i'(k**

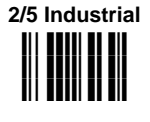

**i01k 2/5 matrix 3 bars i23k i23k** i<mark>il il bi ibi bil</mark>

> **EAN 13 i#\$k i**!! ! !! ! ! !! !!! **i#\$k**

**i\$%k UPC E i%&k i%&k i%&k**

**EAN 8 with 5 ADD ON i,-k i,-k i,-k**

**EAN 13 with 5 ADD ON i./k i./k i./k**

**UPC A with 5 ADD ON i()k i()k**

**UPC E with 5 ADD ON i i**  $\frac{1}{2}$ **i\*+k**

**Code 39 Full ASCII i89k i89k**

**ABC CODABAR i45k i**|| !!| !! !! !!!

> **EAN 128 ili I ilin I ili ili I Lili II I Lil**

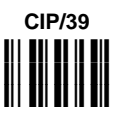

**Code 32 i9:k i9:k**

**i()k UPC E with 2 ADD ON i)\*k i)\*k i)\*k**

> **i\*+k Code 39 i**III **i**III **i**II **i**II **i**}} ei} ei !! ei! <mark>i</mark>i1 **dii 81 M dii**

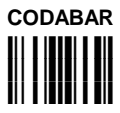

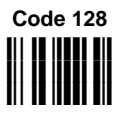

**iLMk Code 93 i**ii 1999ii 19 **i** <mark>i</mark>ii <mark>1111</mark>111111

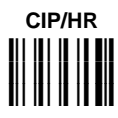

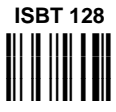

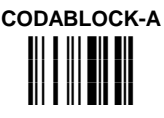

**CODABLOCK-F EAN i**III 2011 || || ||| **i**III PIIII III PII

> **Plessey Anker i iPada ing Kabupat i**!! ! !!!! ! ! !!! ili I **b**ili **b i bil**

> > **Delta IBM i**ll I III III III **i**ll I III III III **iDEk**

**Code 16K i**ll II **a** lle e eil **iQRk i**ll II **a** lia i ail

**PDF417 istorial iSTk** <u>ist til statt stil</u>

#### **iOPk CODABLOCK-F Standard i** William William Str **i**III HIIIIIIIII **iMNk**

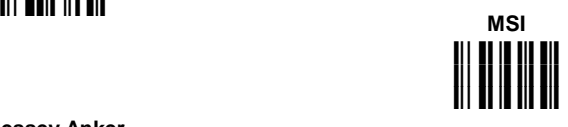

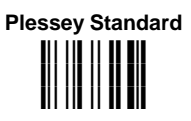

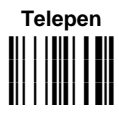

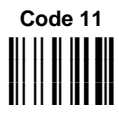

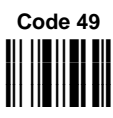

# **APPENDIX C HEX AND NUMERIC TABLE**

# **OPEN THIS PAGE TO READ THE DESIRED**

# **HEX AND NUMERIC SELECTIONS**

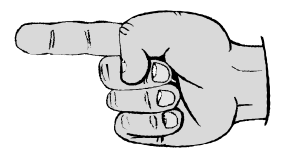

**C** 

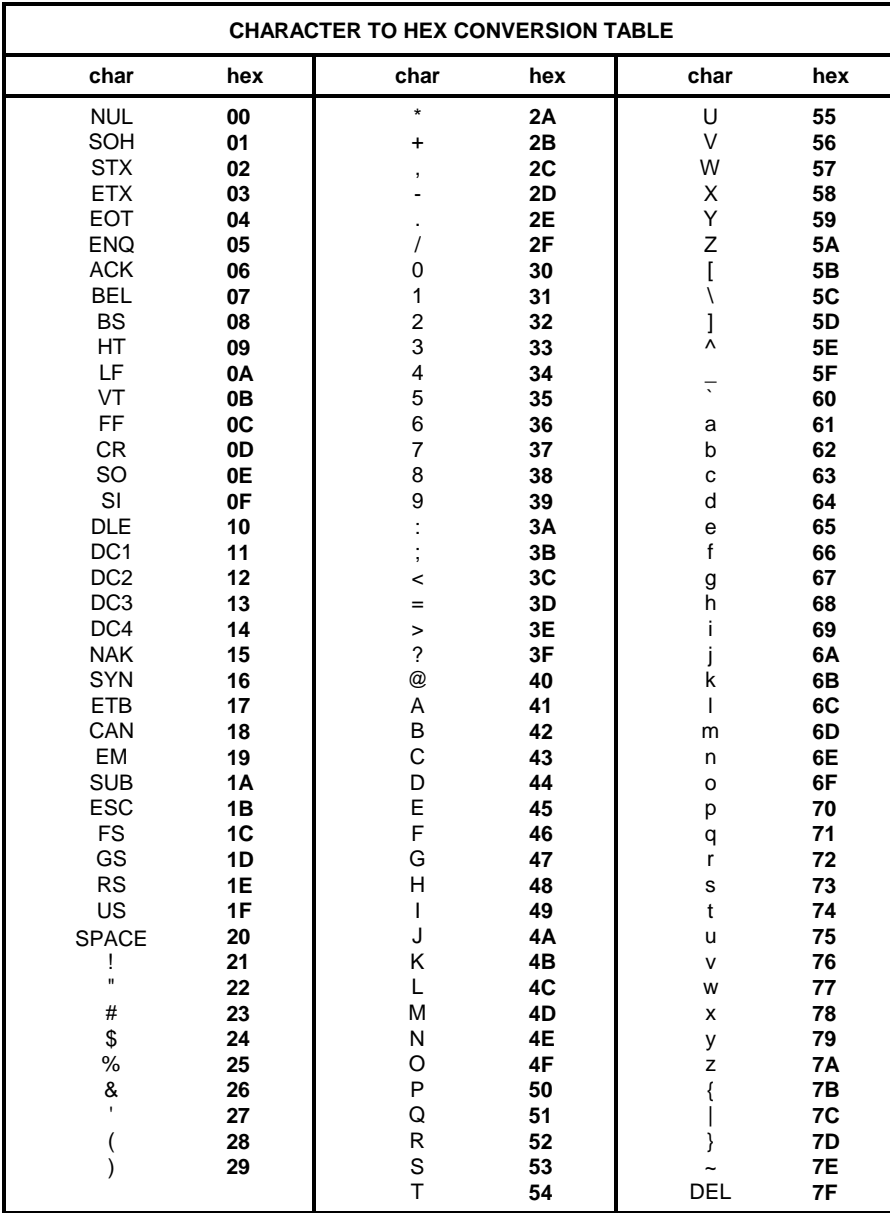

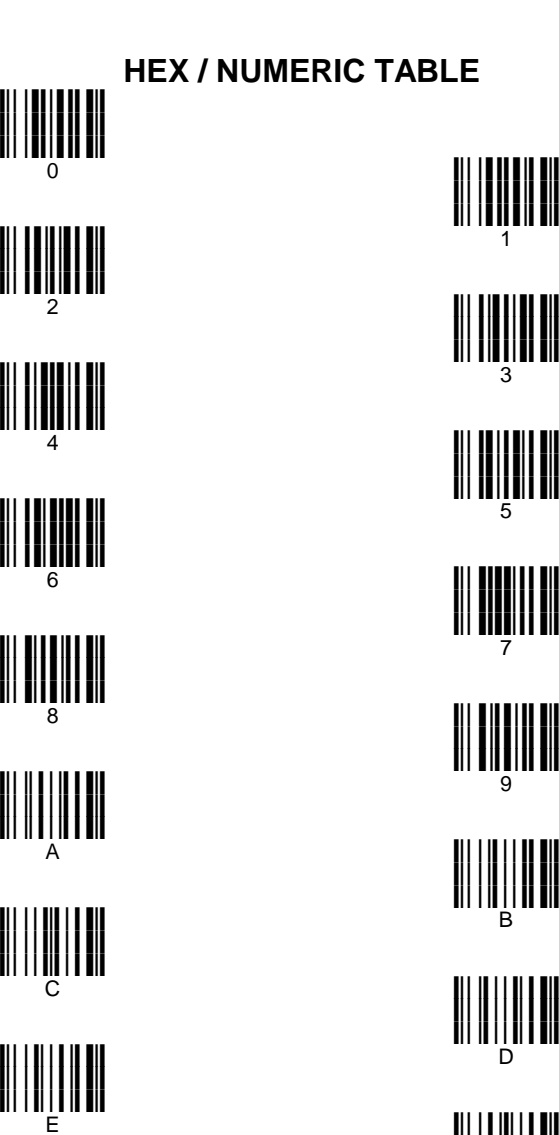

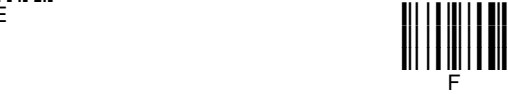

1

Backspace **ik ik**Cancels an incomplete configuration sequence

Download from Www.Somanuals.com. All Manuals Search And Download.

**C** 

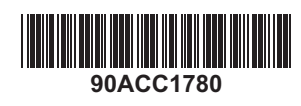

Download from Www.Somanuals.com. All Manuals Search And Download.

Free Manuals Download Website [http://myh66.com](http://myh66.com/) [http://usermanuals.us](http://usermanuals.us/) [http://www.somanuals.com](http://www.somanuals.com/) [http://www.4manuals.cc](http://www.4manuals.cc/) [http://www.manual-lib.com](http://www.manual-lib.com/) [http://www.404manual.com](http://www.404manual.com/) [http://www.luxmanual.com](http://www.luxmanual.com/) [http://aubethermostatmanual.com](http://aubethermostatmanual.com/) Golf course search by state [http://golfingnear.com](http://www.golfingnear.com/)

Email search by domain

[http://emailbydomain.com](http://emailbydomain.com/) Auto manuals search

[http://auto.somanuals.com](http://auto.somanuals.com/) TV manuals search

[http://tv.somanuals.com](http://tv.somanuals.com/)